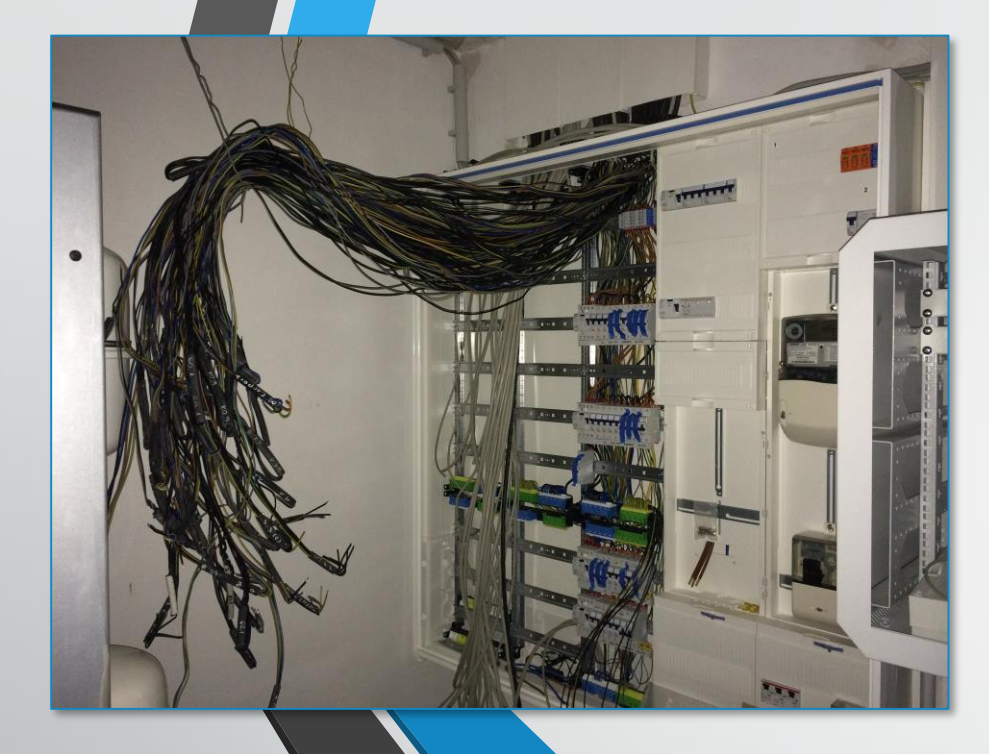

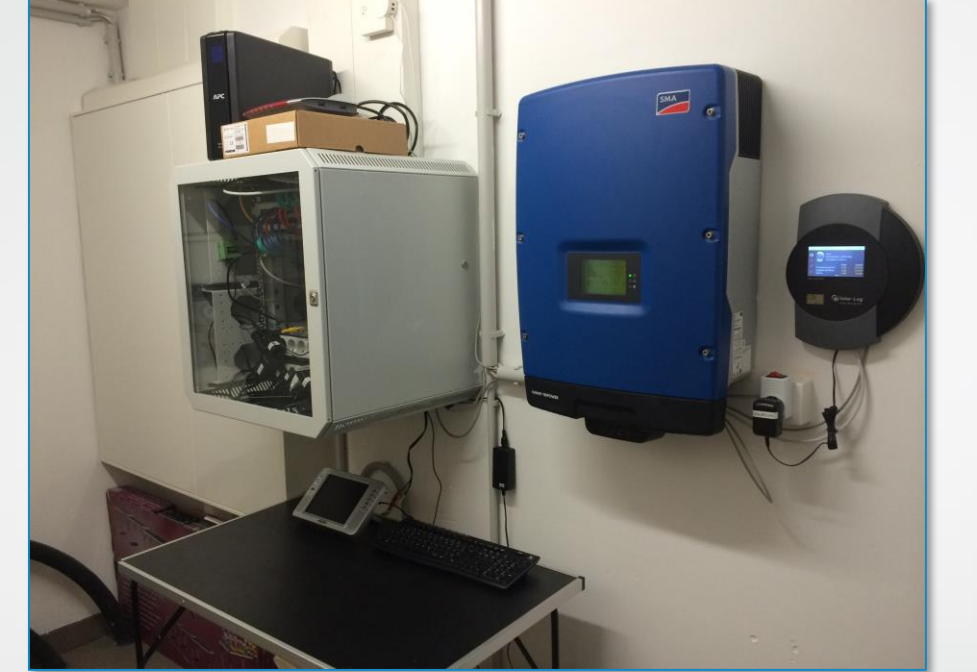

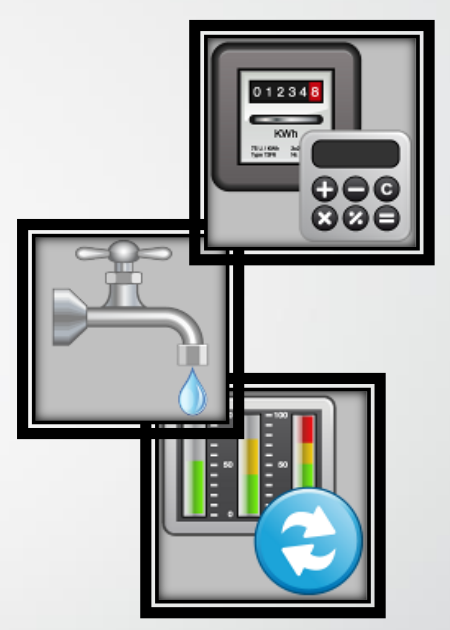

Energieauswertung Strom, Wärmepumpe, Trink-, Gartenwasser und Photovoltaik via HomeMatic

> [smartmeter2000@gmail.com](mailto:smartmeter2000@gmail.com)Dr.Bob

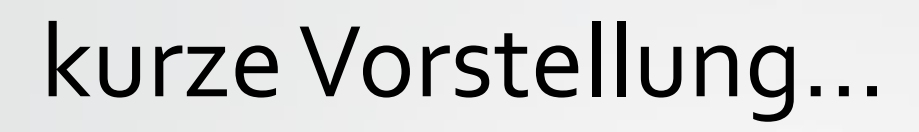

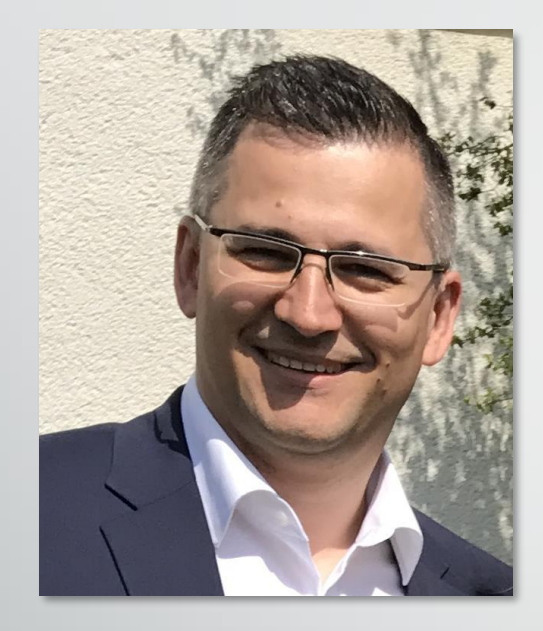

#### Alen Blechinger, 44 J

Beruf: Beratung und Vertrieb von Softwarelösungen im Bereich CAD-Teilemanagement & elektr. CAD-Produktkataloge

HomeMatic im Einsatz seit 2011

2014 Haus Neubau (90% Wired + 10% Funk) [LINK](https://www.elv.de/Von-Anfang-an-%E2%80%93-HomeMatic%C2%AE-im-Neubau/x.aspx/cid_726/detail_49648)

2015 Gartenbewässerung HomeMatic mit Gardena [LINK](https://www.elv.de/HomeMatic-bringt-Wasser-in-den-Garten/x.aspx/cid_726/detail_51154)

2018 Energieauswertung

…

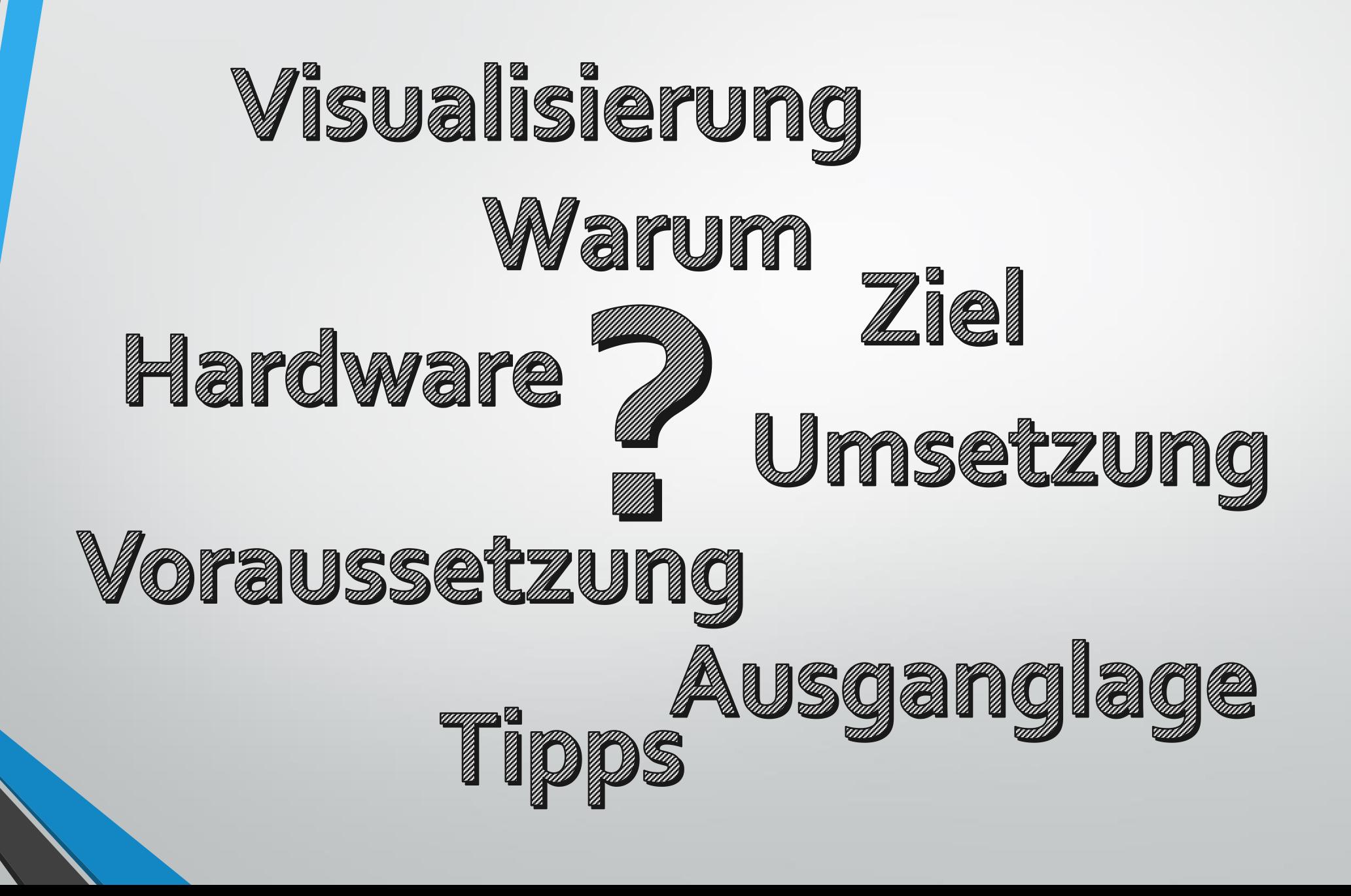

3

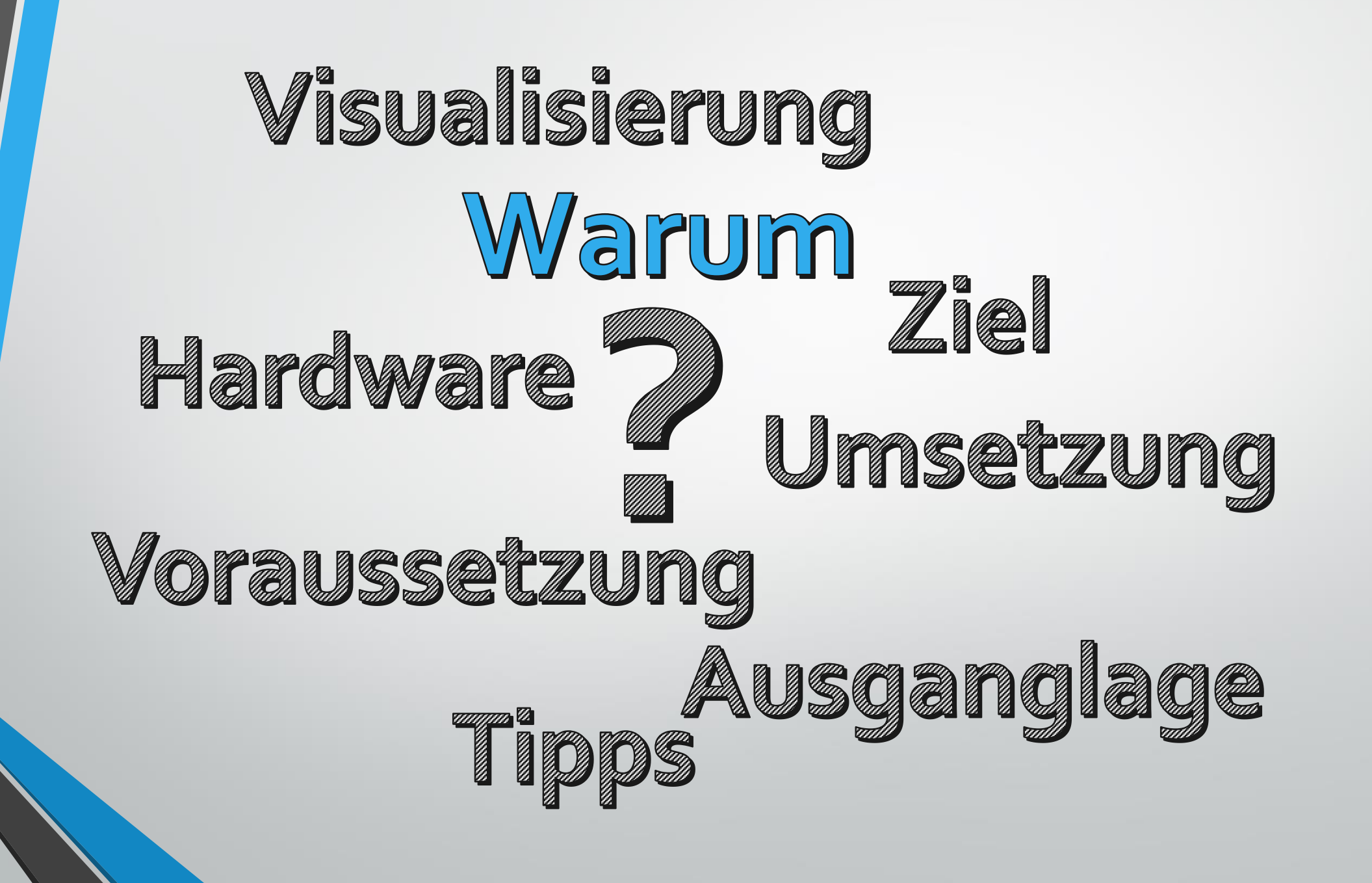

4

# Warum

Wie viel…

# Strom verbrauchen wir im Haushalt? # davon geht an die Wärmepumpe? # erwirtschaftet die Photovoltaikanlage? # davon verbrauchen wir selbst? # speisen wir an den Energieversorger zurück? # Trink- und Gartenwasser verbrauchen wir?

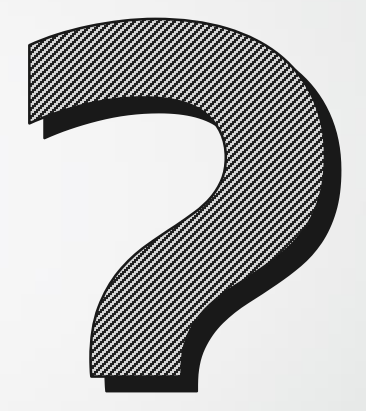

# weil sich über Langzeitauswertung und daraus gewonnenen Erkenntnissen die Energie sparen lässt

# …weil es auch Spaß macht ;-)

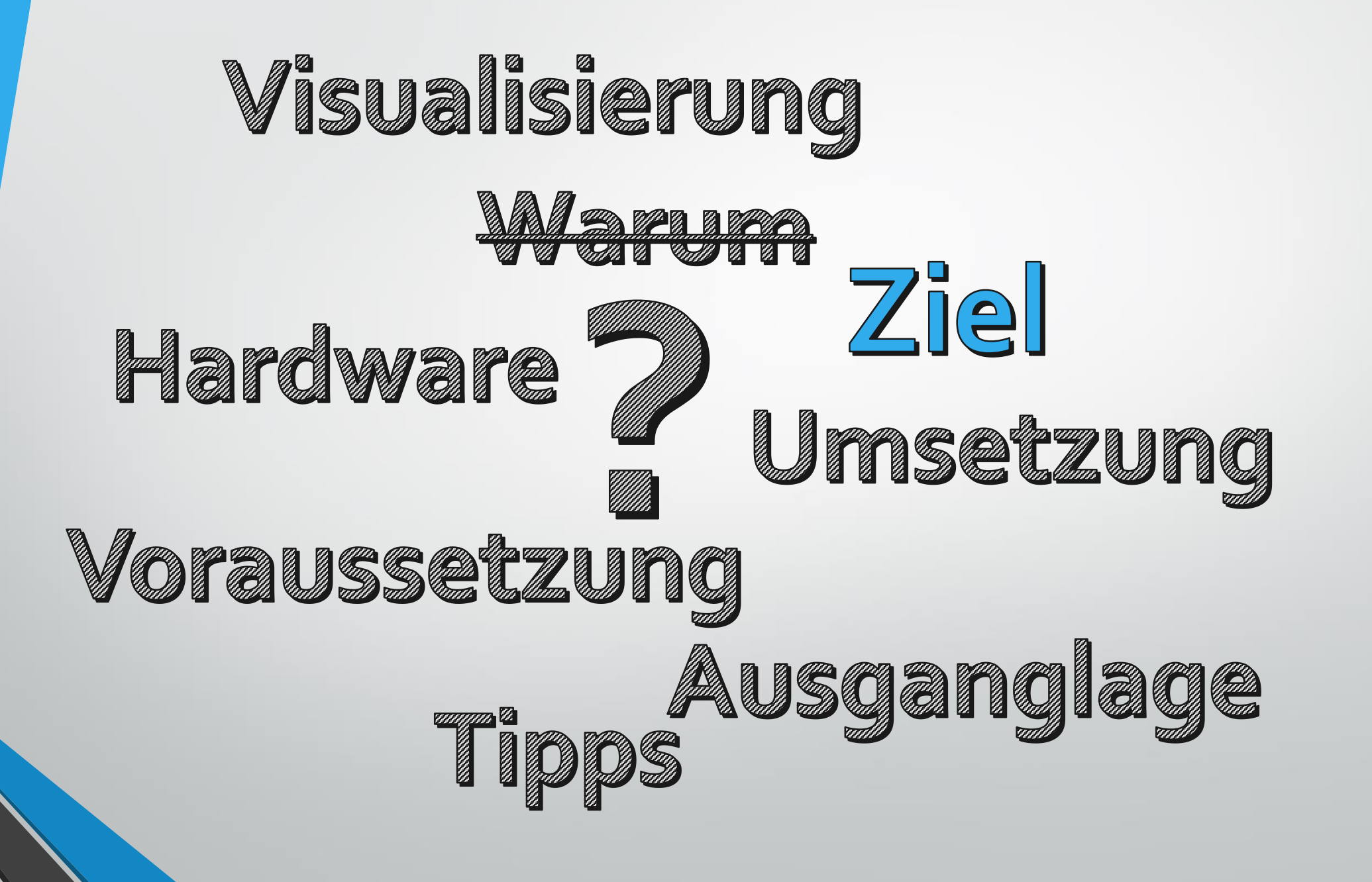

6

# mehr Transparenz über eigenen Verbrauchsverhalten erfahren

# möglichst wenig unterschiedliche techn. Lösungen einsetzen, trotz unterschiedlichen Auswertungsmedien

# HomeMatic ist mein Zielsystem wo alle Verbrauchswerte zusammenfließen

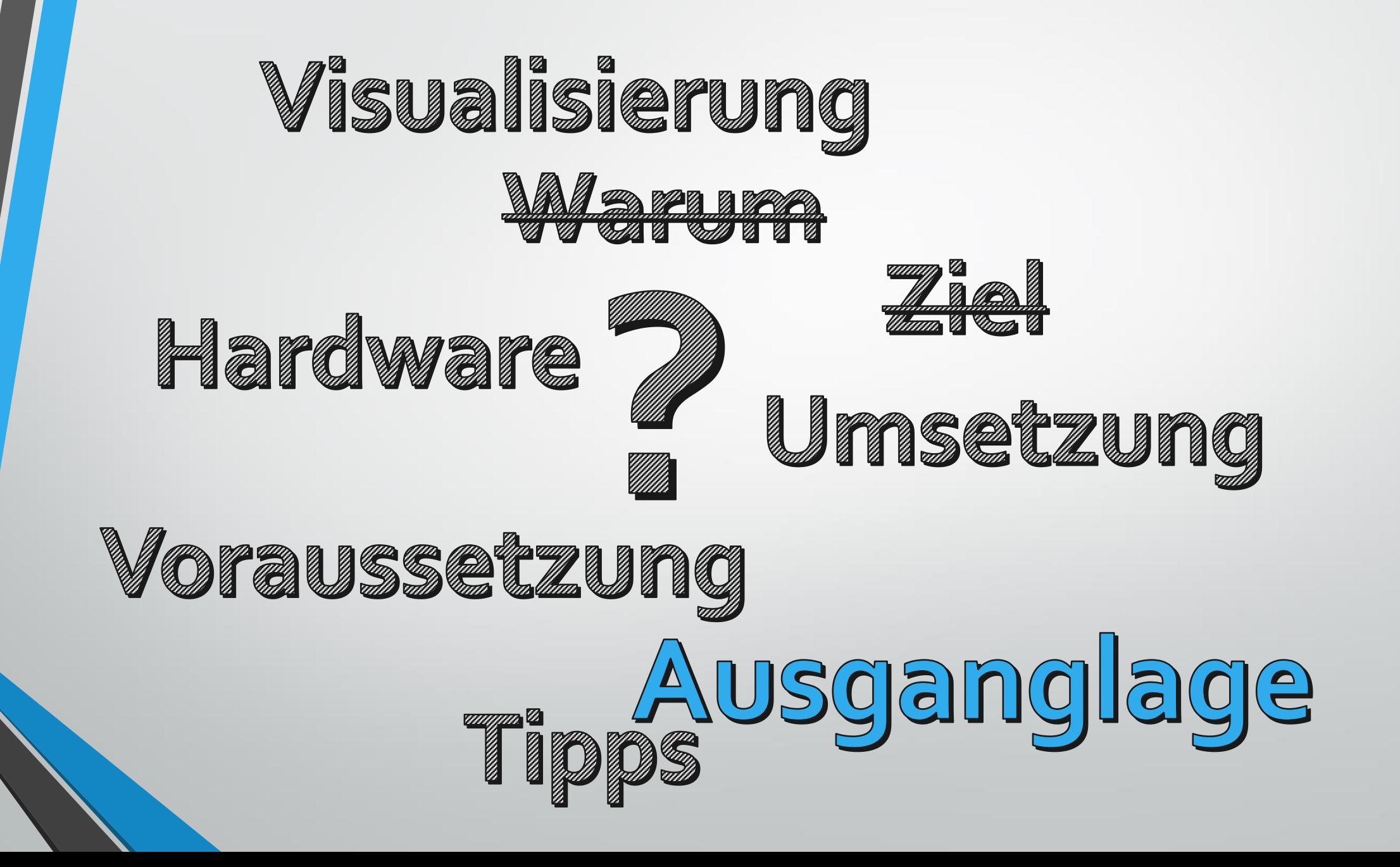

8

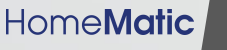

# Ausgangslage

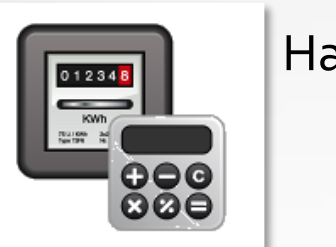

Haus-Strom

Trinkwasser

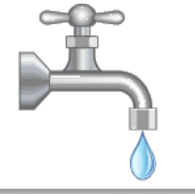

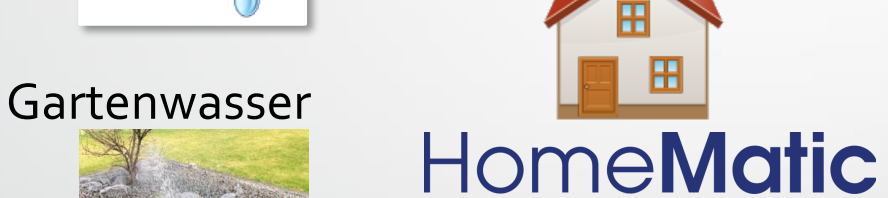

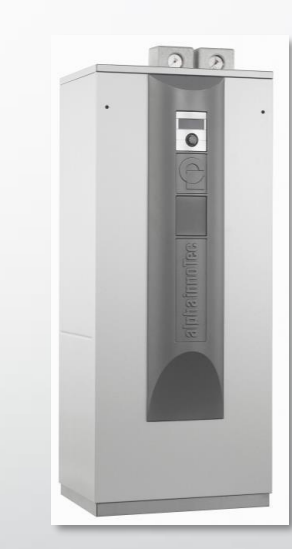

Wärmepumpe

Photovoltaik

Ш

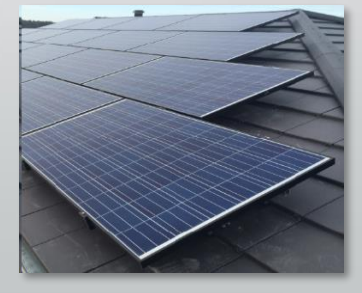

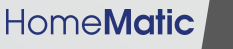

# Ausgangslage

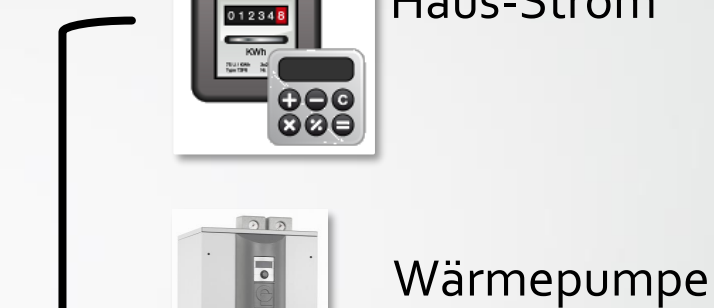

Haus-Strom

# HomeMatic

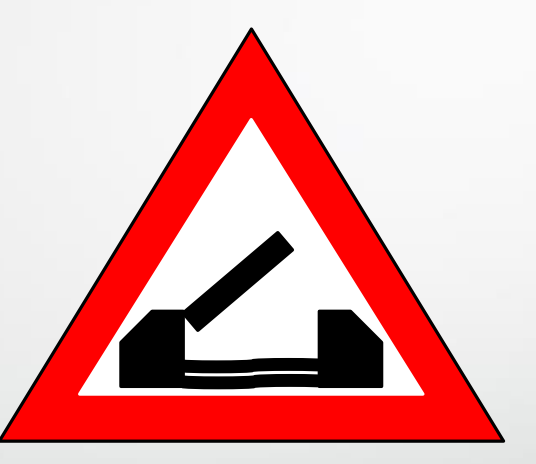

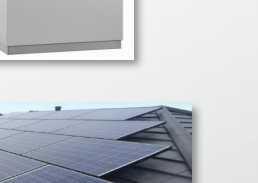

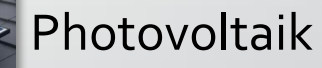

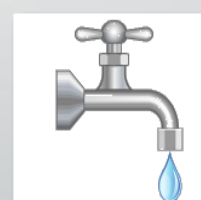

Trinkwasser

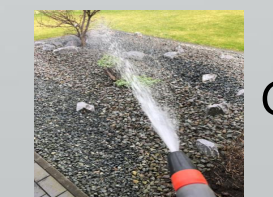

Gartenwasser

# Ausgangslage…"geht so"

# heutige Energiebetreiber bieten keine einheitliche Auswertlösung an

# vereinzelt werden E-Portale angeboten wo eigener Verbrauch "reportet" wird durch die Smart-Zähler (kein autom. Datenabruf möglich, teils Web-Abo nötig)

# viele Zähler und Smart-Zähler am Markt, leider ganz viele ohne Datenoutput

# wenn Ausgangs-Schnittstelle vorhanden, manueller Datenabruf nötig

# Fazit: wer automatisiert auswerten möchte, muss selber aktiv werden

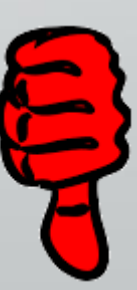

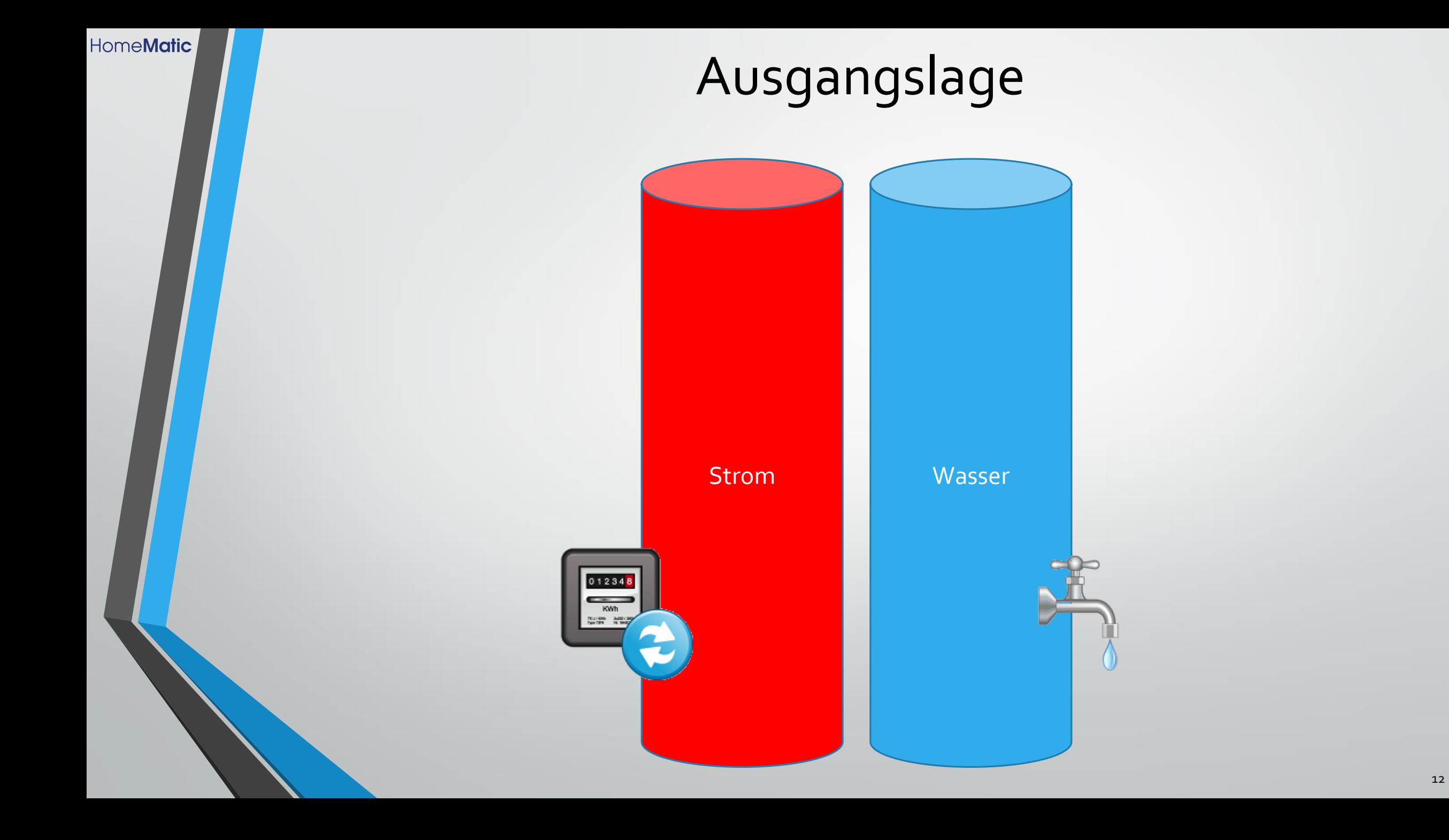

### Ausgangslage im Detail Strom / Wärmepumpe / Photovoltaik

HomeMatic

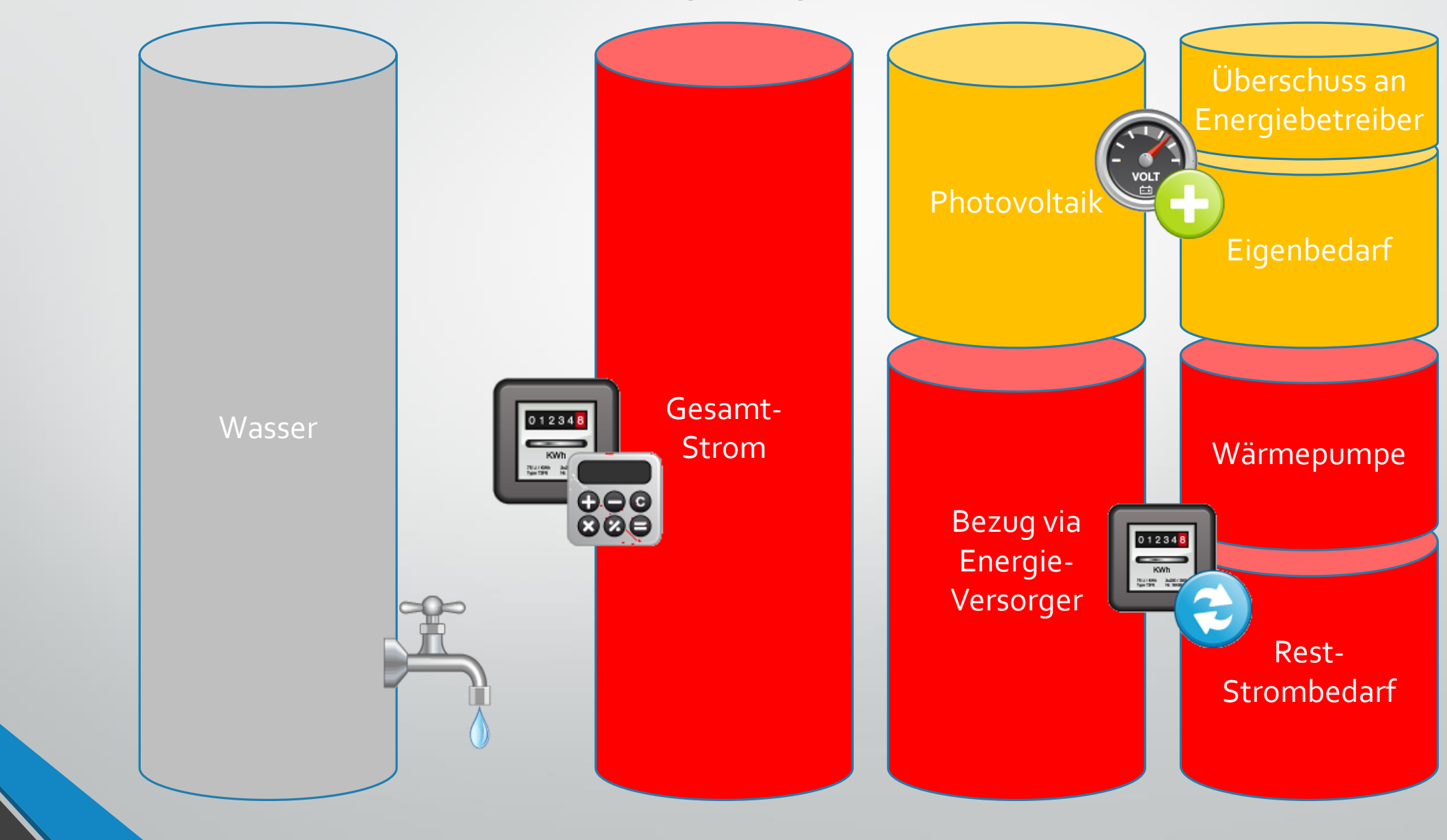

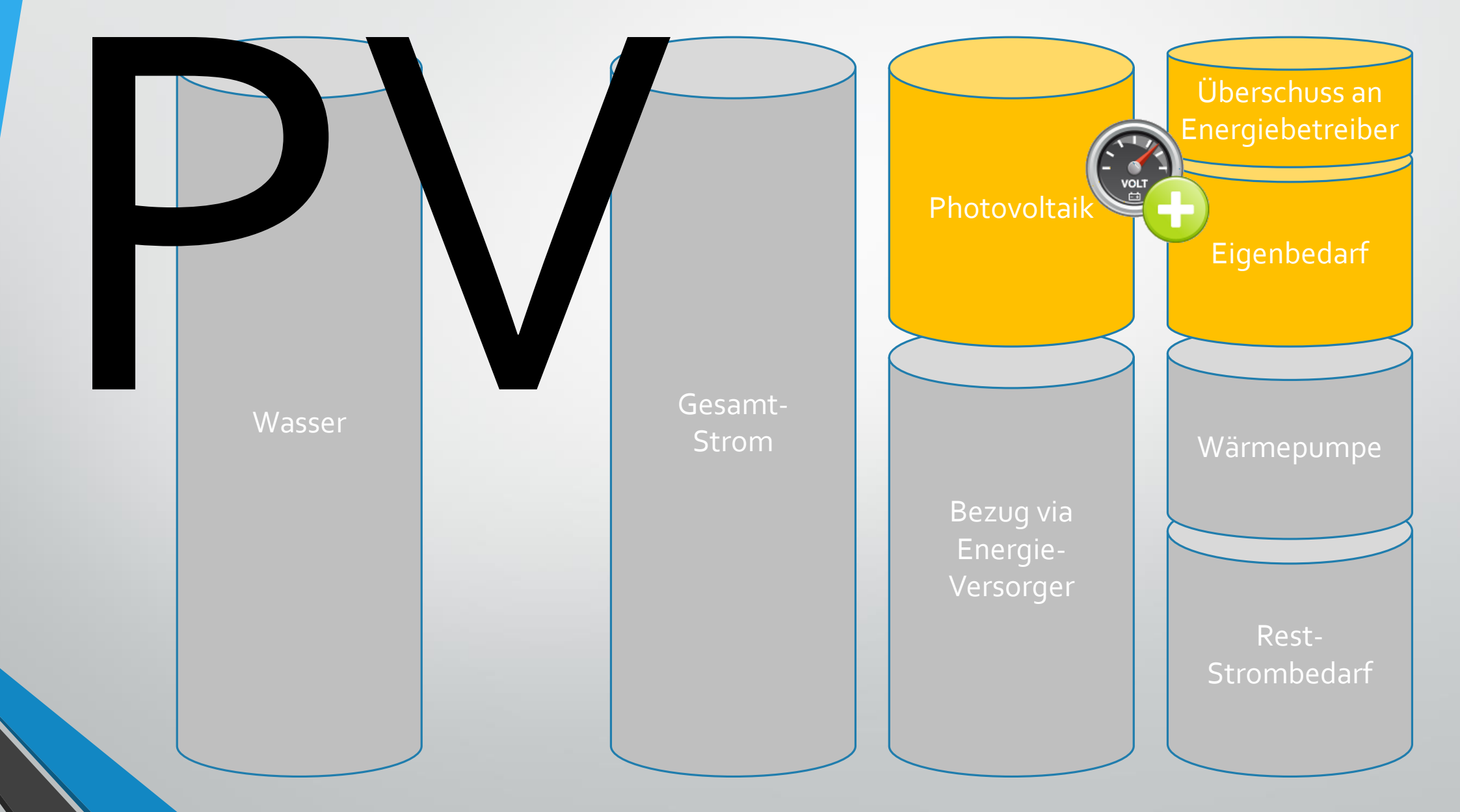

# Photovoltaik - Hardware

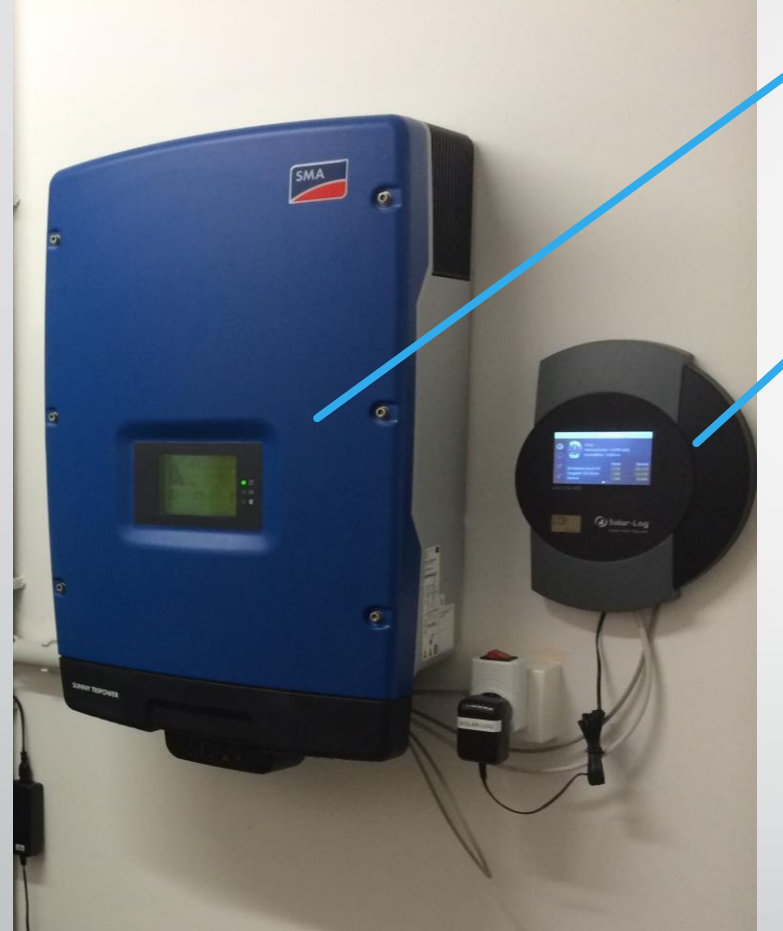

# SMA Sunny Tripower STP 5000 TL-20 Solar Wechselrichter

Warum "Solar-Log 1200 M" als Photovoltaik Datenlogger und kein SMA Logger-Gerät?

- **Solar-Log Besonderheit: erlaubt automatisierten Energiezählerabruf via csv- und somit auch via HomeMatic Abfrage**

# Photovoltaik - Solar-Log

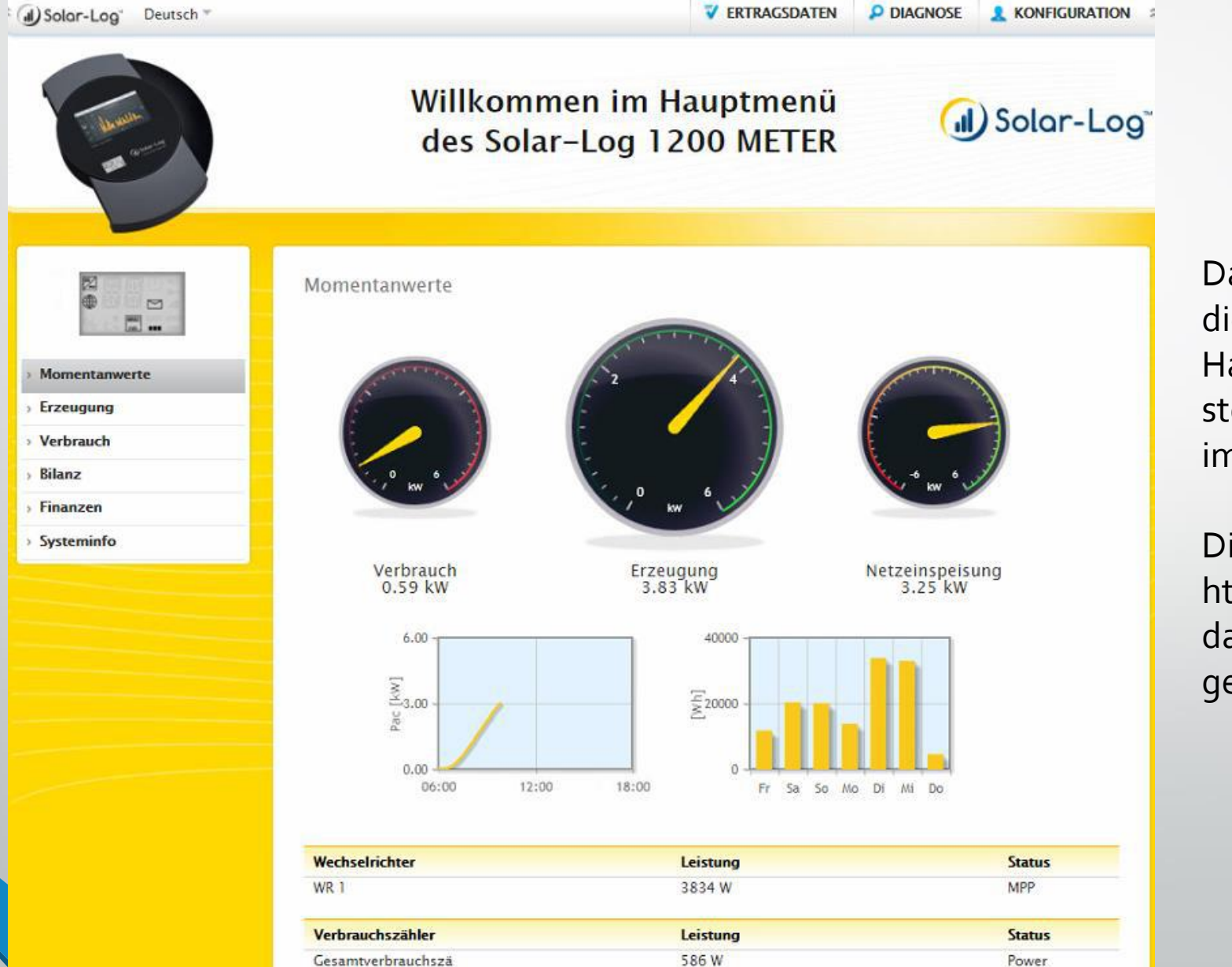

Das Solar-Log Gerät "kennt" die aktuellen PV- sowie Hausverbrauchswerte und stellt sie grafisch aufbereitet im Browser dar.

Die Werte werden über einen http Abruf als Workaround in das HomeMatic System geholt.

# Photovoltaik – HomeMatic Workaround

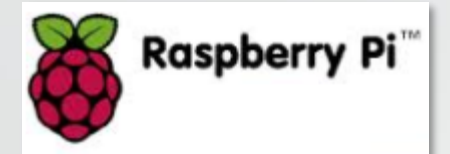

PV Raspi Shell Script /home/pi/bin/autostart/**solarlog.sh** holt sich die aktuelle PV-Werte vom Solar-Log via "wget+IP" alle x Min (als Raspi CroneJob)

HomeMatic

HomeMatic Script /usr/local/**aufrufen.sh** holt sich lokal die csv Datei via FTP und benennt sie um in: "Solarlog.csv"

HomeMatic Script /usr/local/**ReadSolarLog.tcl** Liest den aktuellen PV-kWh Energiewert aus der "Solarlog.csv" Datei aus und setzt diesen in die HomeMatic "PV Pac" Variable ein

Photovoltaik Datenlogger Solar-Log FW 3.1.2 Build 68 vom 23.05.2014

PV Raspi "ALBL-YYYYMMTT.csv" **CSV**

RaspiMatic "Solarlog.csv" **CSV**

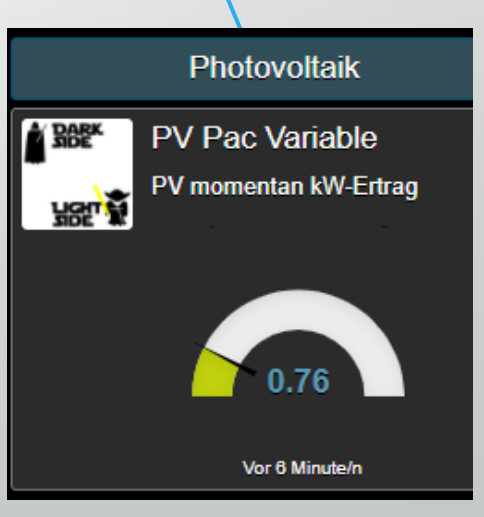

### Photovoltaik (HM RaspiMatic => zyklisches Programm )

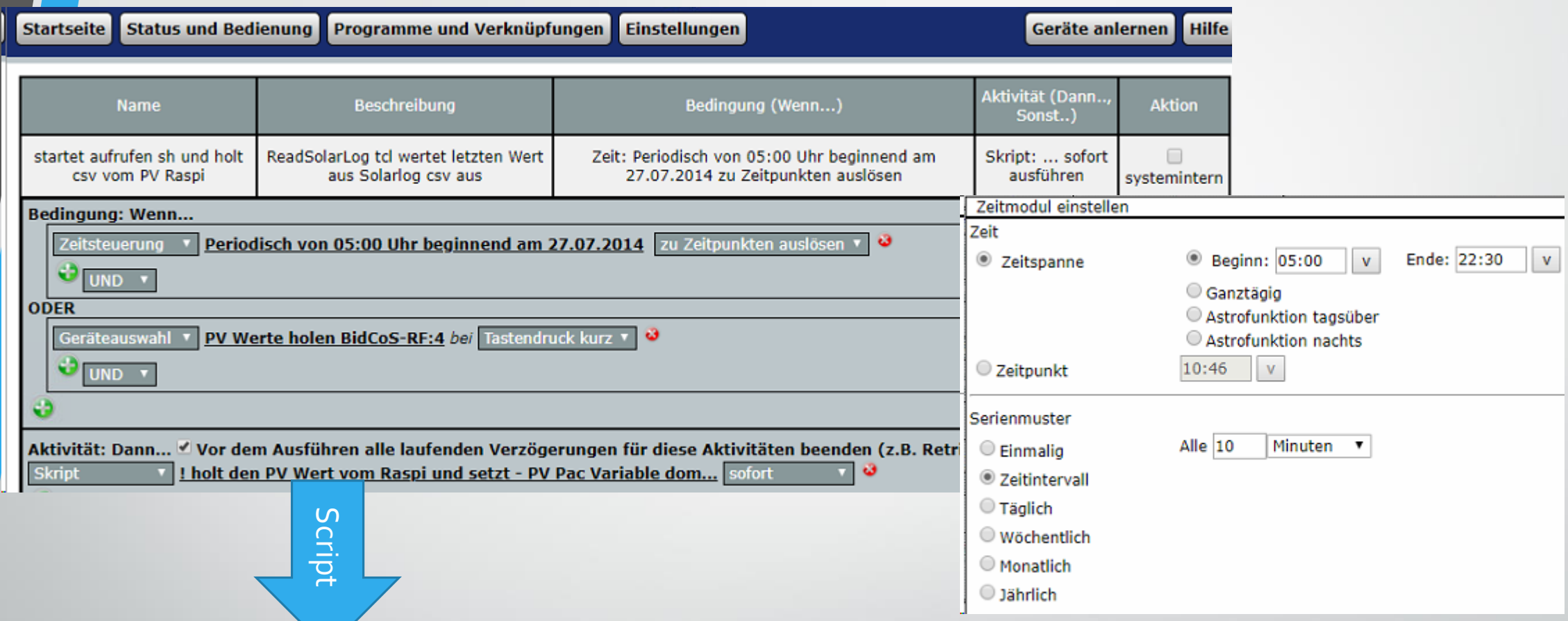

! Startet via CUxD Exec-Addon das Script zum PV Werte einholen

dom.GetObject("CUxD.CUX2801001:1.CMD\_EXEC").State("sh /usr/local/aufrufen.sh");

## Photovoltaik (HM RaspiMatic => aufrufen.sh)

#### #!/bin/bash

! Bildet ein Datum-String ! holt "\$DATE.csv" via FTP vom PV-Raspi lokal auf die HM-CCU als "Solarlog.csv" Datei

DATE=`date +ALBL-%Y%m%d`

wget -O - "ftp://pi:raspberry@192.168.xx.xx/bin/sbfspot/exports/2015/\$DATE.csv" >/usr/local/Solarlog.csv

! Startet das nächste tcl Script das den aktuellen kWh PV-Wert auslesen wird

/bin/tclsh /usr/local/ReadSolarLog.tcl

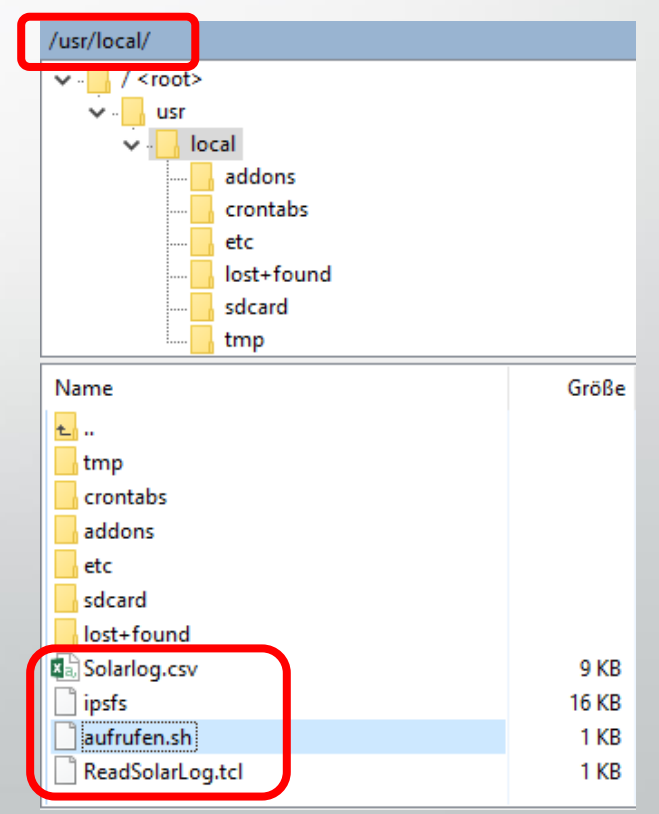

### Photovoltaik (HM RaspiMatic, Inhalt => Solarlog.csv)

sep=;

.

. .

Version CSV1|Tool SMAspot2.4.5 (Linux)|Linebreaks CR/LF|Delimiter semicolon|Decimalpoint dot|Precision 3

;STP 5000TL-20 516;STP 5000TL-20 516 ;STP 5000TL-20;STP 5000TL-20 ;305133516;305133516 ;Total yield;Power ;Counter;Analog dd/MM/yyyy HH:mm:ss;kWh;kW 15/04/2018 06:45:00;23843.782;0.000 15/04/2018 06:50:00;23843.785;1.036 15/04/2018 06:55:00;23843.791;1.872

15/04/2018 16:30:00;23843.800<mark>;</mark>2.590

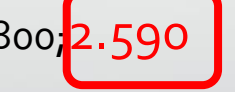

. 13/04/2018 20:25:00;23855.577;0.000

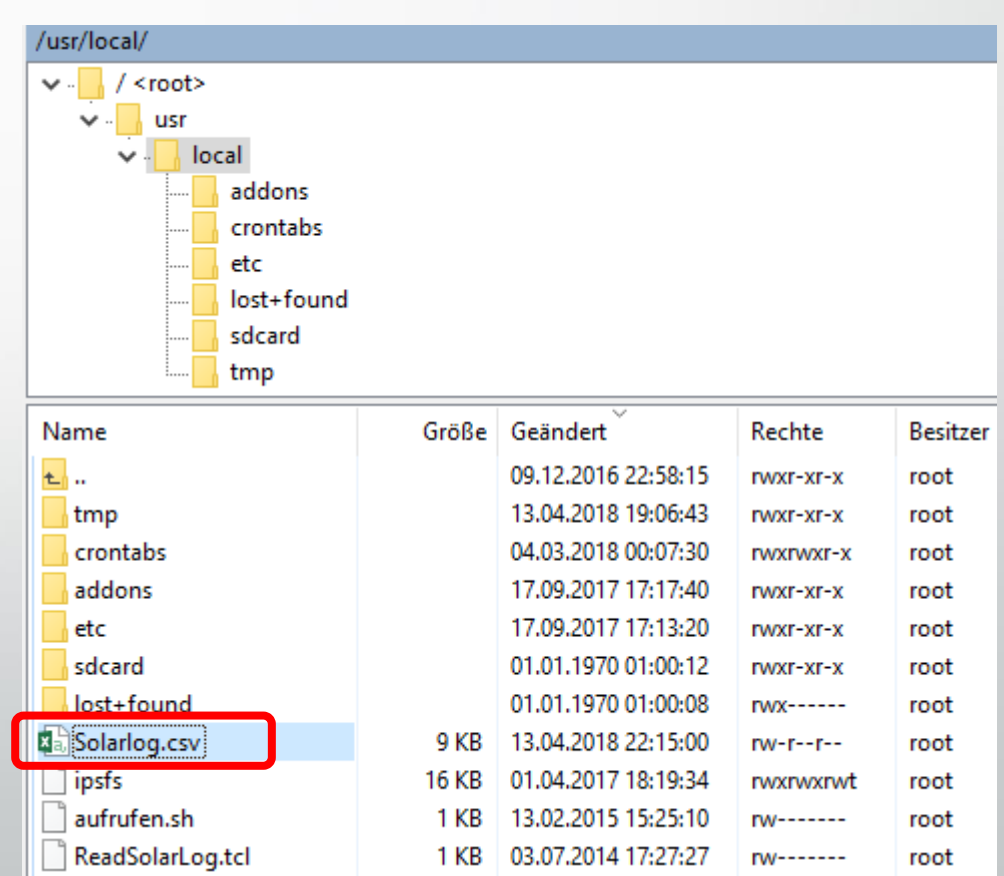

### Photovoltaik (HM RaspiMatic => ReadSolarLog.tcl)

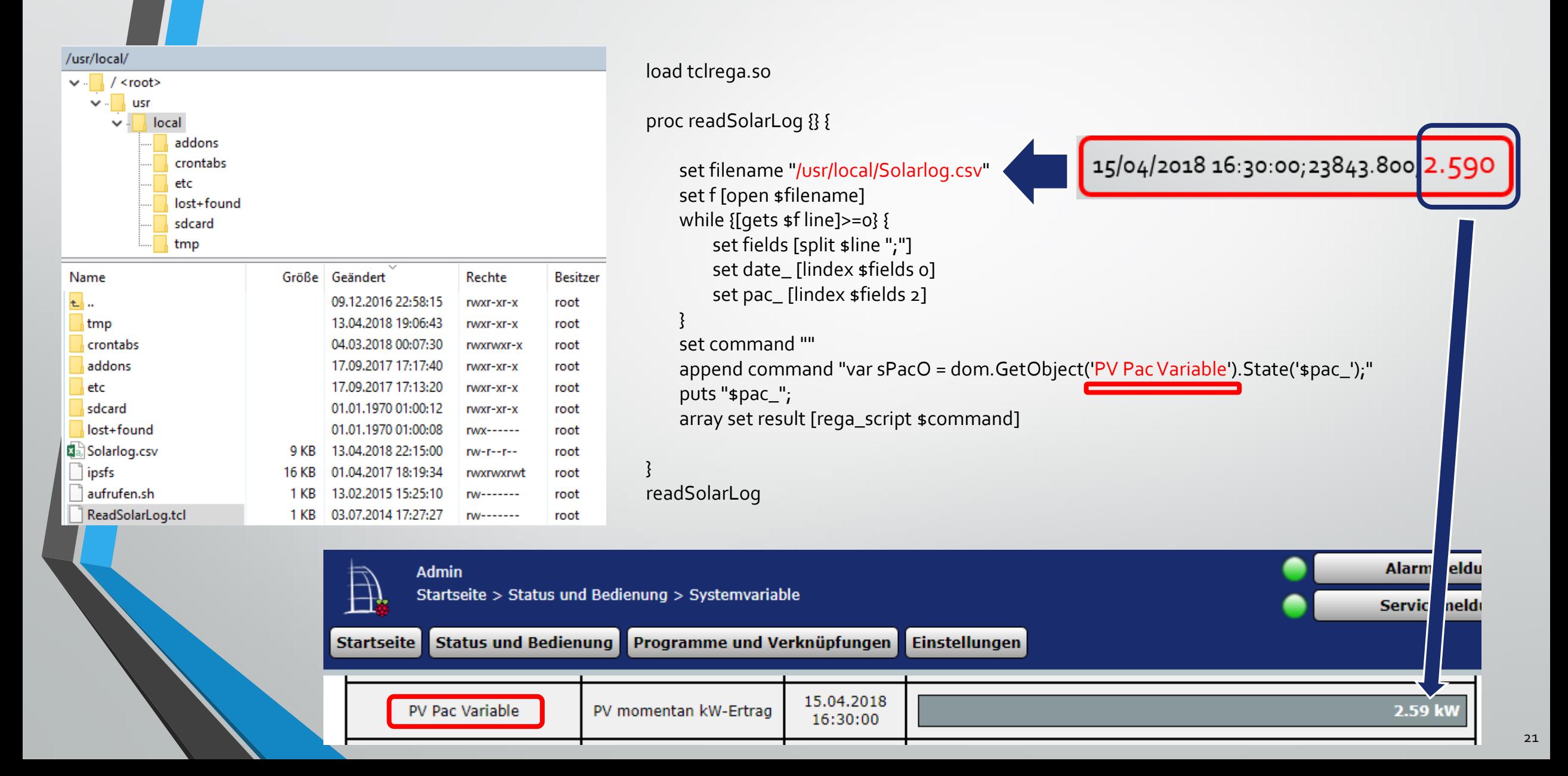

# Hardware Schnittstellen

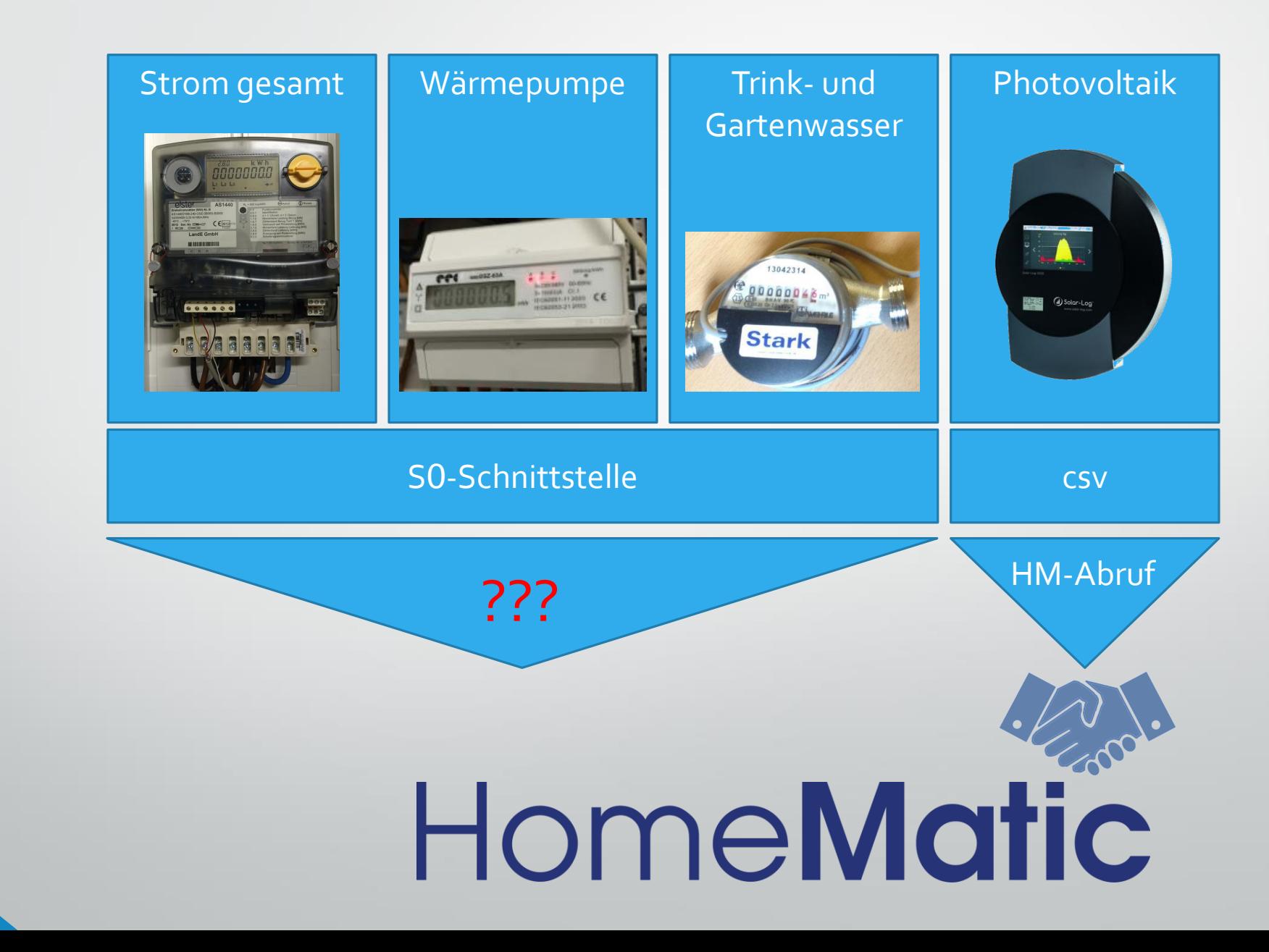

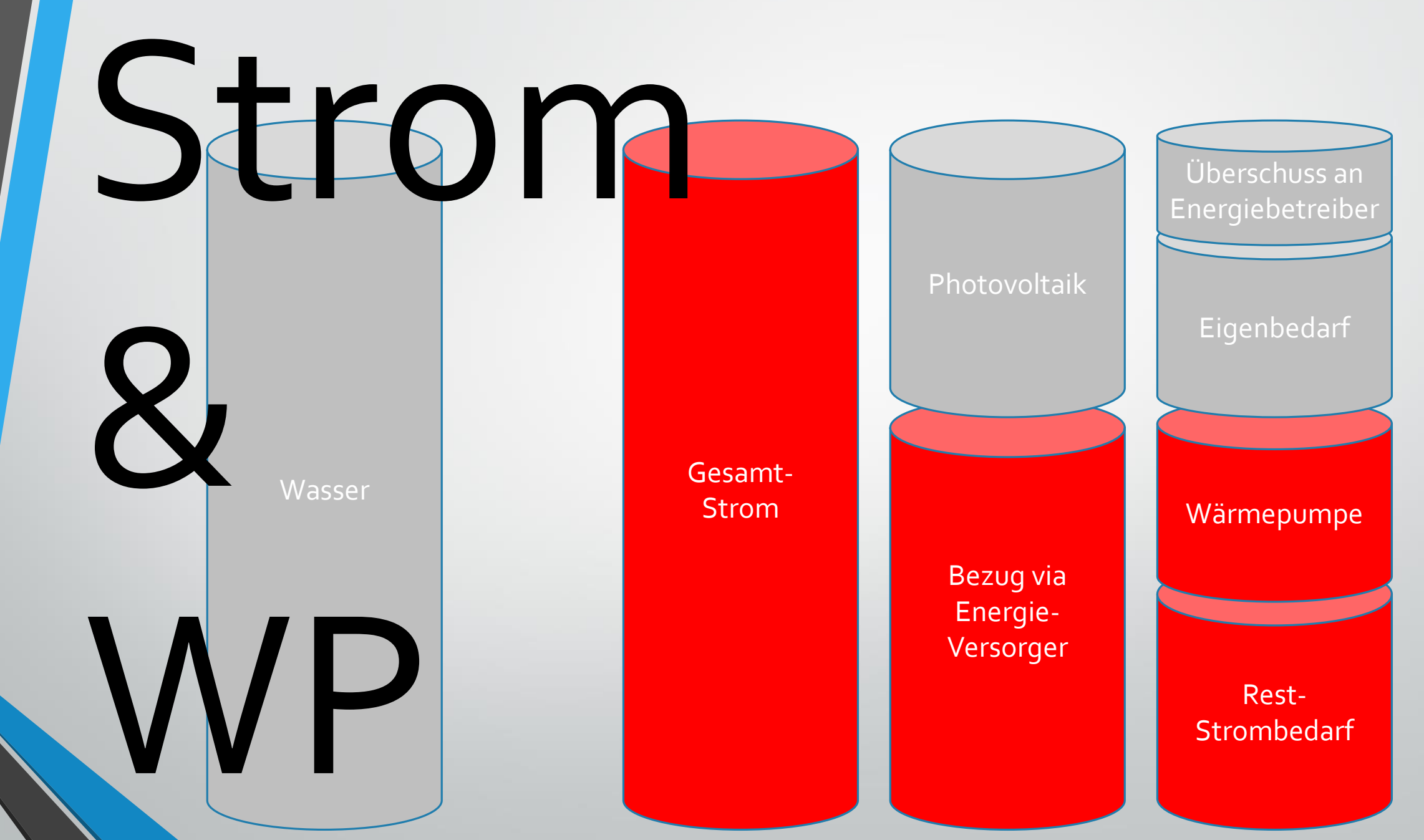

# Haus- & Wärmepumpenverbrauch

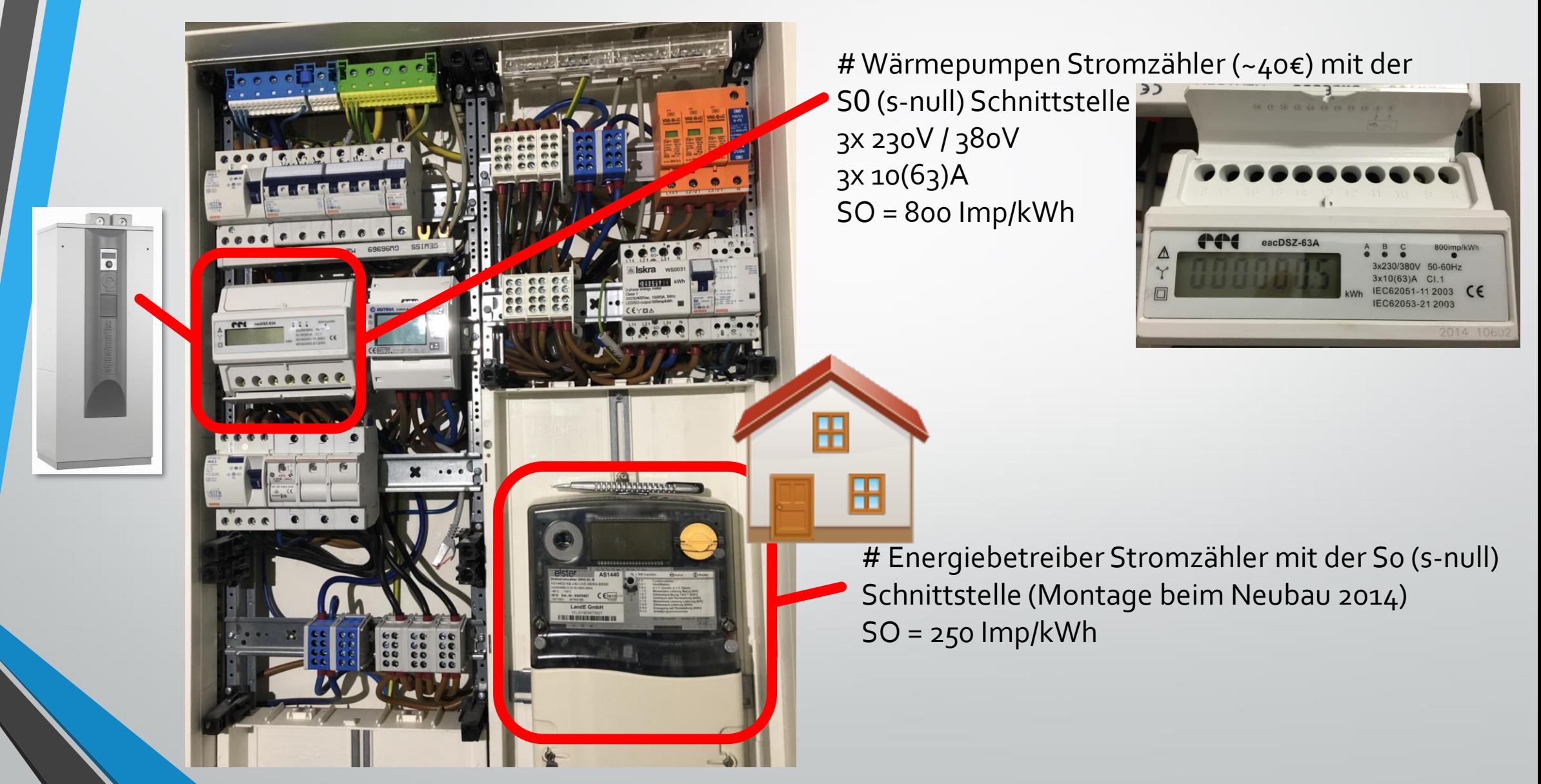

# Strom - Hausverbrauch

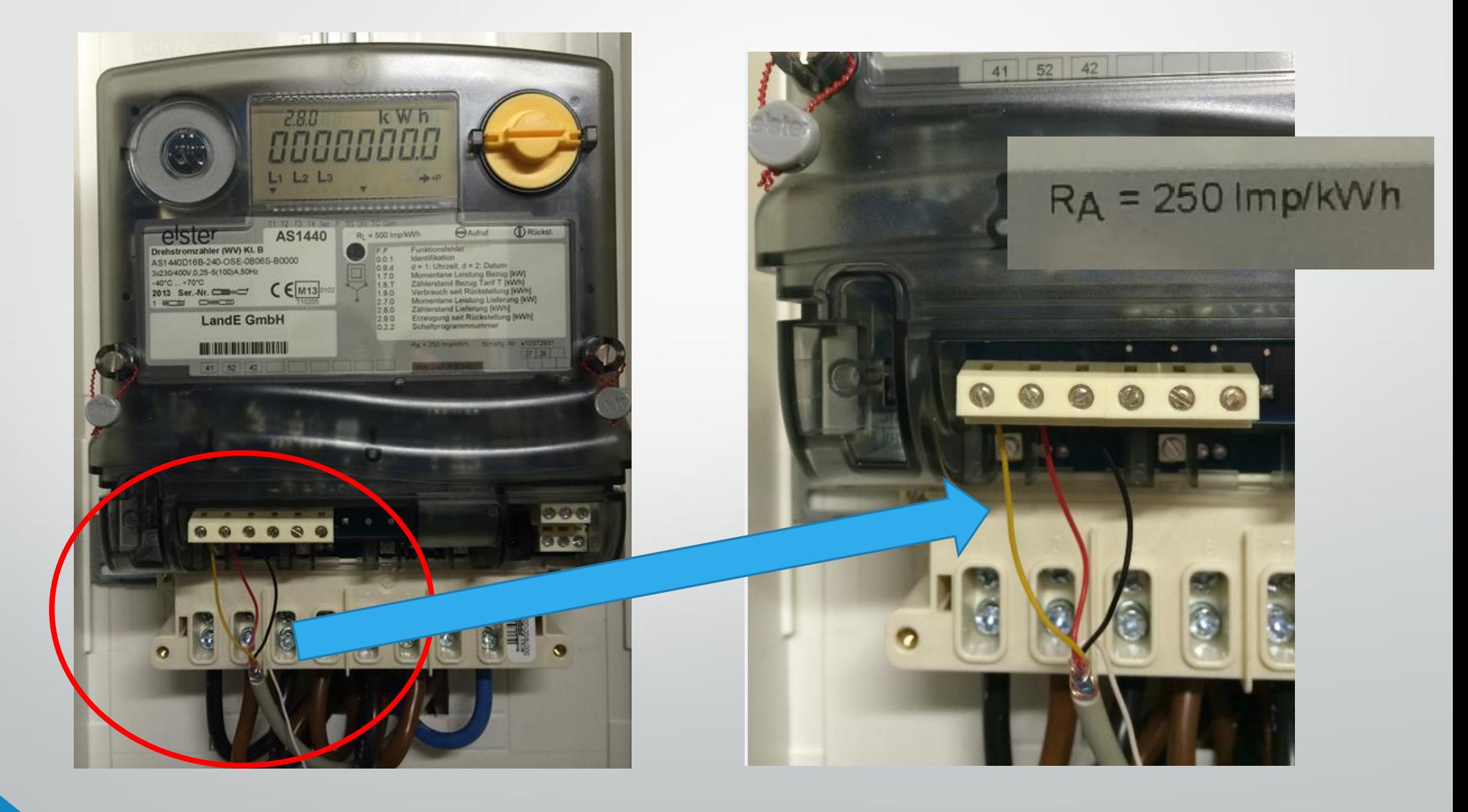

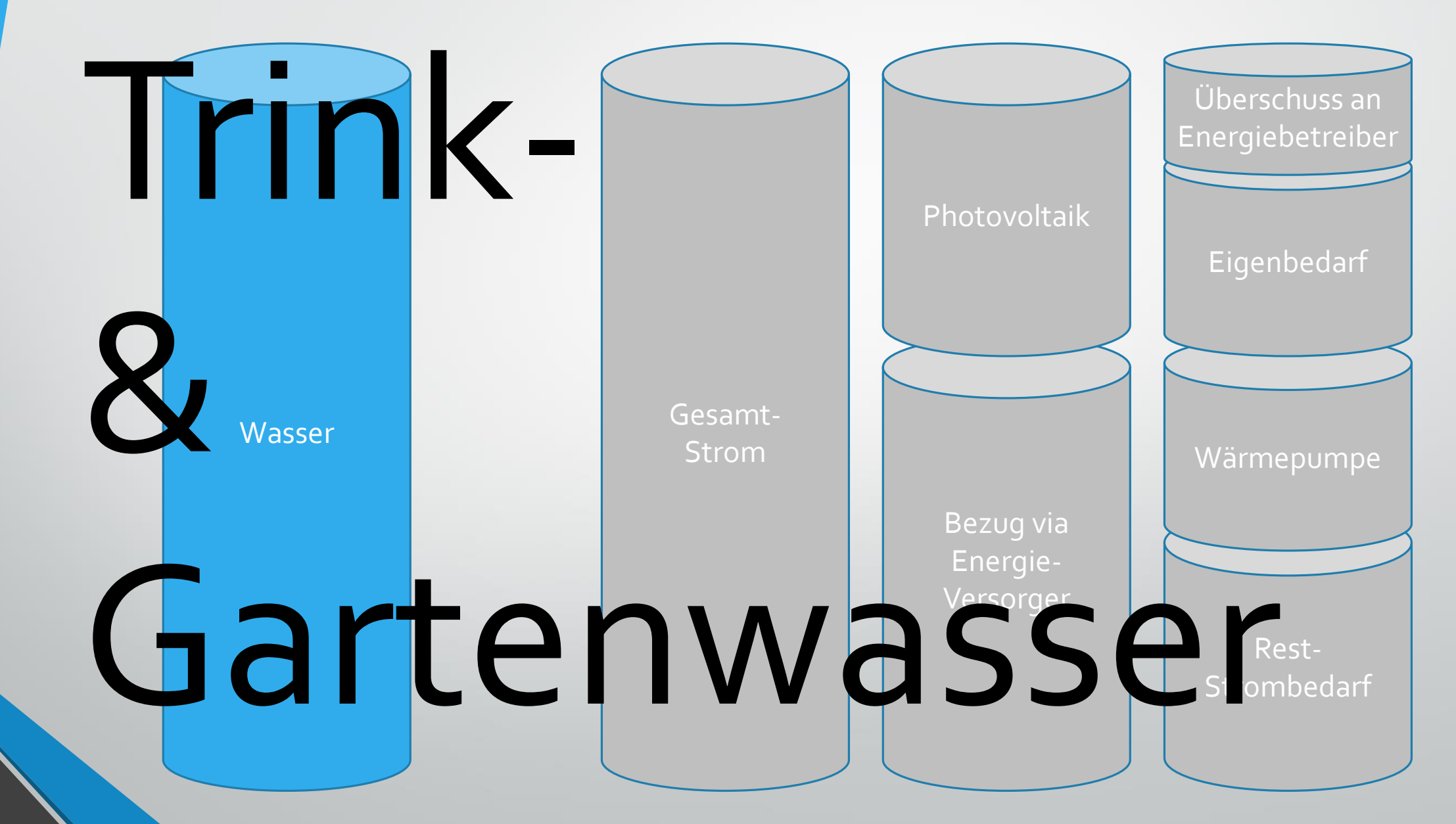

# Trink- und Gartenwasser

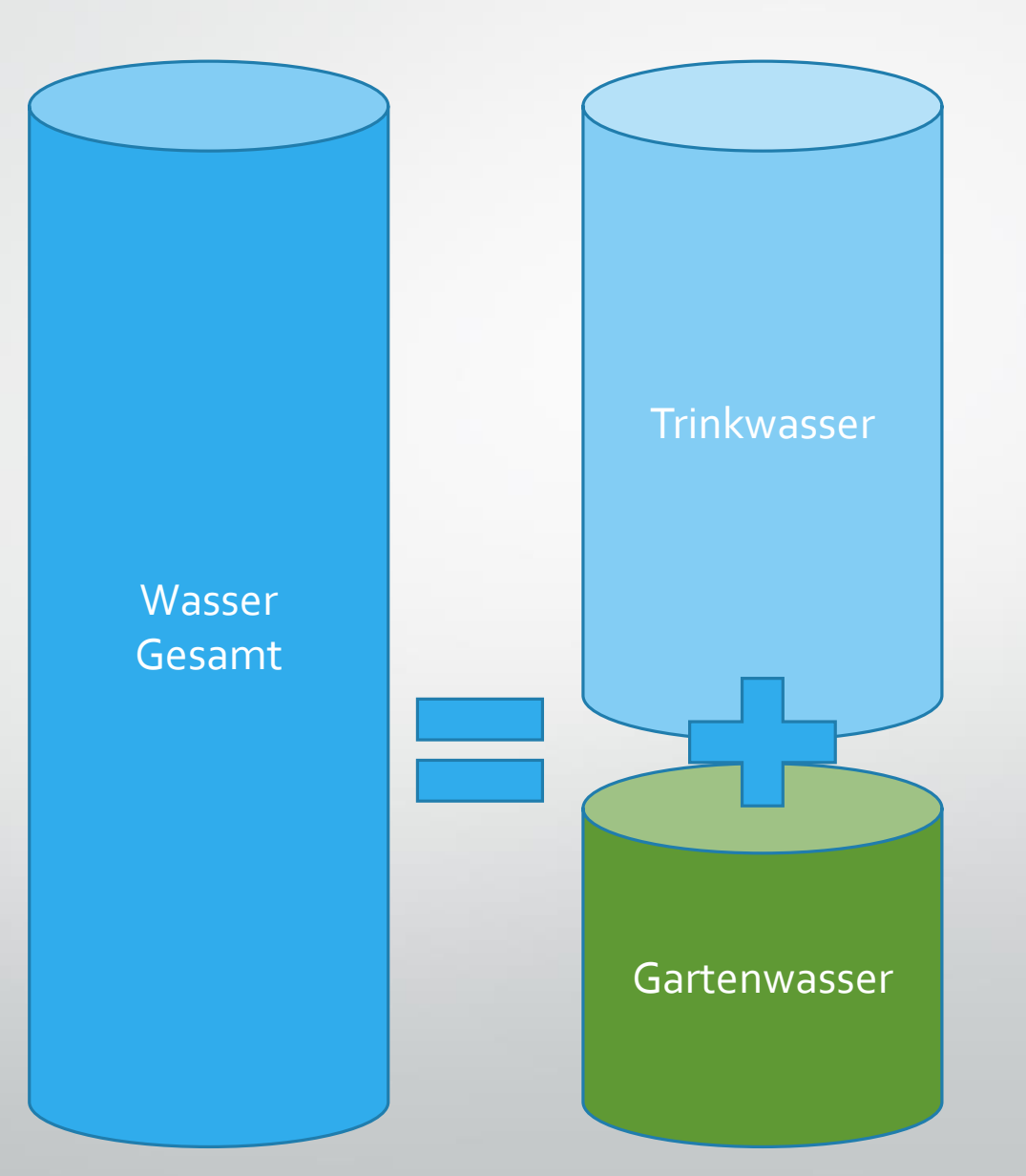

# Trink- und Gartenwasser

# Ausgangslage Wasserversorger-Grundinstallation # zwei geeichte (analoge) Wasserzähler vom örtlichen Anbieter # nur manuelles Ablesen möglich

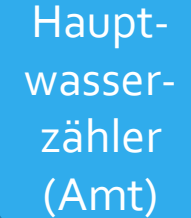

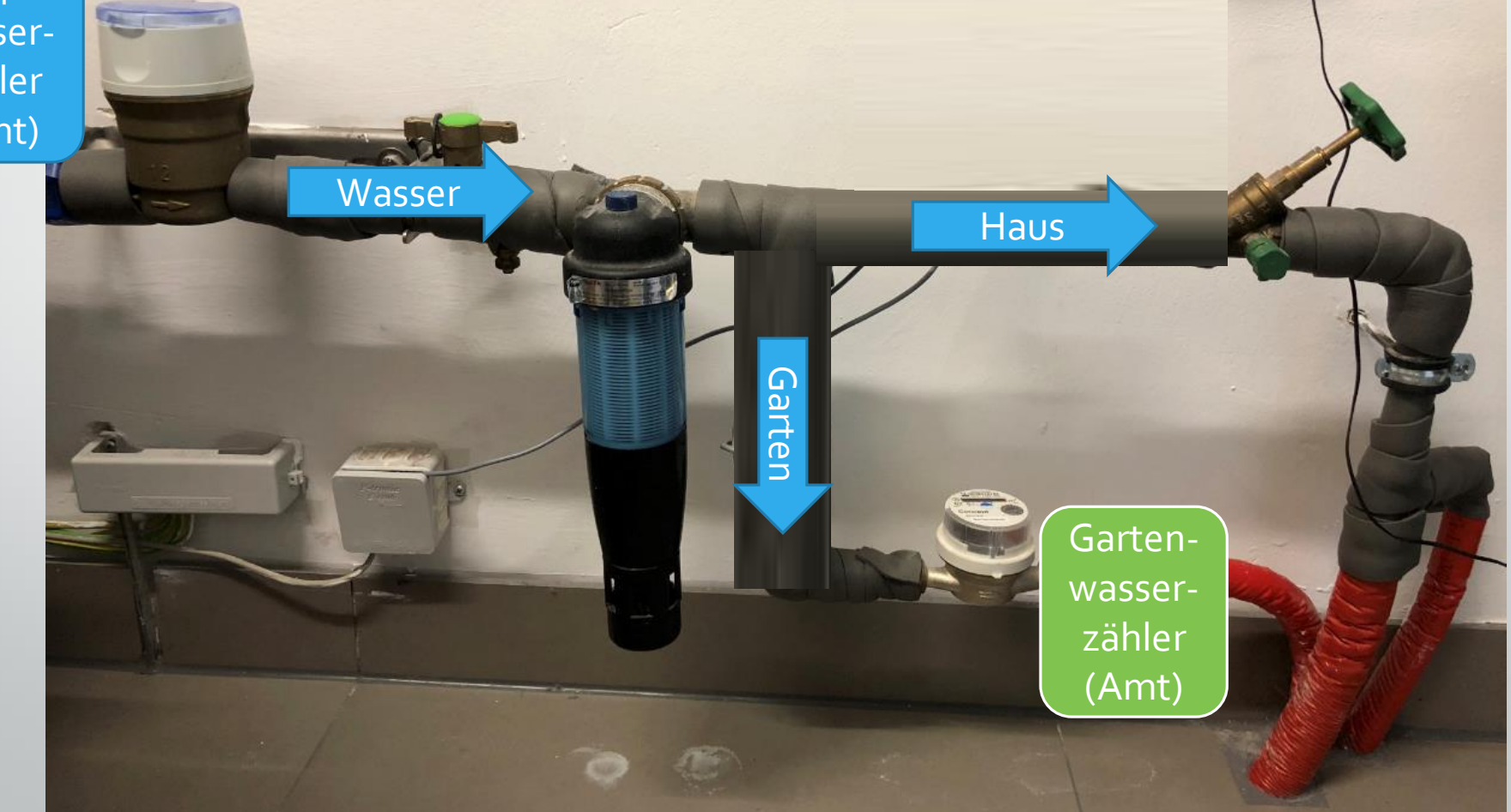

# Trink- und Gartenwasser

# Wasserversorger Technologiestand heute = Dinosaurier Zeit

# den Begriff "digital" kennen die Wasserversorger scheinbar noch nicht

# eine intelligente Zählerlösung mit automatisierten digitalen Auswertungen durch den Kunden scheint nur auf eigene Initiative umsetzbar

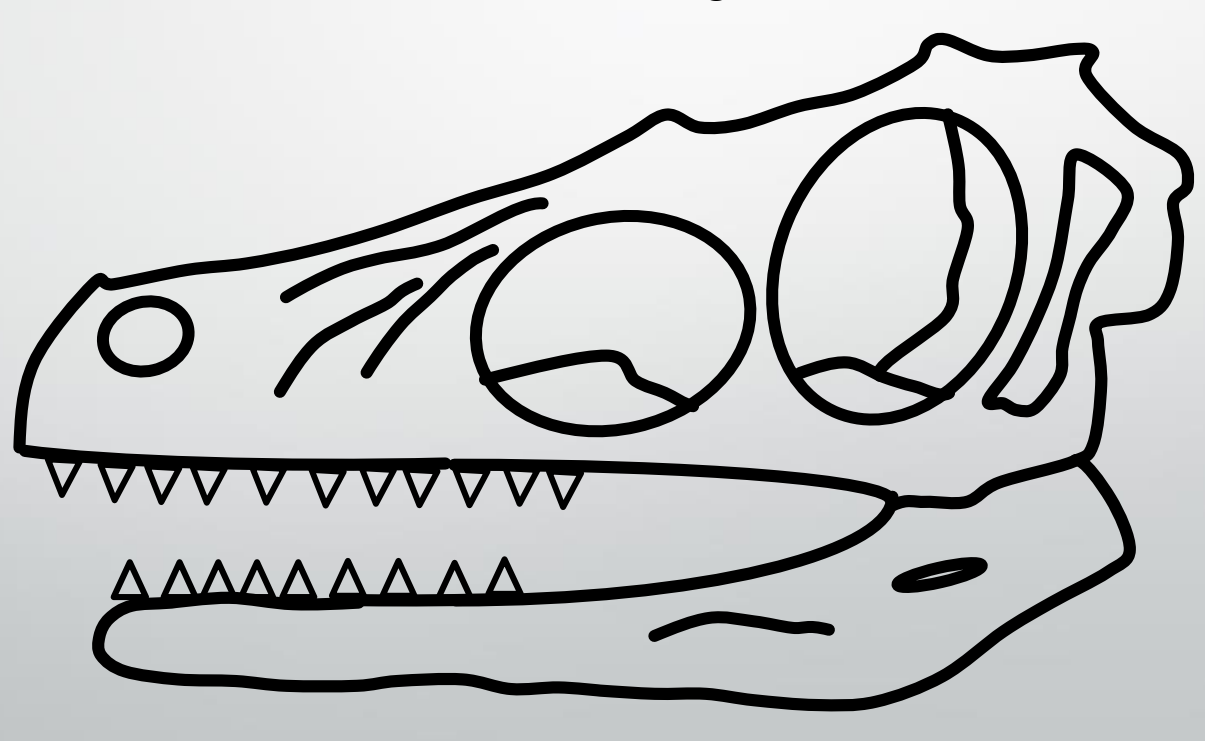

# Trink- und Gartenwasser / Hardware #1

#### [https://www.energie-zaehler.com/epages/61422236.sf/de\\_DE/?ObjectPath=/Shops/61422236/Products/ETKEAX-R34G1-S0](https://www.energie-zaehler.com/epages/61422236.sf/de_DE/?ObjectPath=/Shops/61422236/Products/ETKEAX-R34G1-S0)

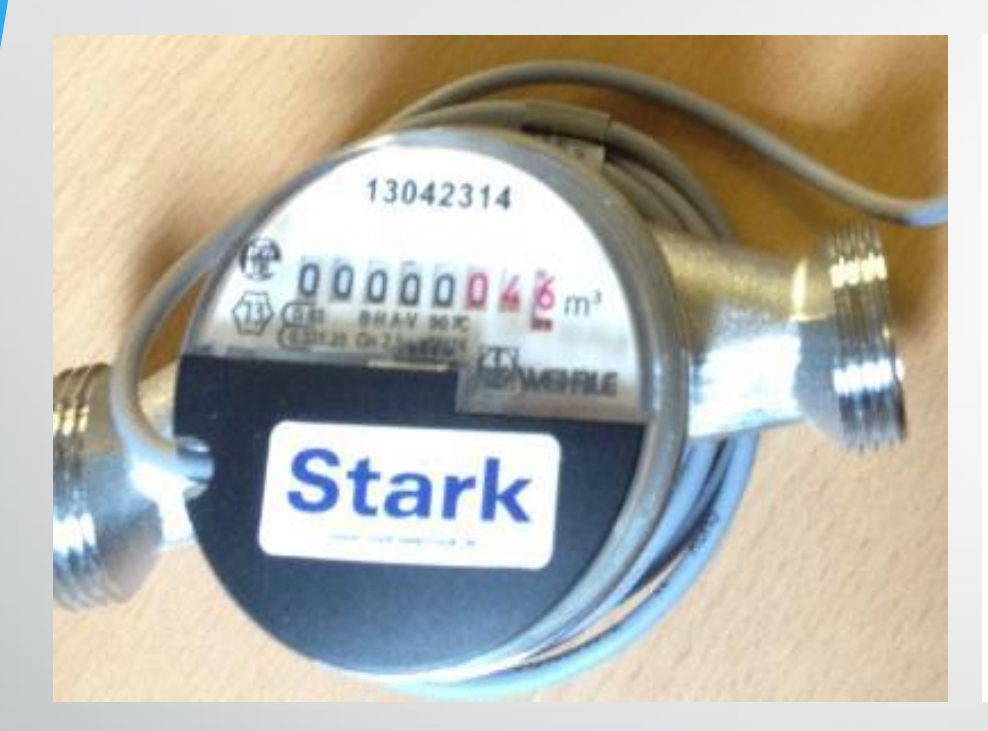

#### Wasserzähler mit S0-Modul On 2,5 für Kaltwasser MID geeicht Artikel-Nr.: ETKEAX-R34G1-S0

Produkt jetzt als Erster bewerten

Auf Lager innerhalb 2 Tag(en) lieferbar

#### 82,90€

Aktueller Preis inkl. MwSt., zzgl. 6,99 € Versand

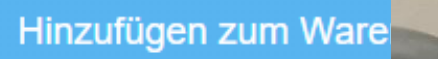

essor Scheiklingen - Ingstetten 0102 E-13-MI001-PTB002 **R40 H/V**  $Q_3$  4 Trinkwasse

ETK 1Liter/impi

# Trink- und Gartenwasser / Hardware #2

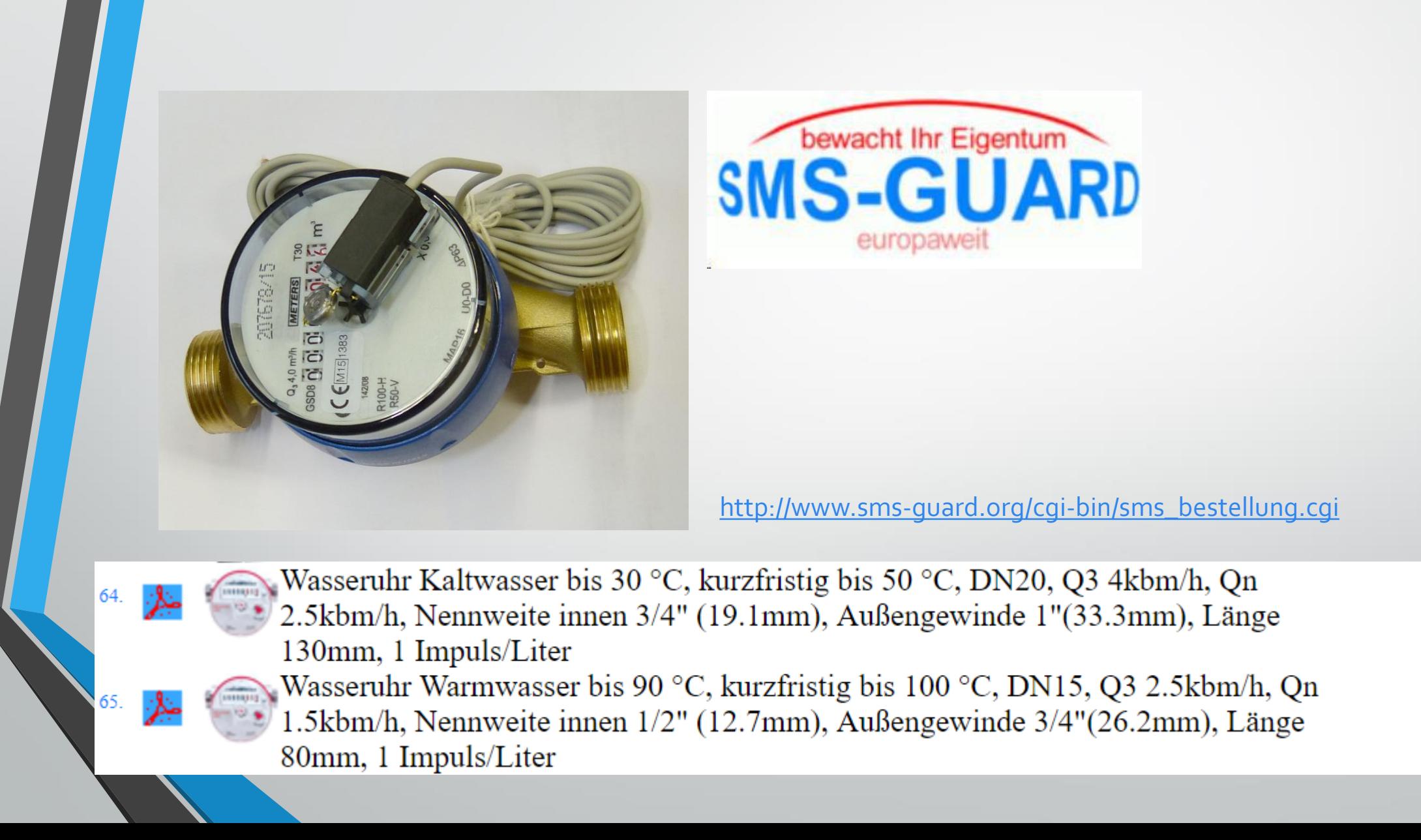

exc 50.34 inc 59.90

exc 46.97 inc 55.90

# Trink- und Gartenwasser

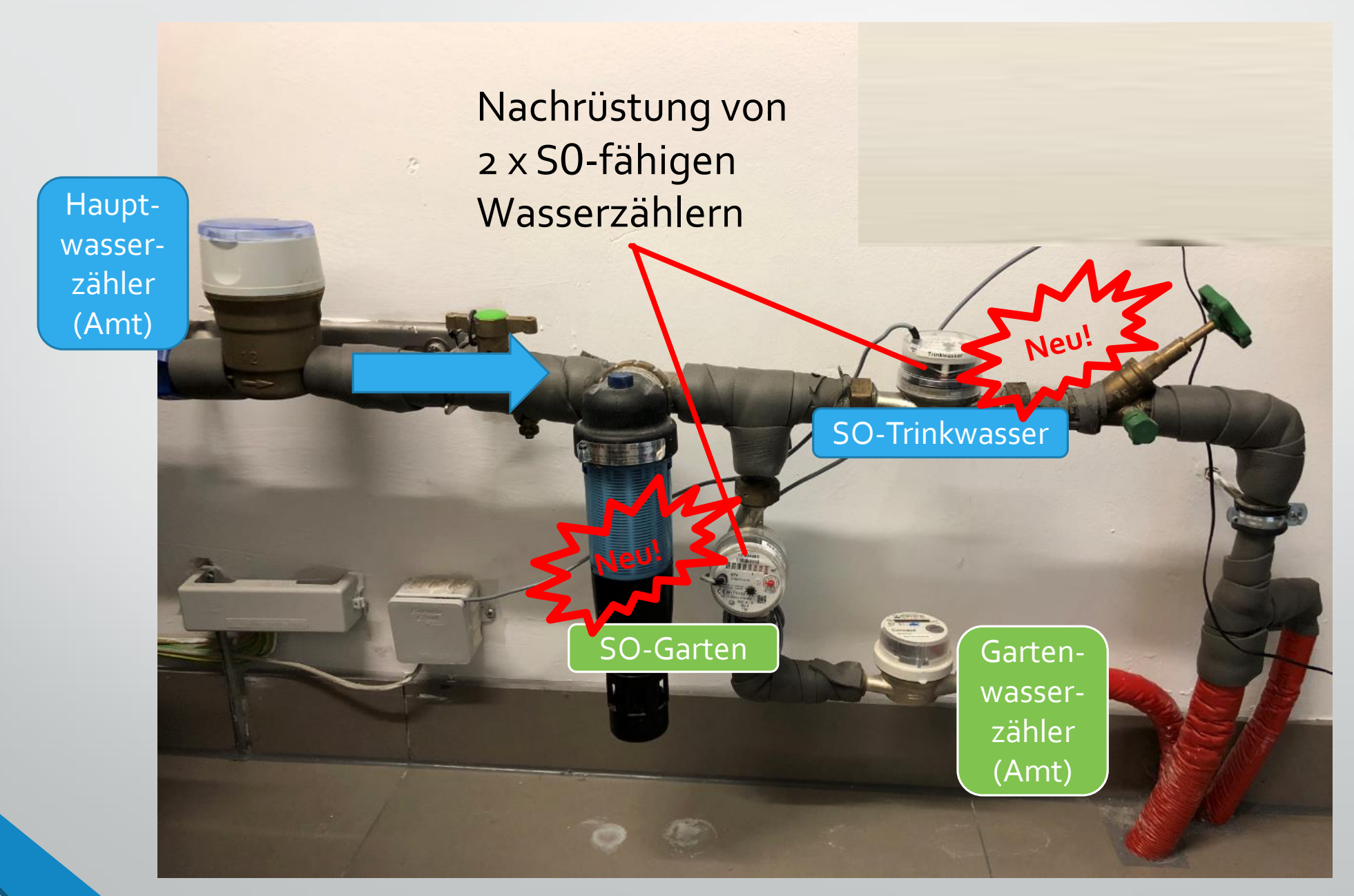

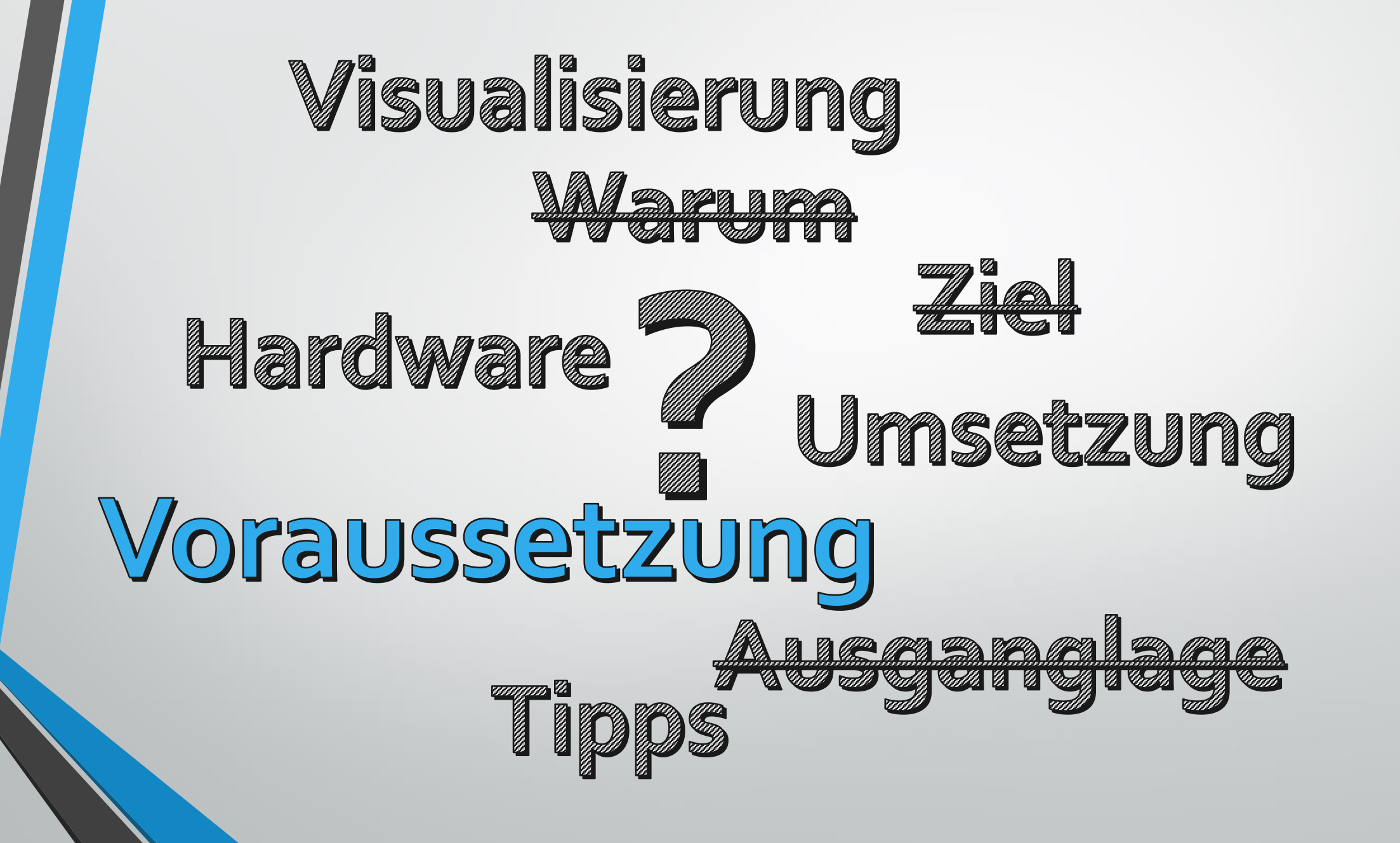

33

# Hardware Schnittstellen

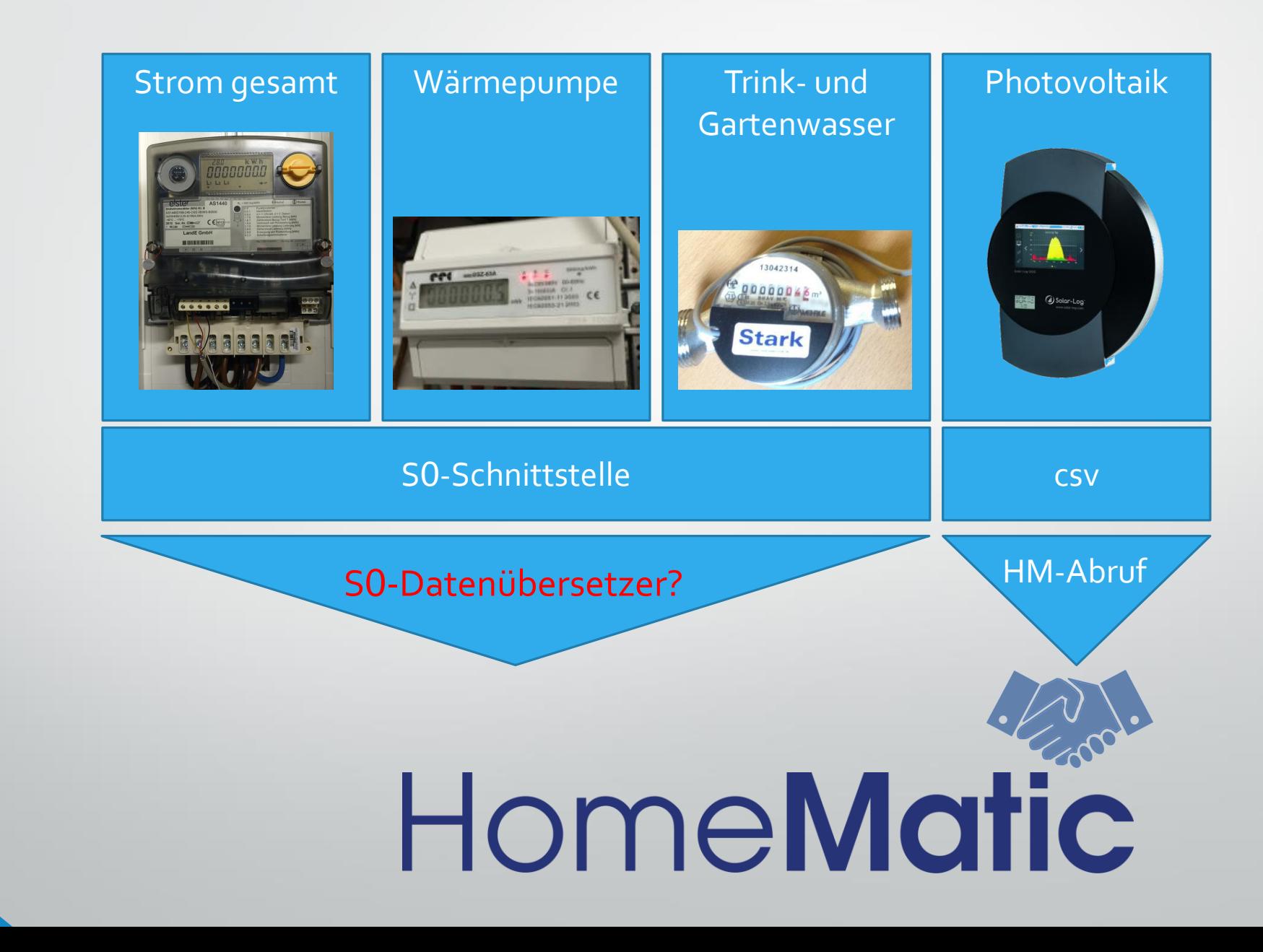

# S0-"Datenübersetzer"

# Hardwarelösung namens "IPswitch" gefunden vom Hersteller [http://www.sms-guard.org/cgi-bin/sms\\_bestellung.cgi](http://www.sms-guard.org/cgi-bin/sms_bestellung.cgi)

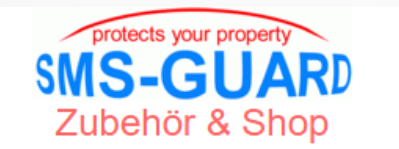

guenstiger internationaler Versand, z.B.: 1 IPswitch versichert<br>nach Oesterreich oder Schweiz : EUR 10.-- (inkl.19% Mwst.)

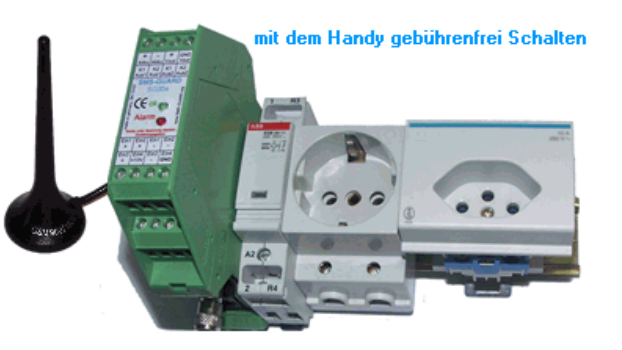

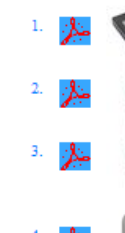

Battery-WiFi-Logger, bis zu 1 Jahr Batterielaufzeit für Temperatur, Luftfeuchte, Luftdruck und Anschluss für einen externen Sensor, WiFi-Setup

IPswitch-TFD-WiFi misst Temperatur, rel. Luftfeuchte, Luftdruck, bar. Höhe, csv.html zur Anbindung an FHEM, IP-Symcon und HomeMatic, WiFi-Setup

IPswitch-TFD-WiFi inkl. ext. Temp-Sensor in V4A-Hülse, misst Temperatur, rel.

Luftfeuchte, Luftdruck, bar. Höhe, csv.html zur Anbindung an FHEM, IP-Symcon und HomeMatic, WiFi-Setup

ping-Monitor-Steckdose überwacht Powerline-Adapter und Access-Points, 230V/2200W Netzenannungsschalter schalthar mit Taster Rrowser und Amazon Alexa, ohne Hersteller.

# Strom – Hausverbrauch S0-Zähler

#1 S0-Strombezug #2 S0-Stromeinspeisung (PV Überschuss)

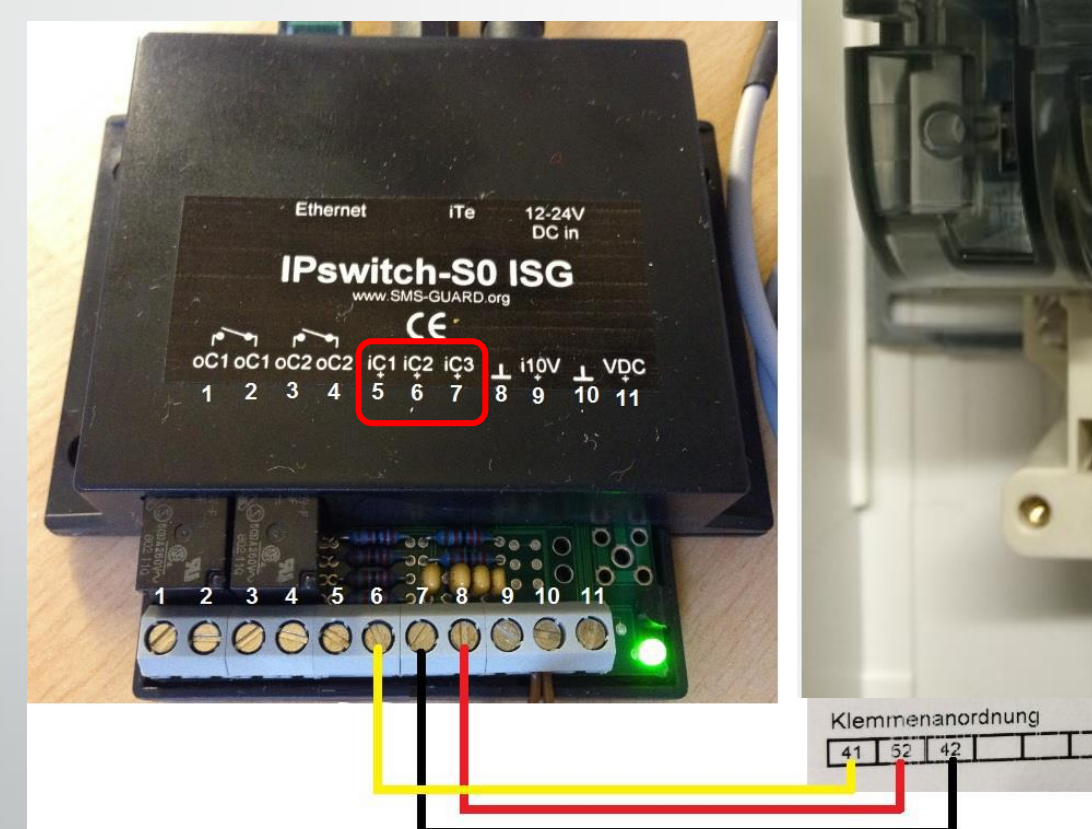

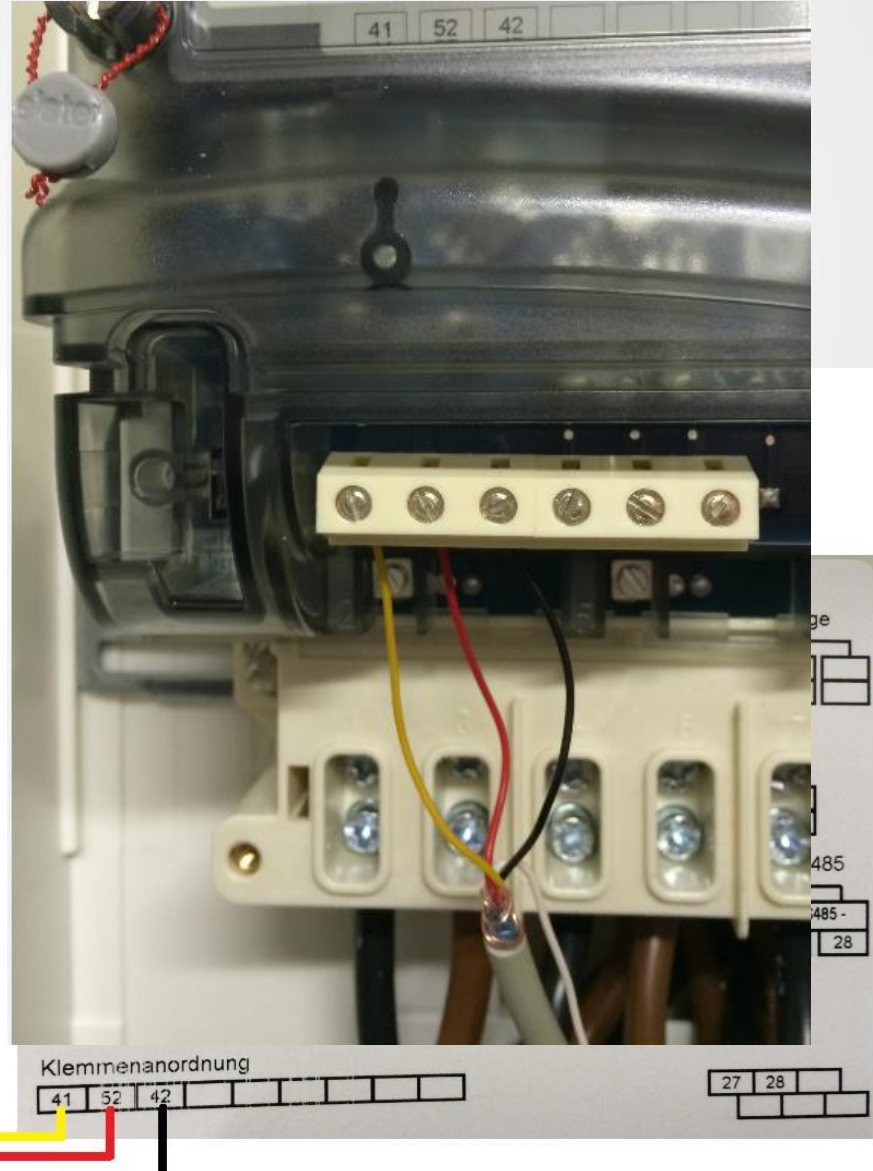

# Trink- und Gartenwasser

SO-Trinkwasser

2 x S0-fähige Wasserzähler angeschlossen an IPswitch-S0-WIFI (da kein LAN Anschluss in der Nähe)

SO-Garten

37

# IPswitch Familie LAN/WLAN

# "IPswitch ist ein Datenerfassungsmodul zur Bedienung mit dem Browser am Tablet oder Handy für nahezu beliebige Hausautomationssysteme, inkl. csv S0-Zählerwert-Ausgabe über einfachen http Abruf."

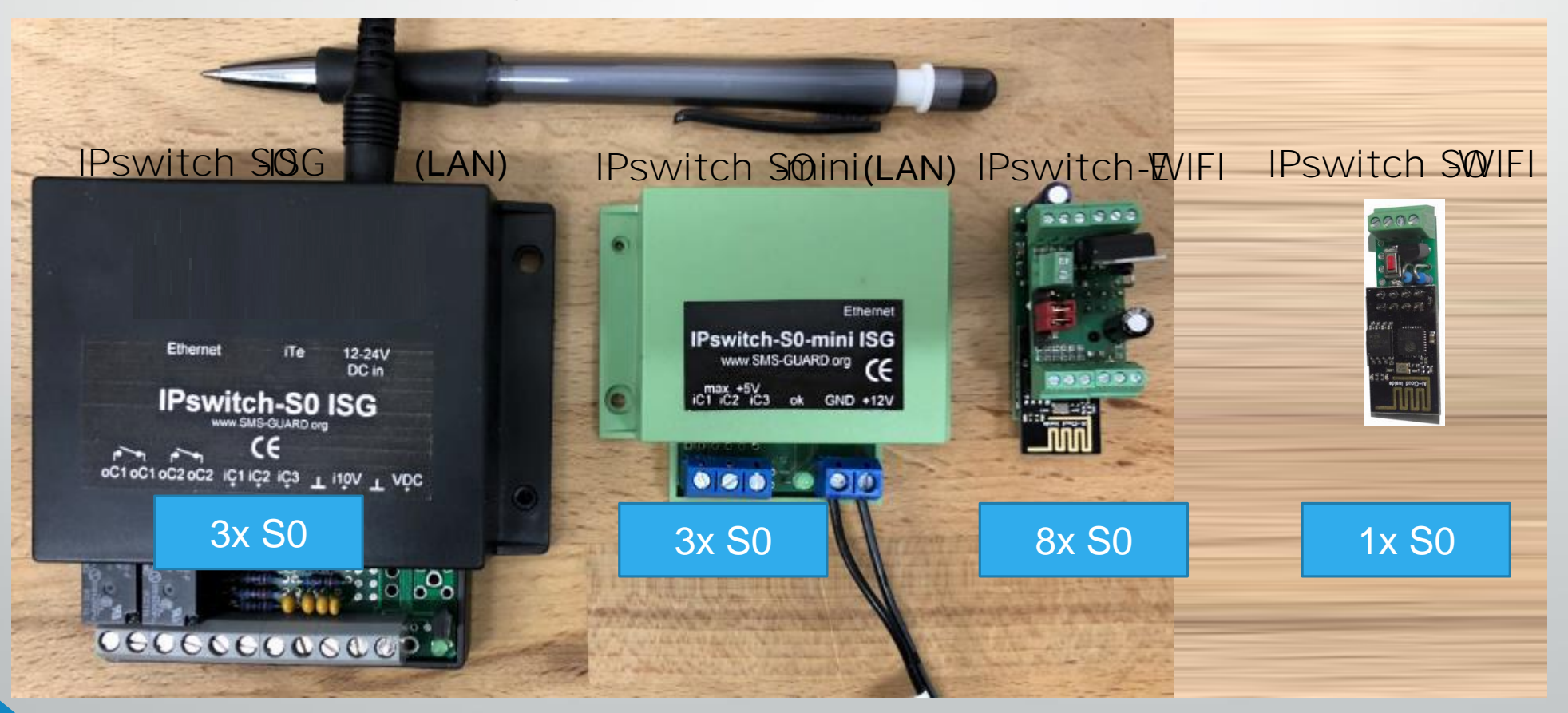

# IPswitch Gerätematrix

#### # IPswitch Hardware-Vergleichstabelle (Stand 03 / 2018)

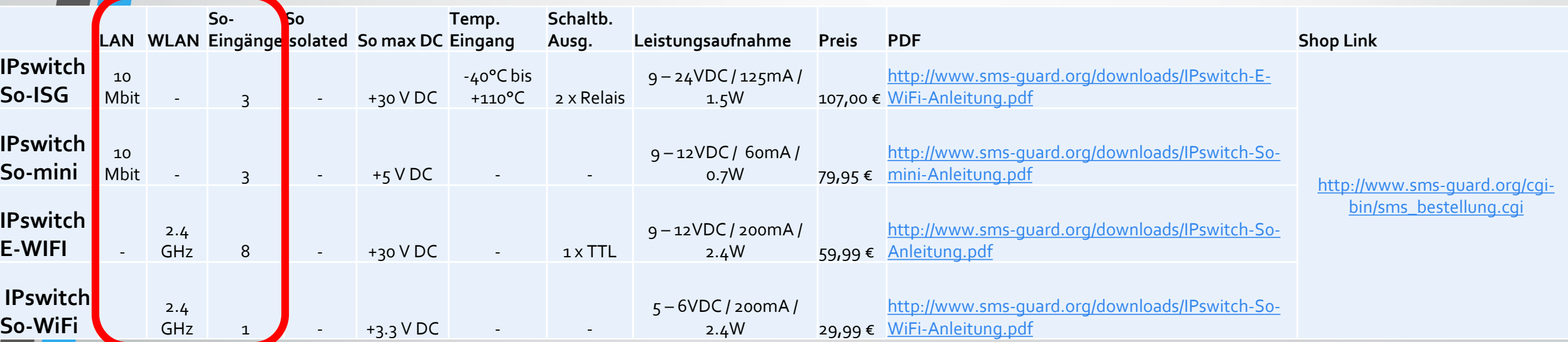

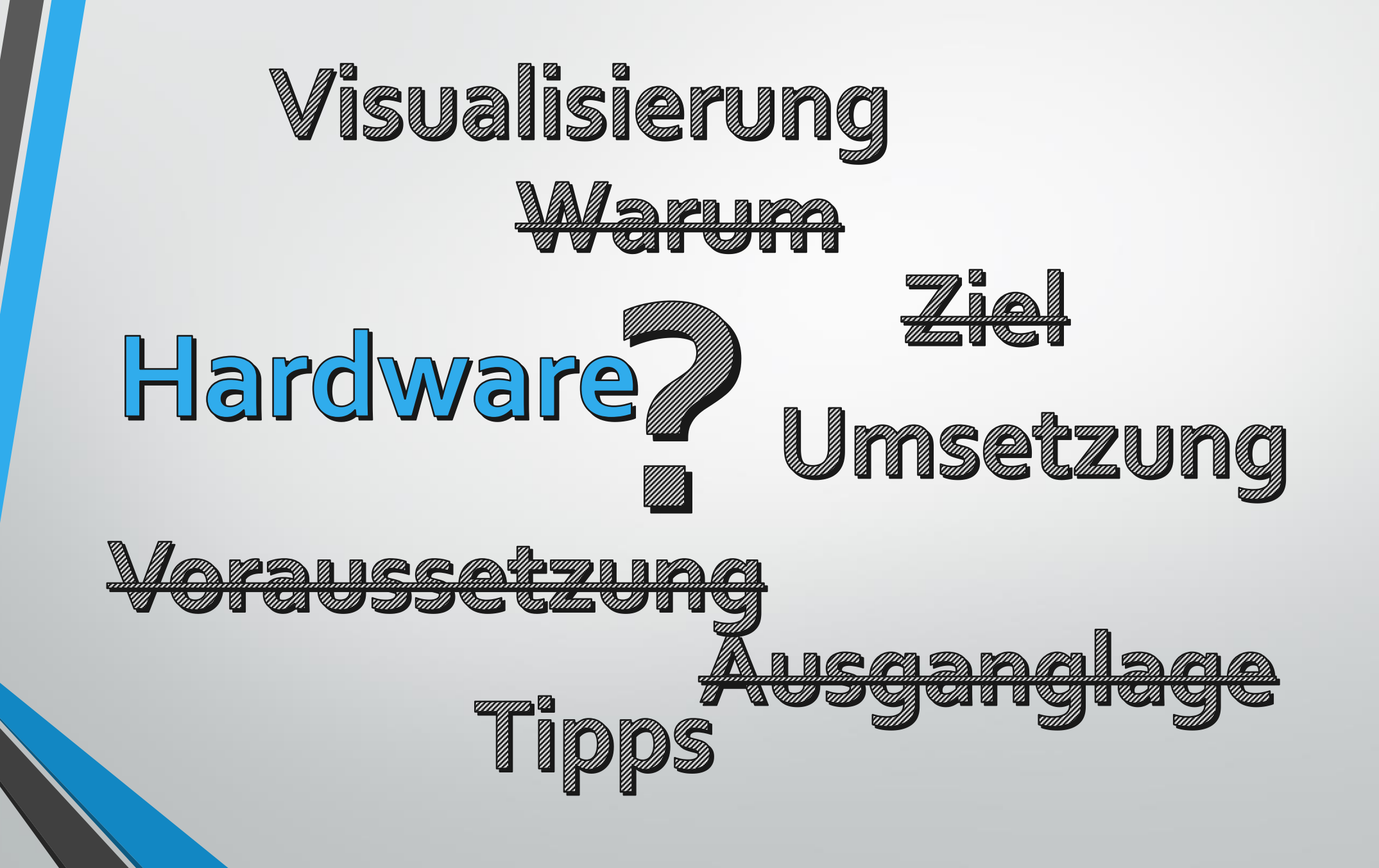

### Hardware Schnittstellen – IPswitch Installation

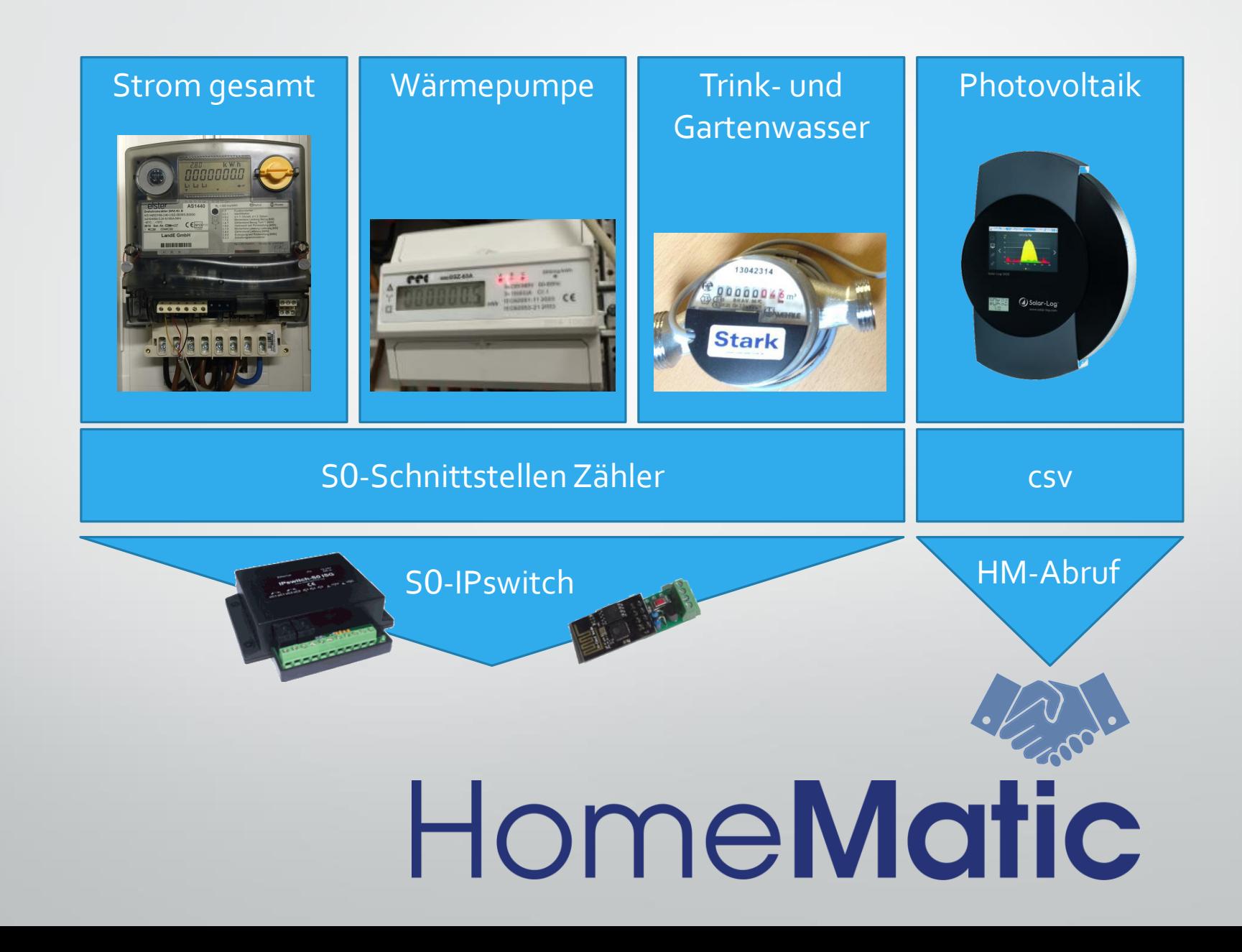

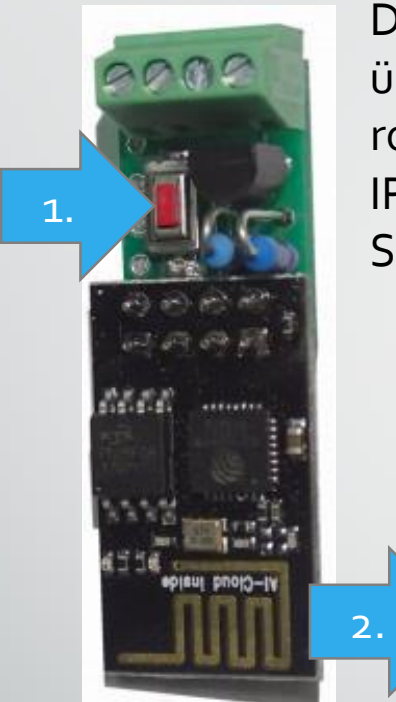

Der IPswitch-S0-WiFi wird mit einem Handy / Tablet / Notebook (iOS / Android / WIN) über einen Browser konfiguriert. Dazu ist nach Anlegen der Versorgungsspannung der ote Tastknopf gedrückt zu halten bis die blaue LED kurz AN geht und der Pswitch-S0-WiFi arbeitet nach typischen 30 Sek. als Hot-Spot mit der SID "IPswitch-S0-WiFi Setup".

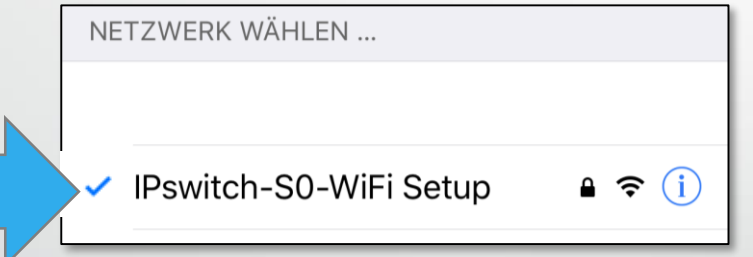

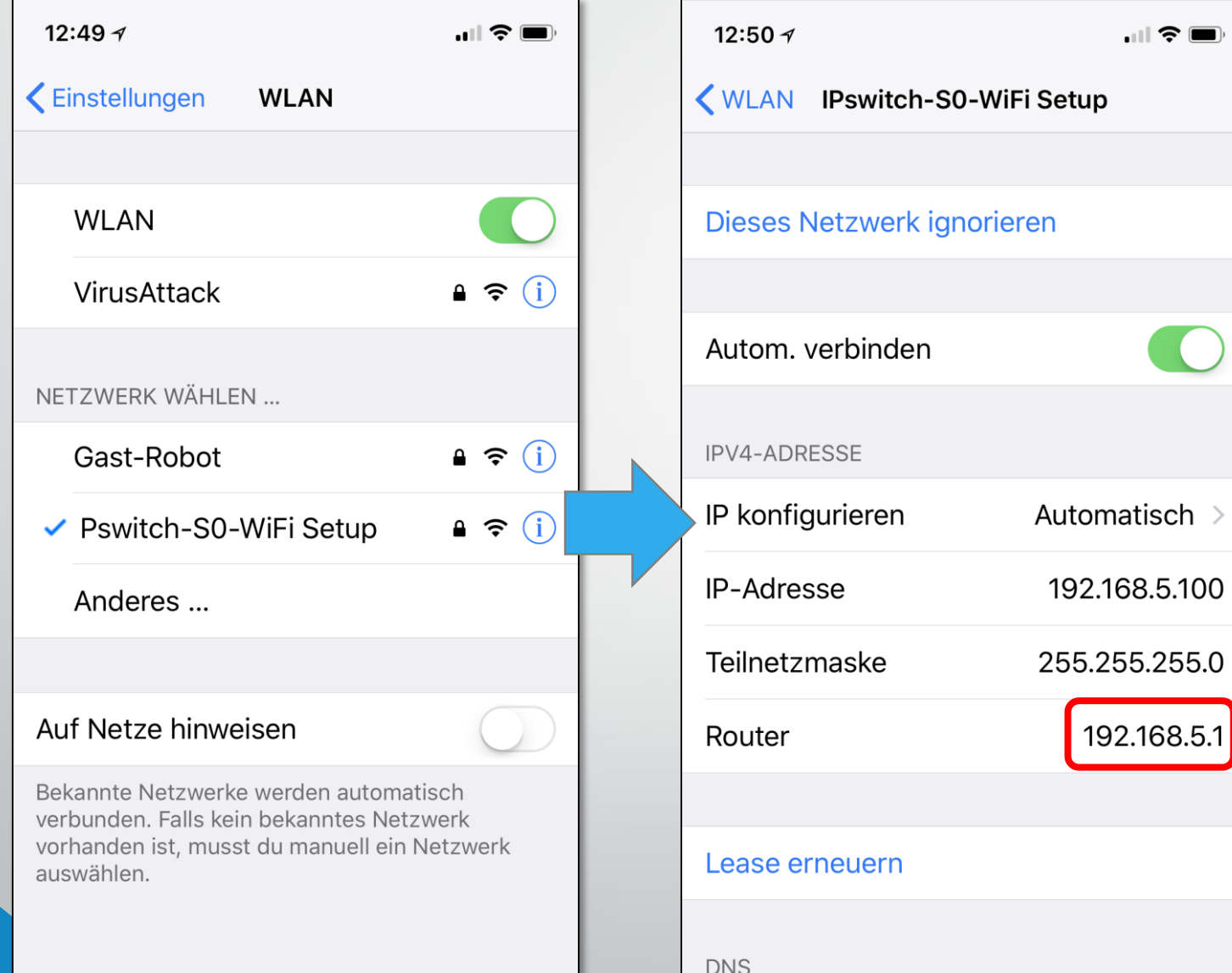

Die "Router" IP Nr. merken, da über diese Nr. weiteres Setup im Browser durchgeführt wird

 $\blacksquare$   $\widehat{\mathbf{y}}$   $\blacksquare$ 

 $\ddot{\cdot}$ 

 $\boxed{6}$ 

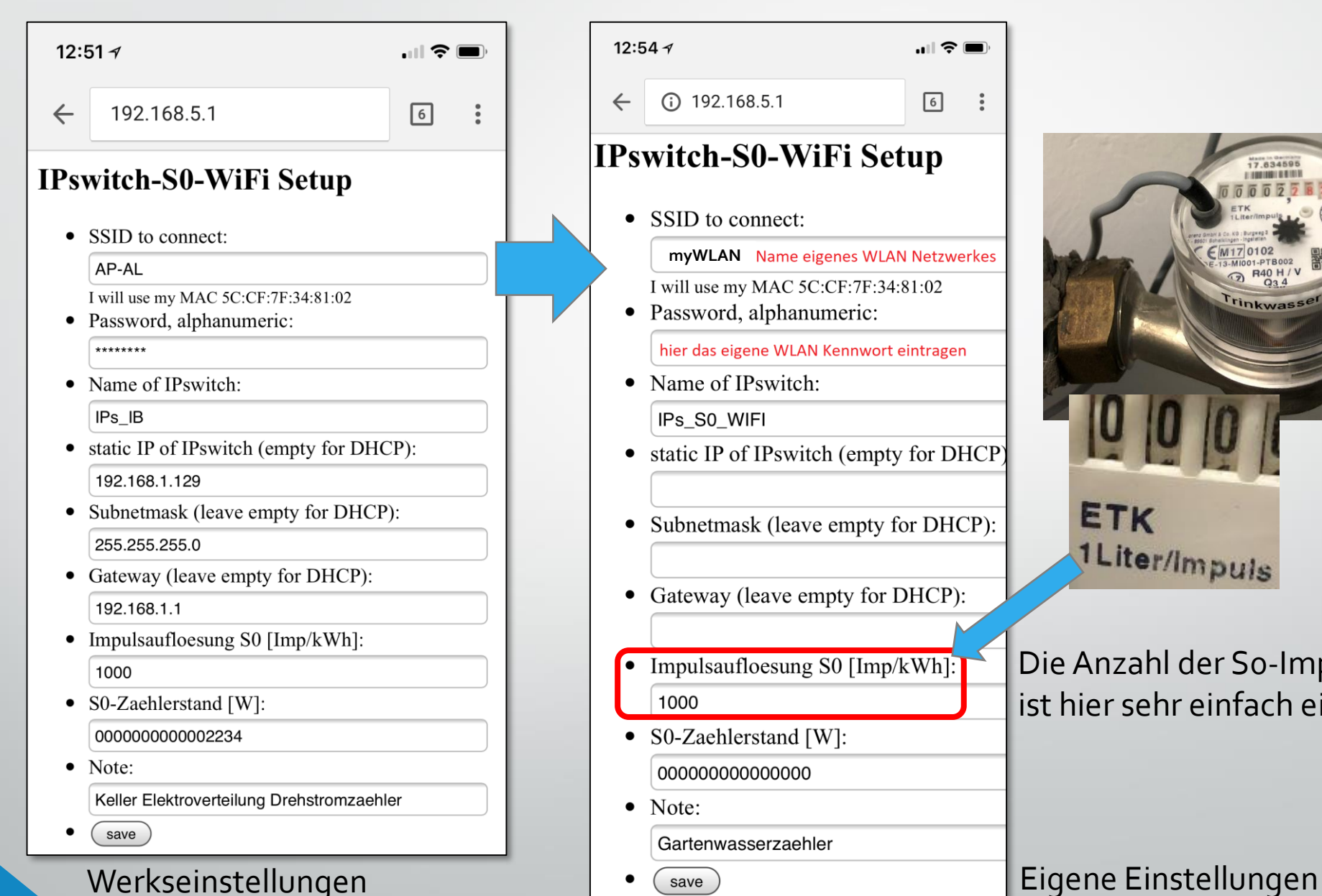

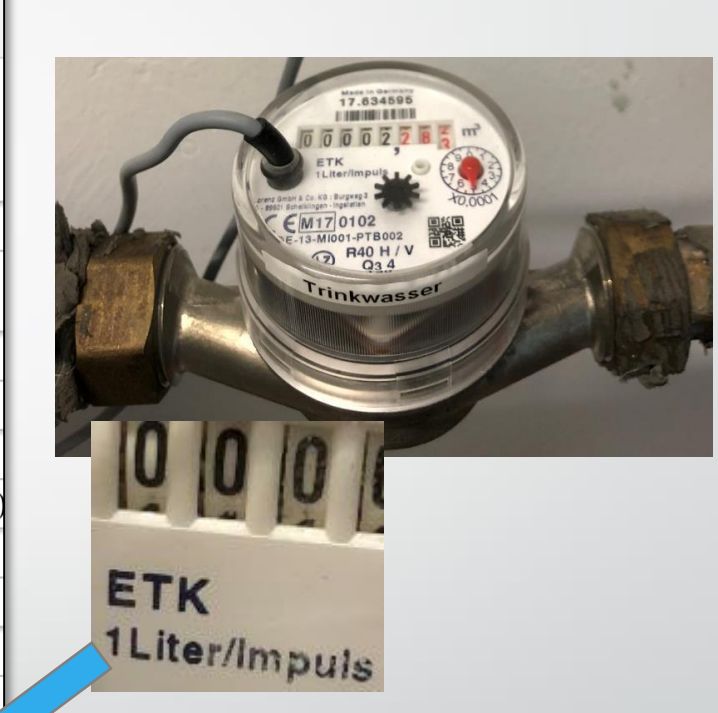

Die Anzahl der S0-Impulse ist hier sehr einfach einzustellen

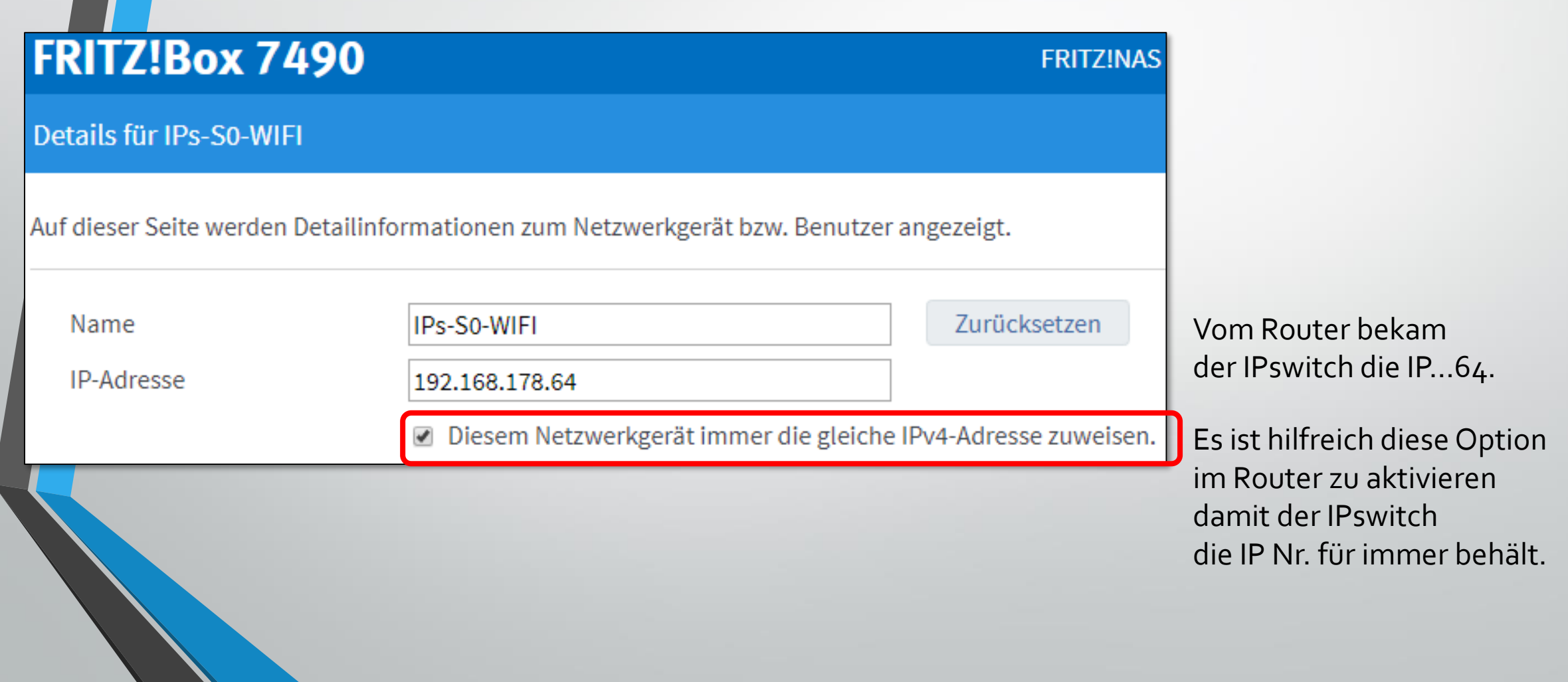

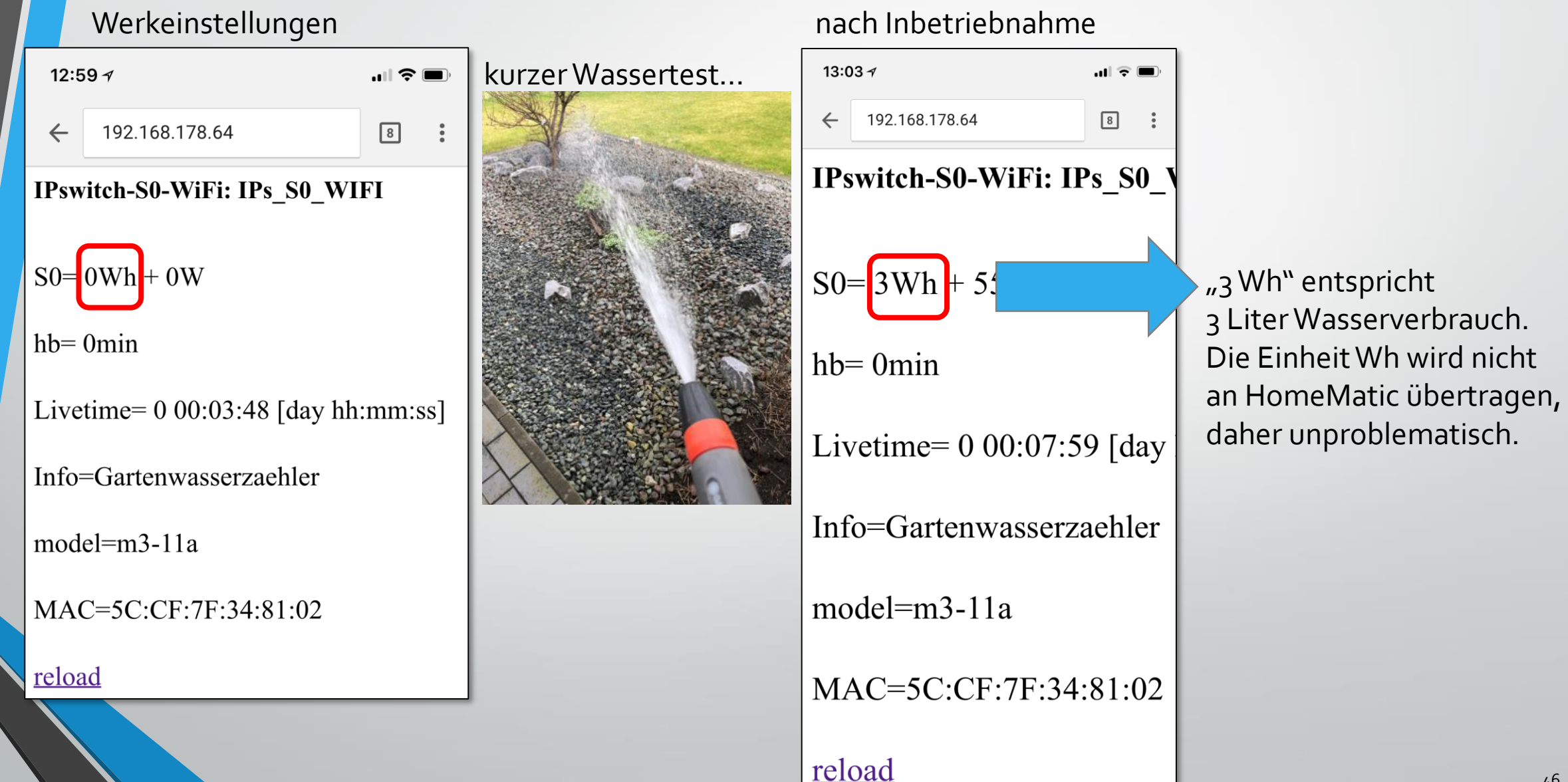

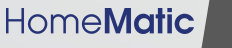

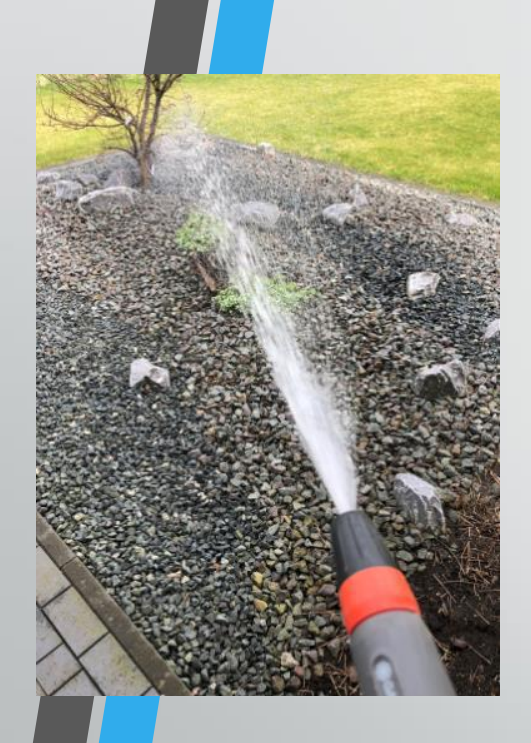

# Ipswitch-S0-WIFI => HomeMatic

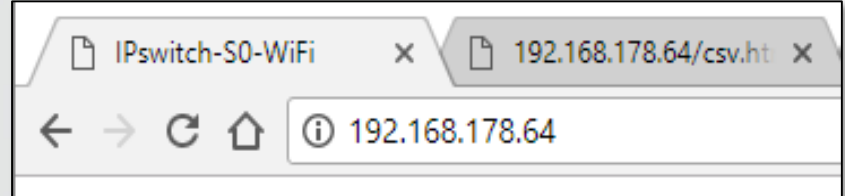

#### IPswitch-S0-WiFi: IPs S0 WIFI

 $+6W$  $S0 = 19Wh$ 

 $hb = 0$ min

Livetime=  $0.04:59:09$  [day hh:mm:ss]

Info=Gartenwasserzaehler

 $model=m3-11a$ 

MAC=5C:CF:7F:34:81:02

reload

<http://192.168.178.64/> <http://192.168.178.64/csv.html> Informativer Browser-Aufruf http csv-Aufruf der Verbrauchswerte

> ↑ 192.168.178.64/csv.hti × □ IPswitch-S0-WiFi  $\times$ ← → C  $\hat{O}$  0 192.168.178.64/csv.html IPswitch-S0-WiFi,csv,m3-11a, 19, 6, 0, 17933, 004:58:53,

Die Zahl "19" stellt 19 L Verbrauch. Dieser Wert ist also als einziger wichtig für HomeMatic.

# IPswitch-S0-WIFI => HomeMatic

48

1) Zuvor wird eine HomeMatic Variable (Typ: Zahl) in der CCU angelegt. Dort wird der Verbrauch geschrieben. 2) Folgendes HomeMatic Programm wird erstellt um ganztägig, alle 5 Min. ein HM Script auszuführen.

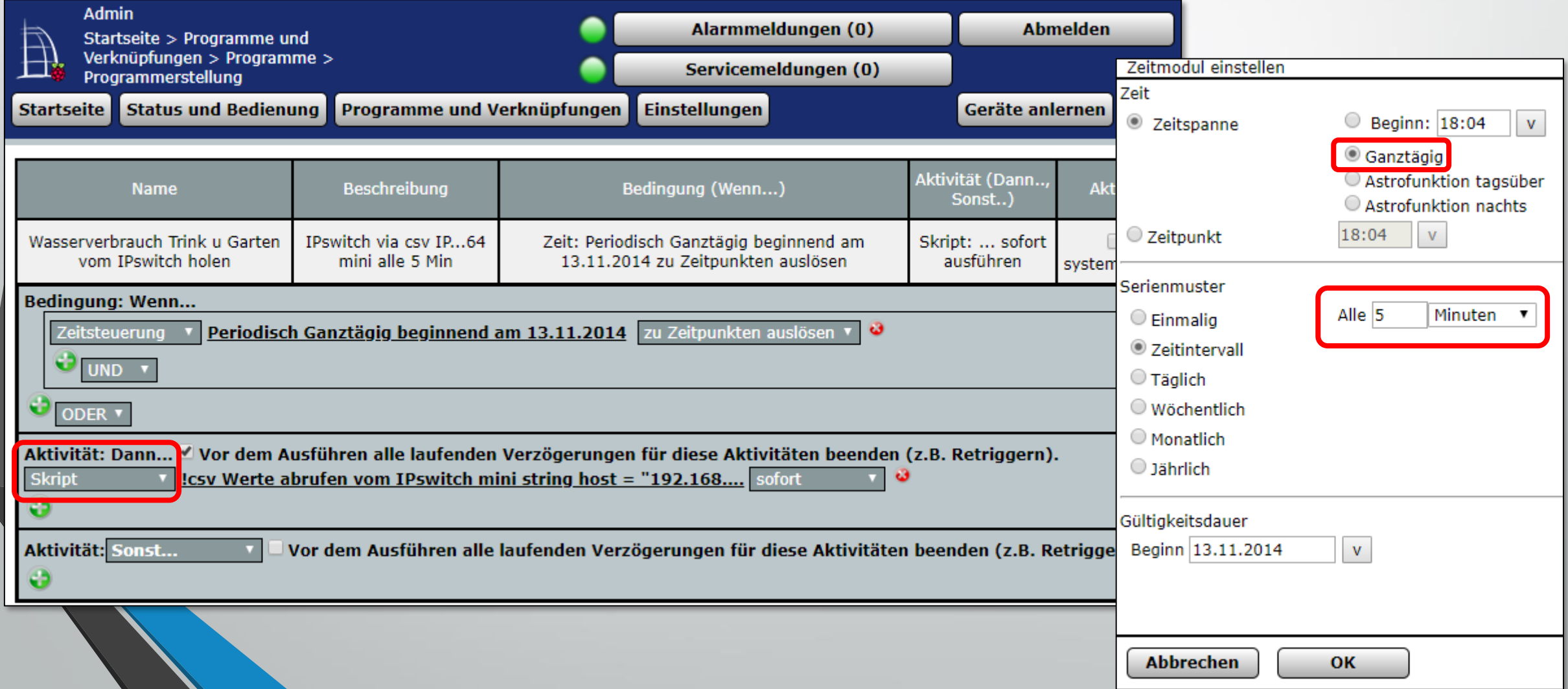

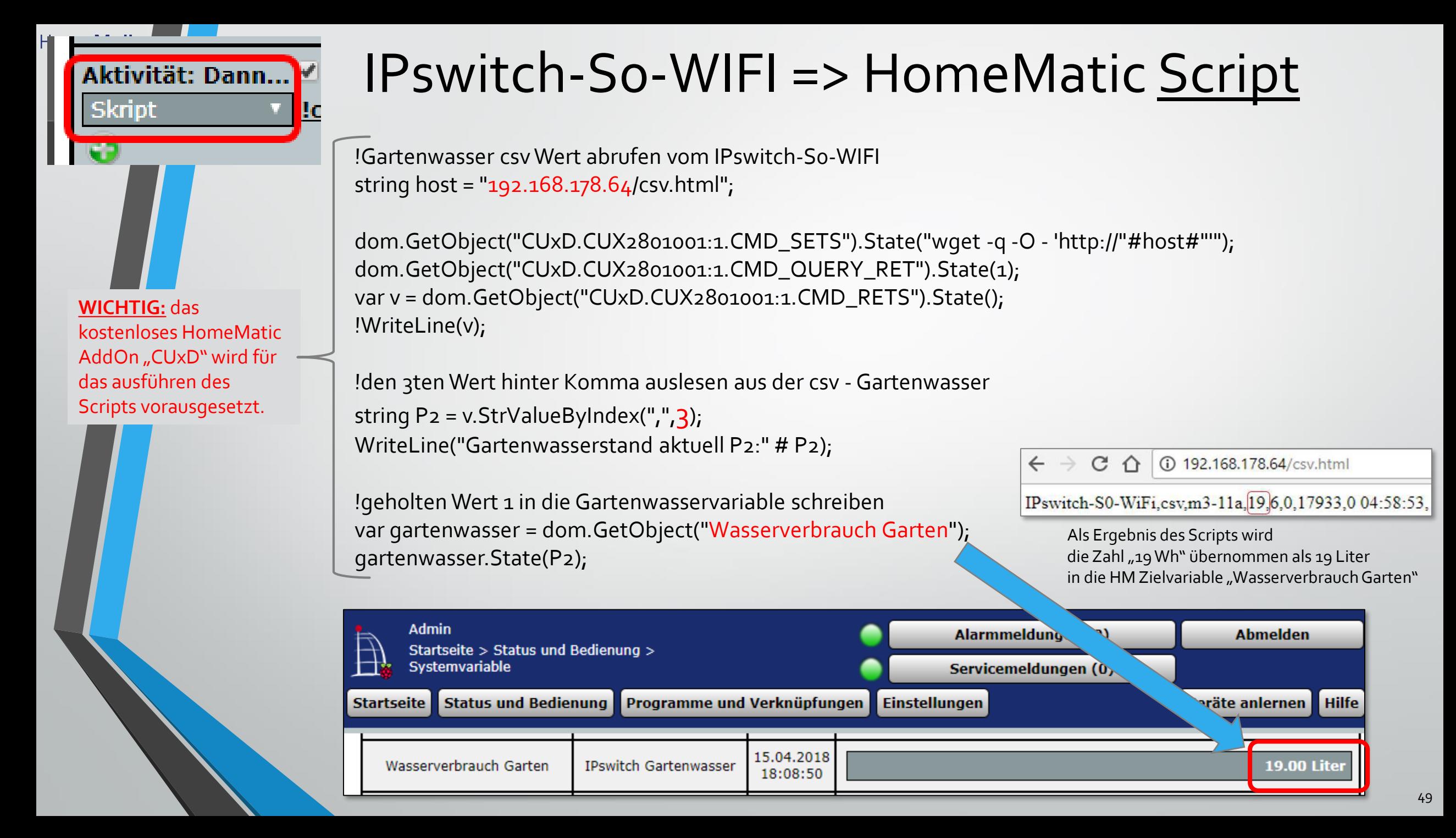

## S0-IPswitche – Praxis Use Cases

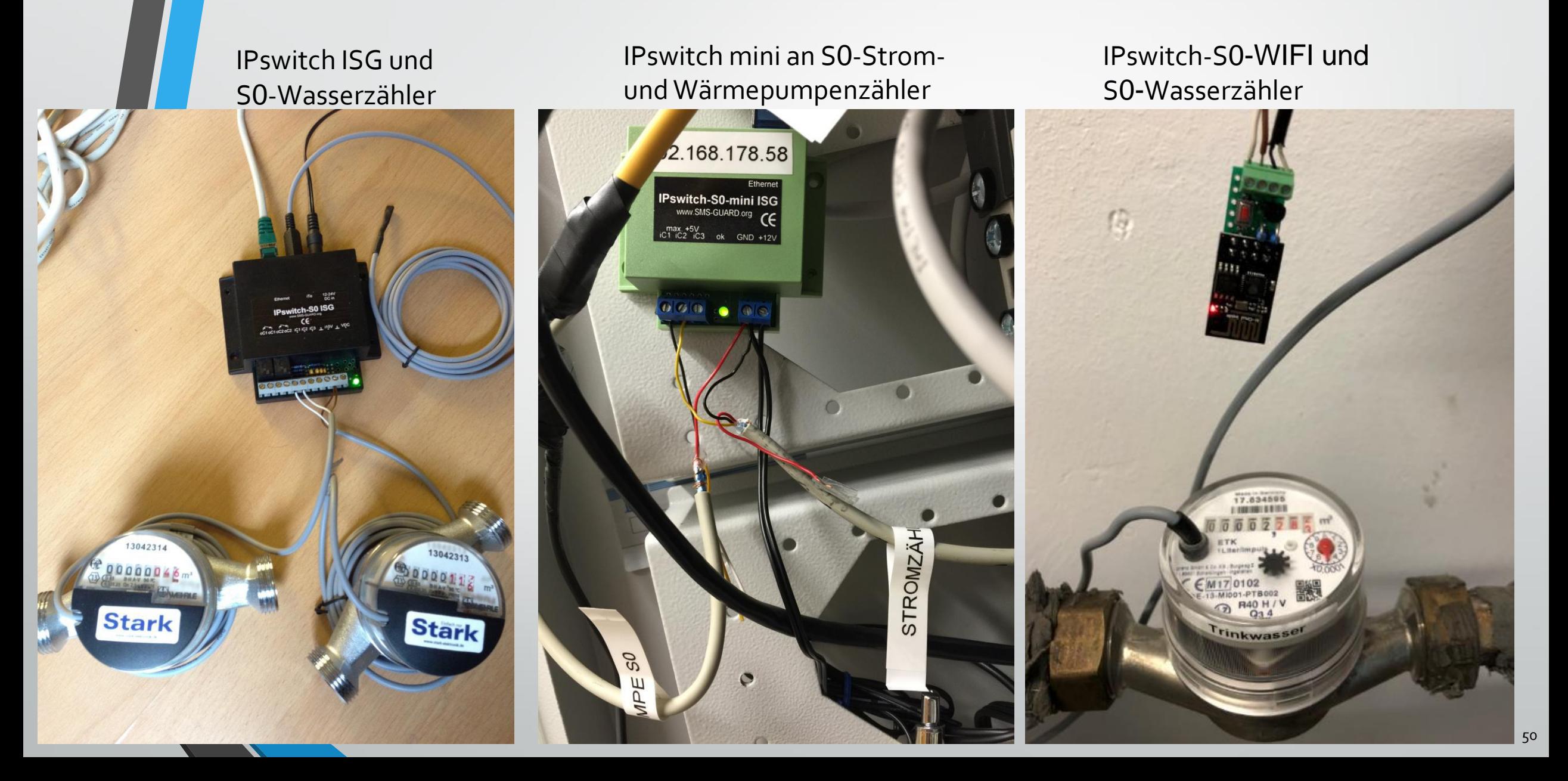

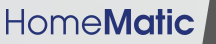

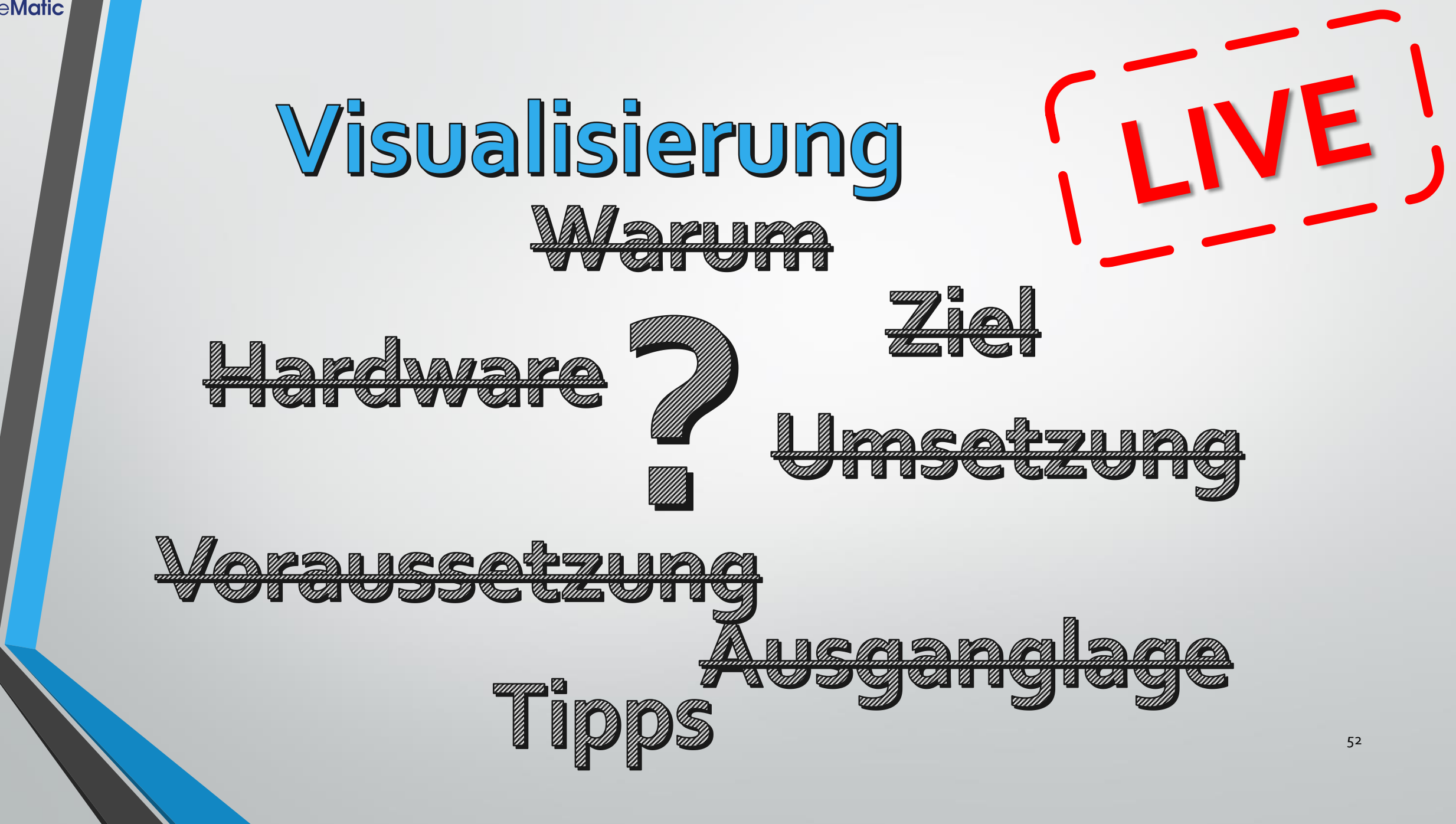

# Visualisierung (CloudMatic)

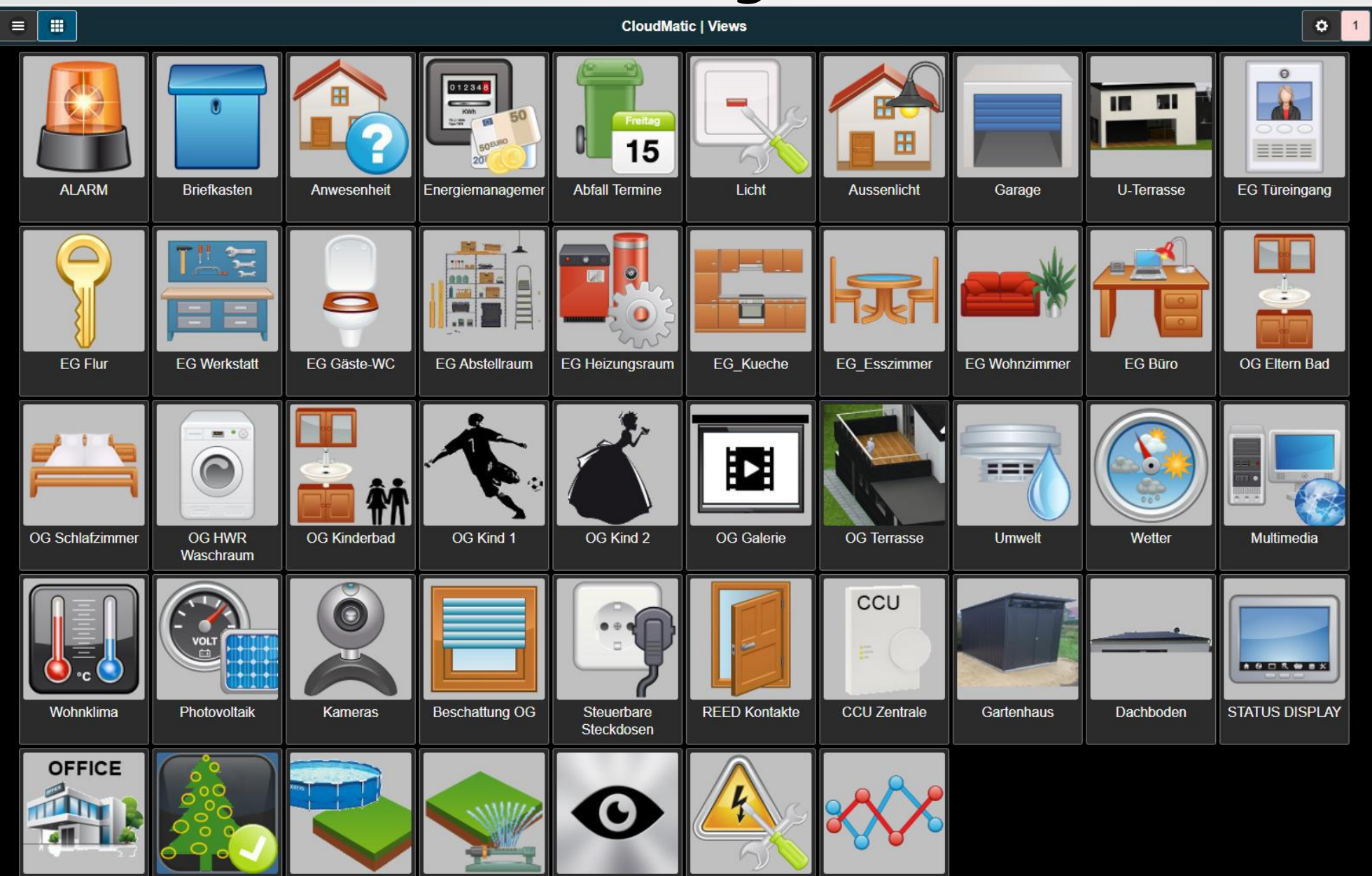

# Visualisierung (CloudMatic)

- alle Geräte und Betriebssysteme gleiches User Interface
- Hauptzweck Visualisierung & Bedineung
- Drag&Drop Bedienung
- Variablenwerte grafisch darstellbar (Tacho, Diagramm, Symbol)
- (HM Konfiguration weiterhin via HM CCU WebUI)

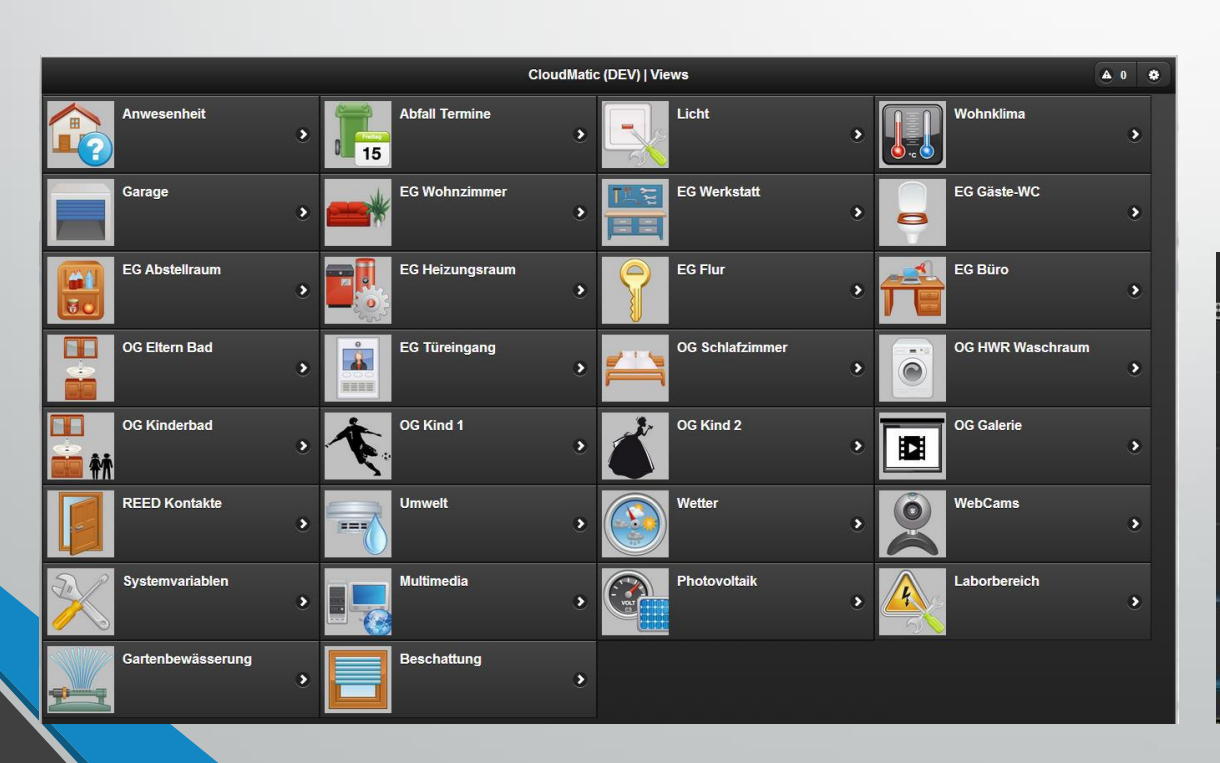

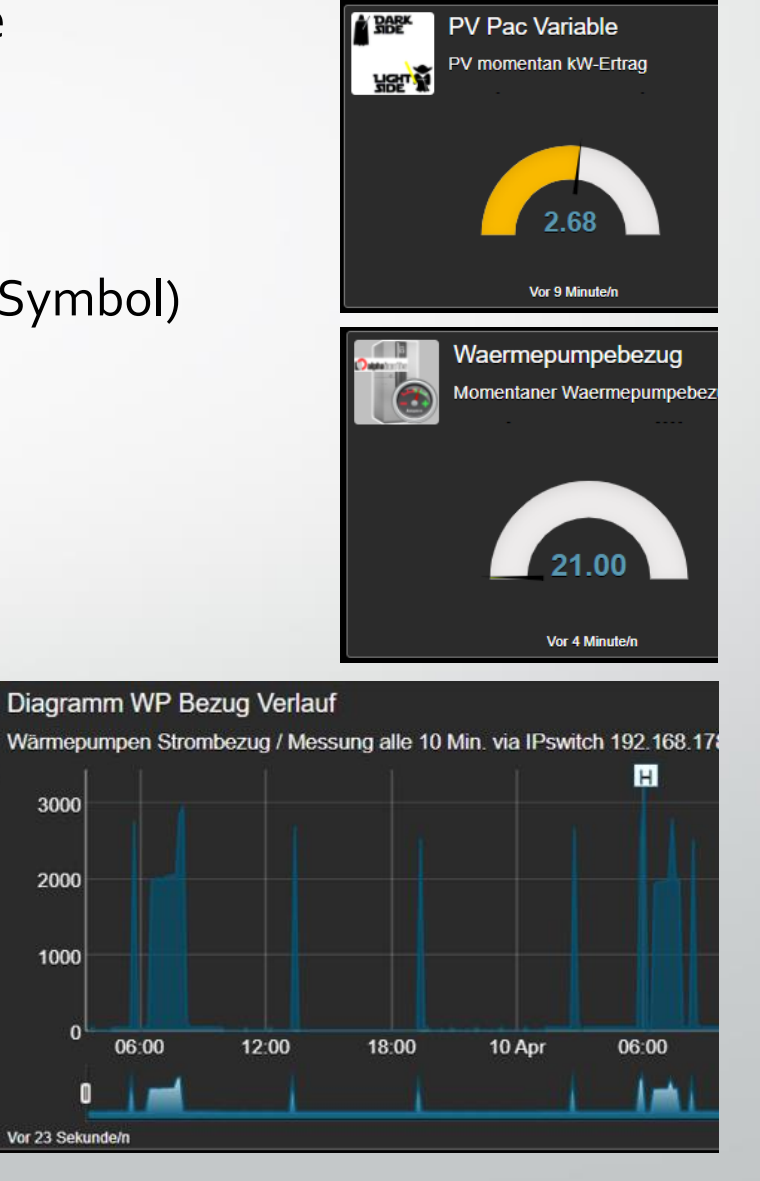

Photovoltaik

# Visualisierung (CloudMatic - Photovoltaik)

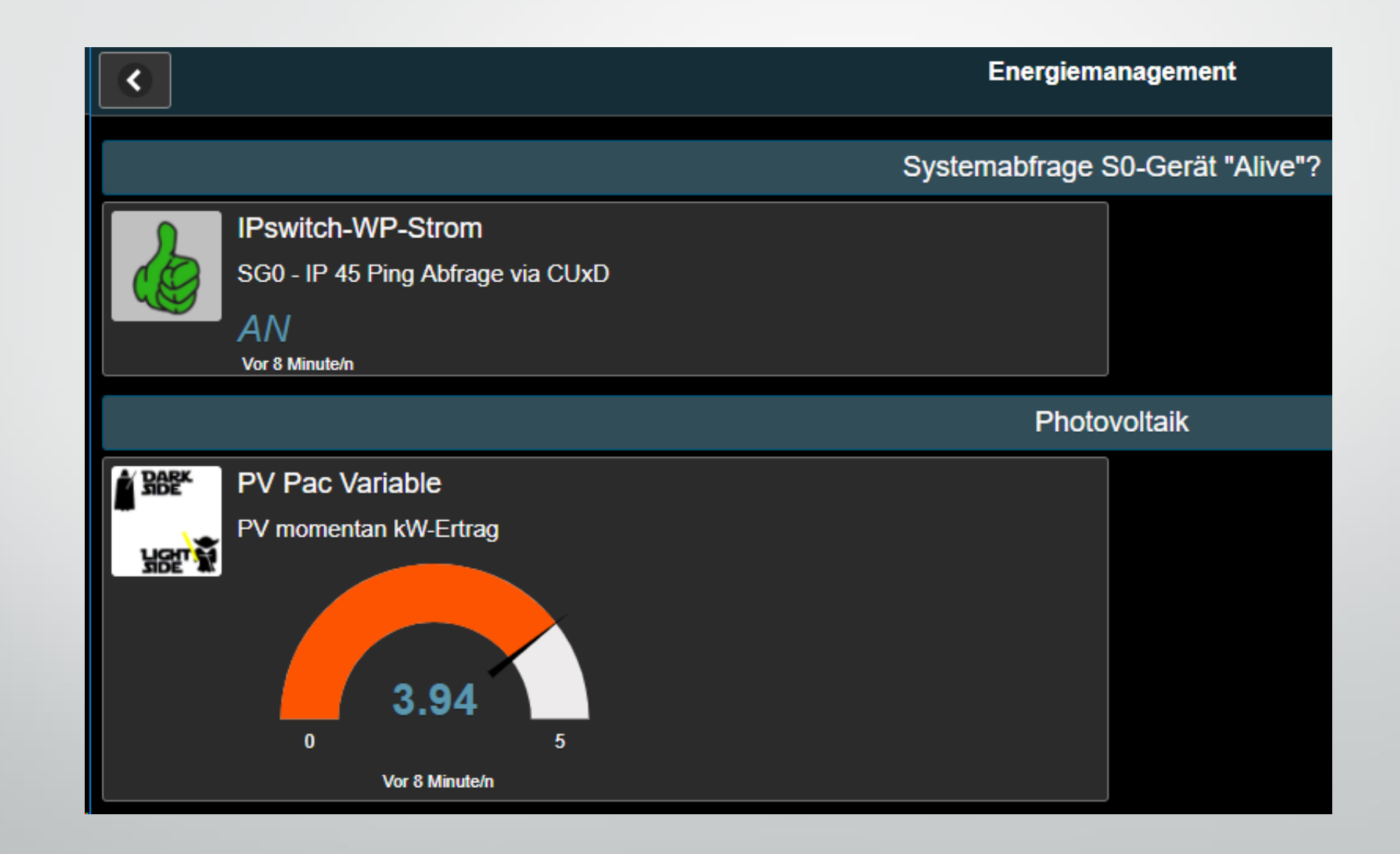

# Visualisierung (CloudMatic - Hausstrom)

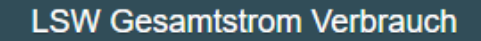

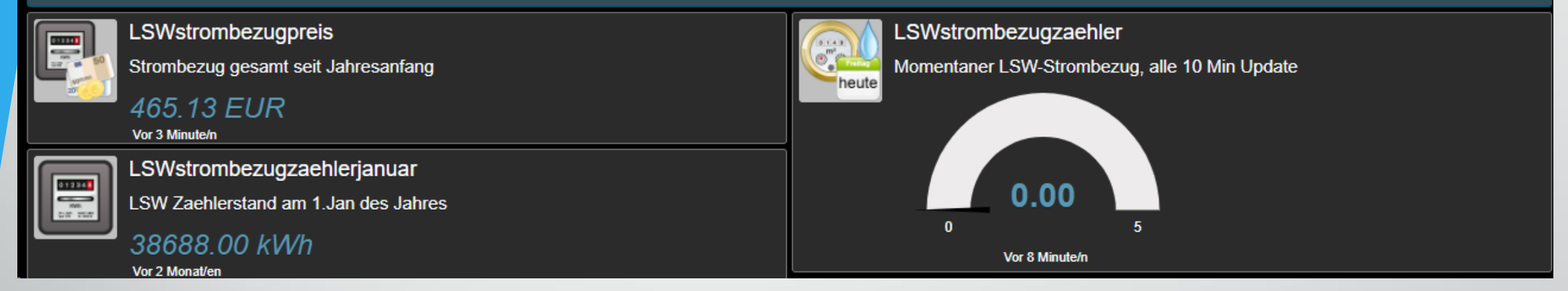

# Visualisierung (CloudMatic – Strom & Preiskalkulation)

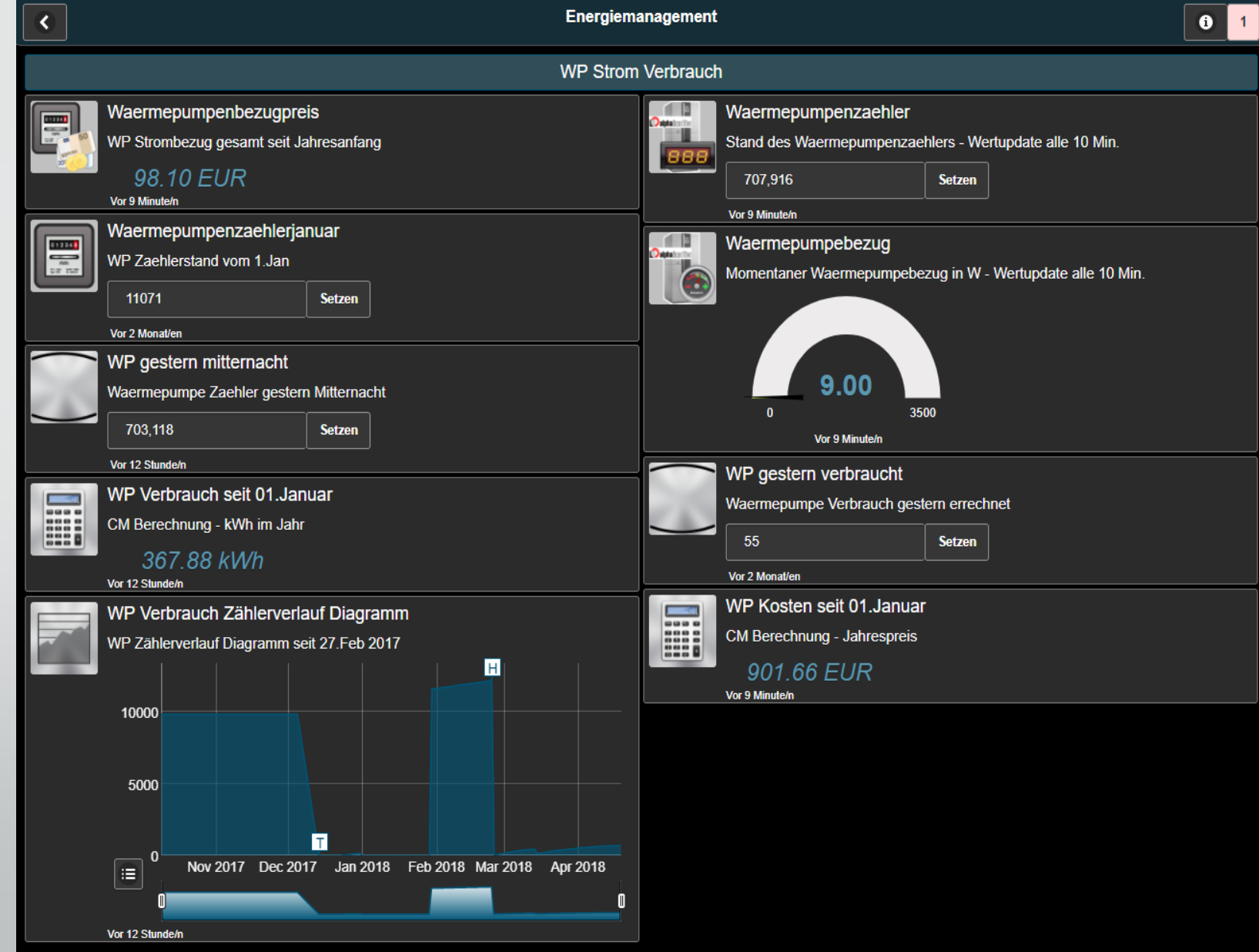

# Visualisierung (CloudMatic -Wasser)

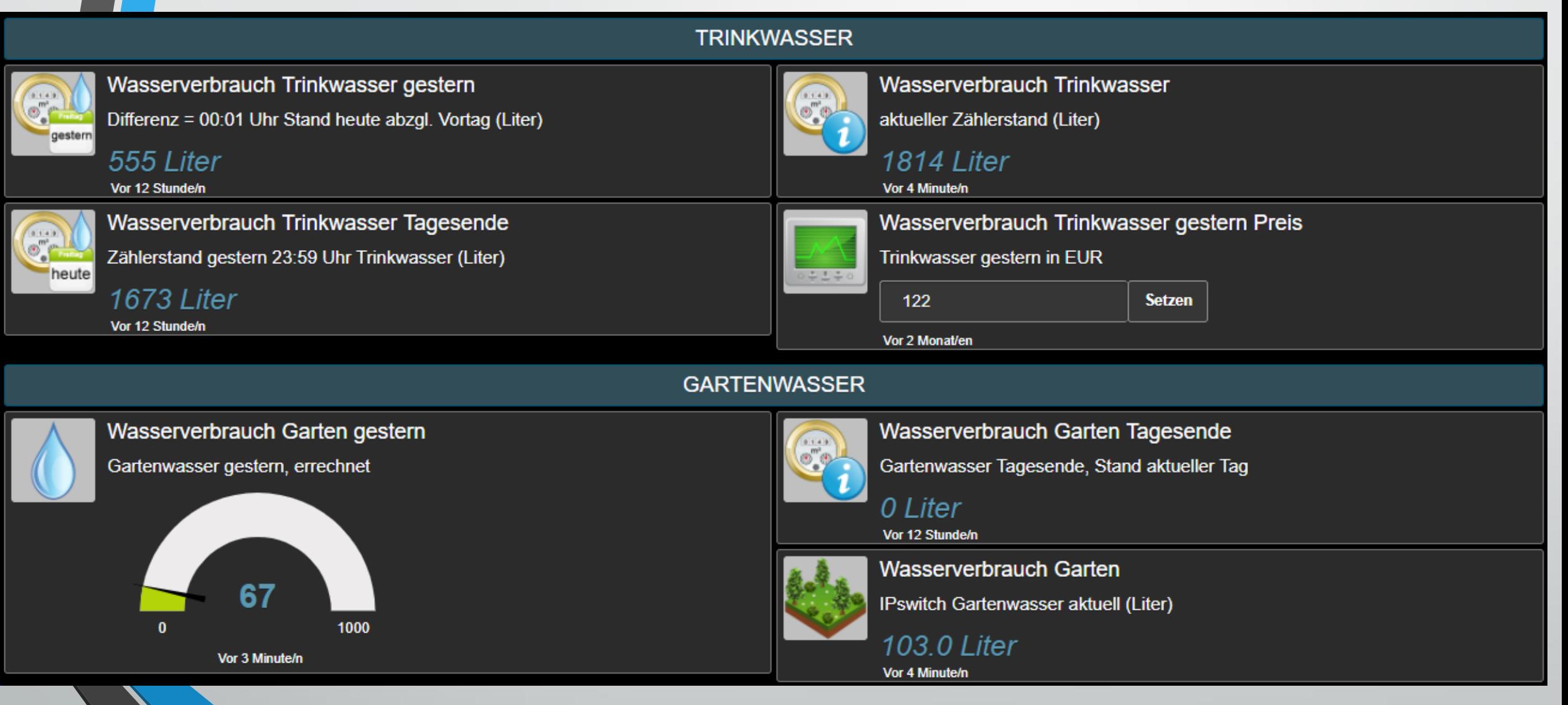

### Visualisierung (CloudMatic -Waschmaschine)

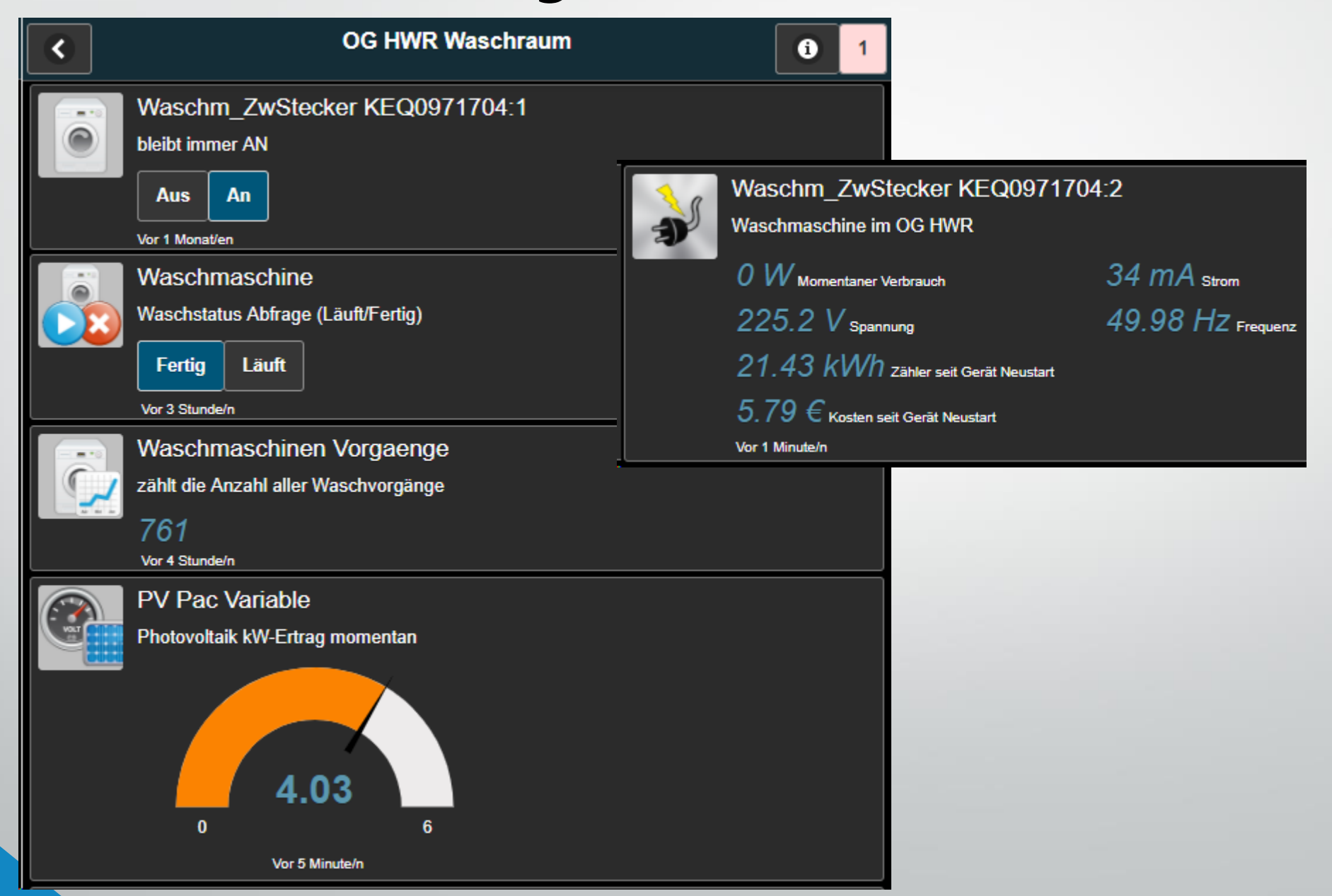

## Visualisierung (CloudMatic – Strom & WP Diagramme)

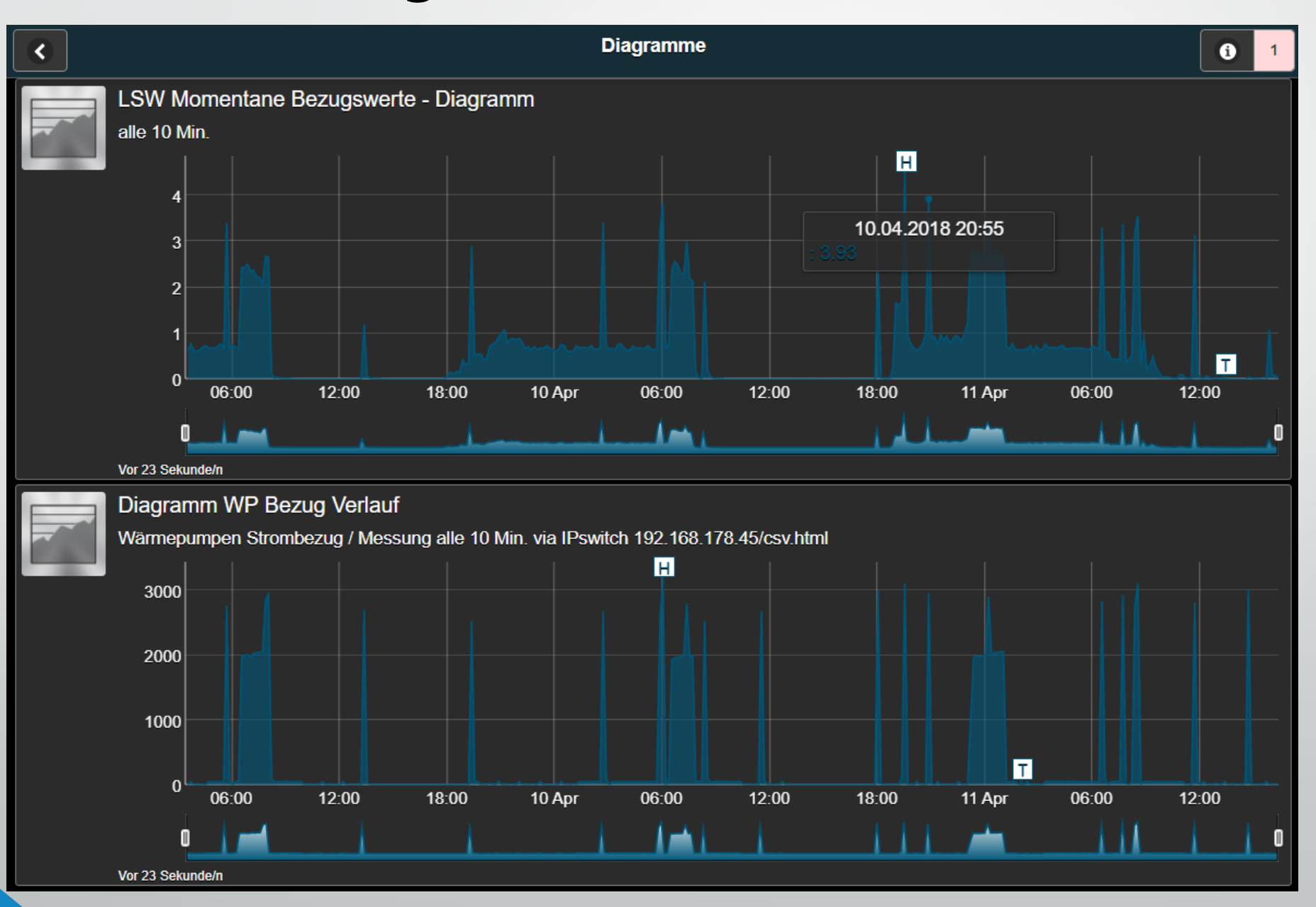

# Visualisierung (CloudMatic –Temperaturen Diagramme)

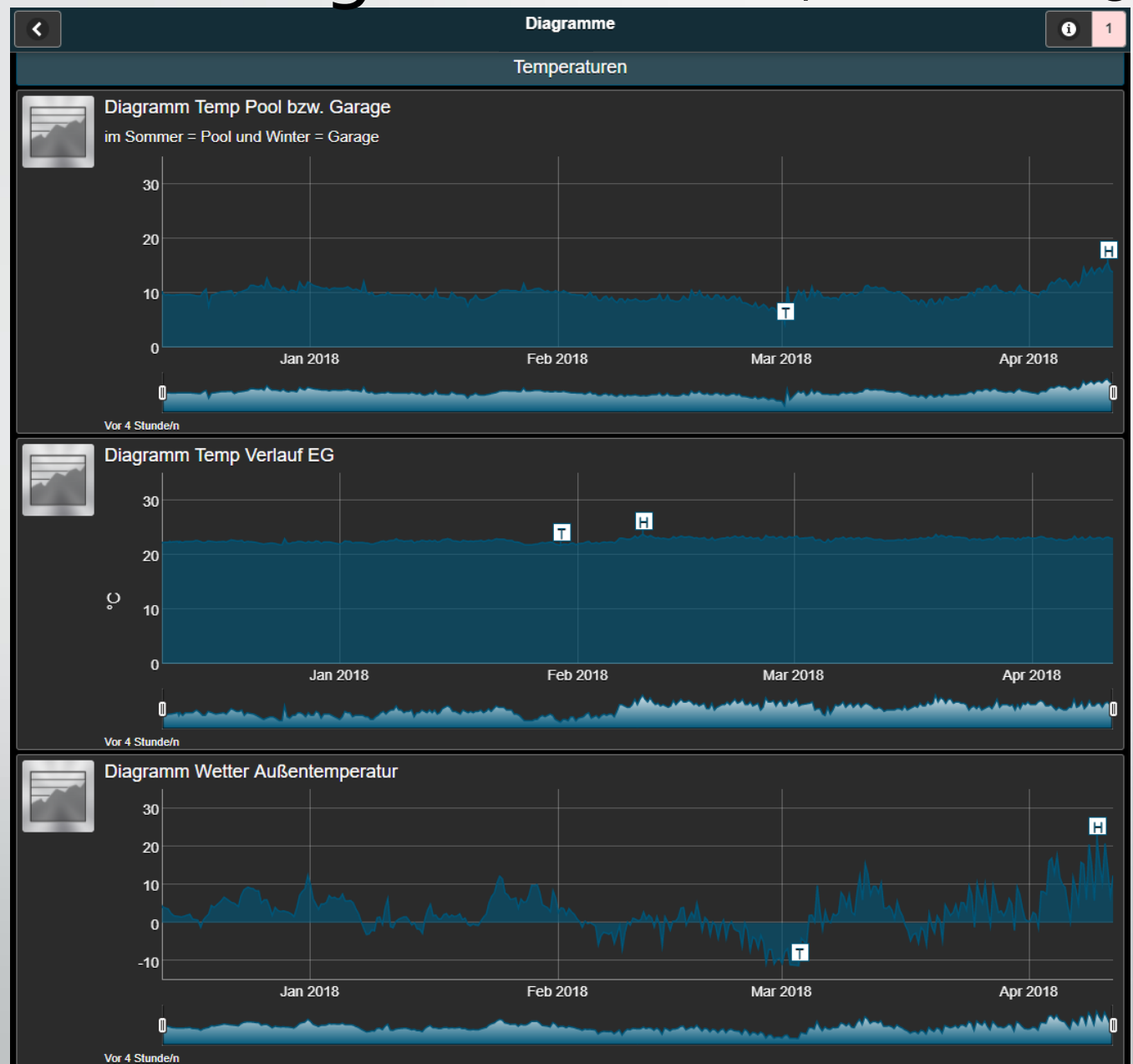

## Visualisierung (Pocket Control iOS App)

- Energiewerte via HomeMatic immer "am Handgelenk"

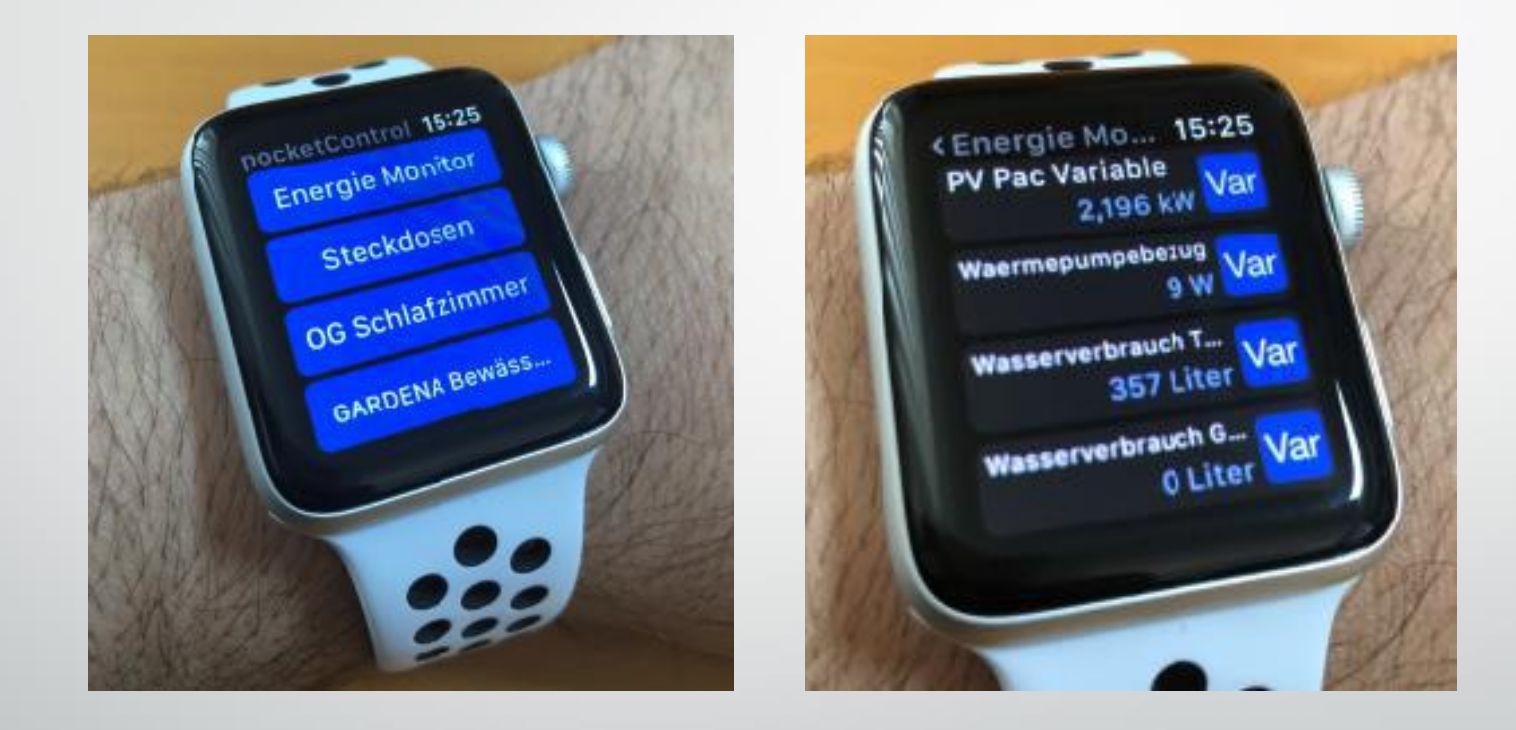

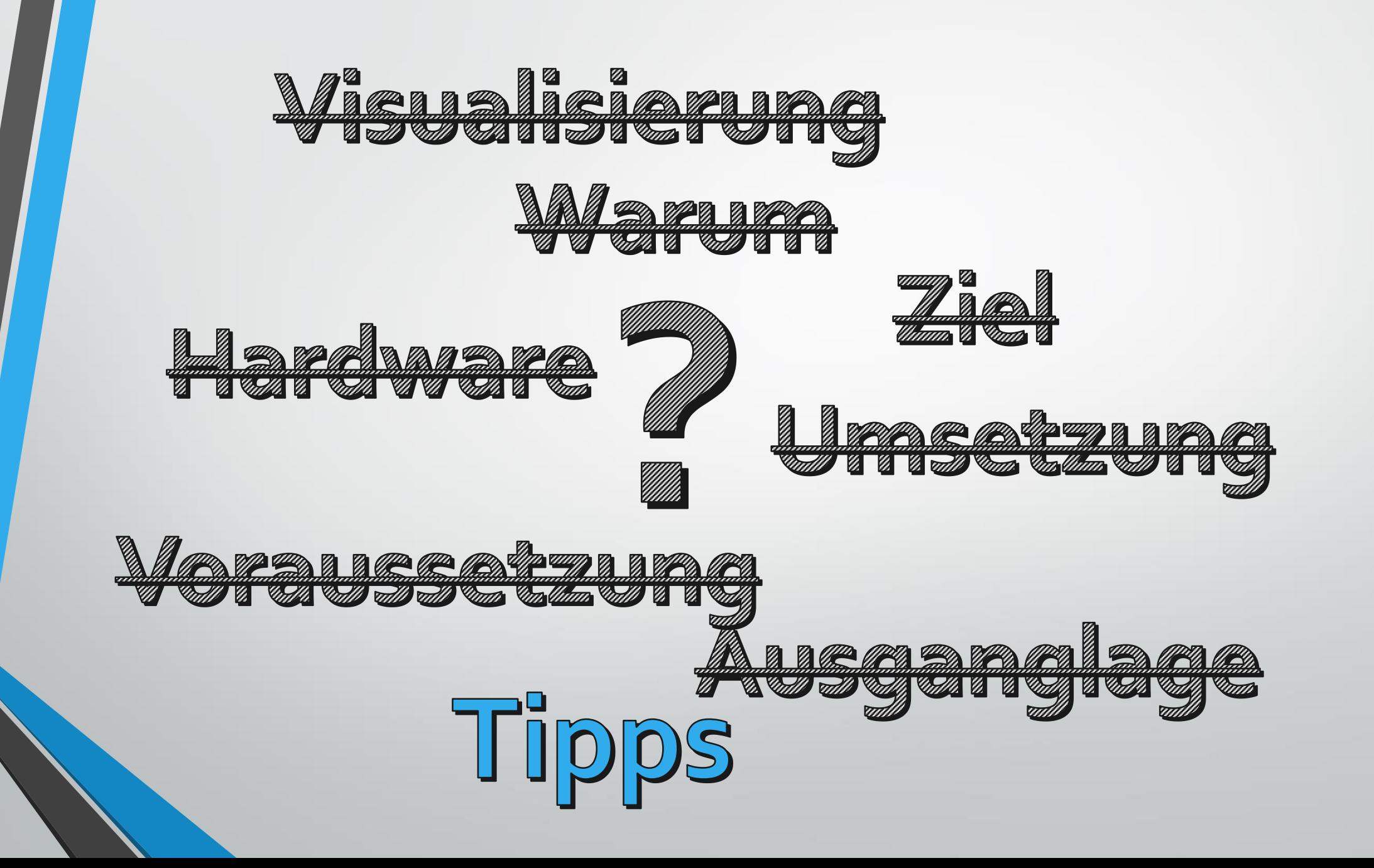

63

# Tipp – Energy Tracker App

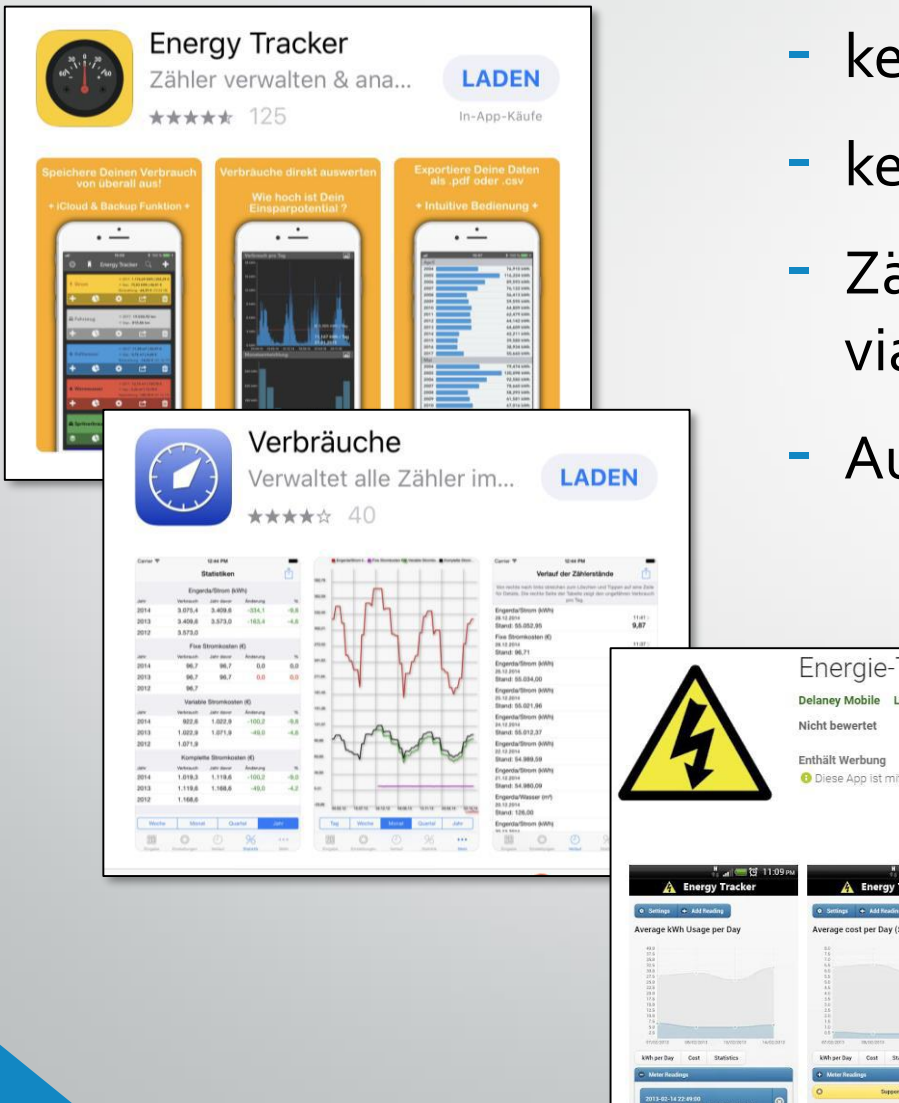

- keine Hard- Software Installation
- keine XLS Tabellen pflege
- Zählerstände manuell auslesen und via App tracken
- Auszug freier Apps (iOS und Android)

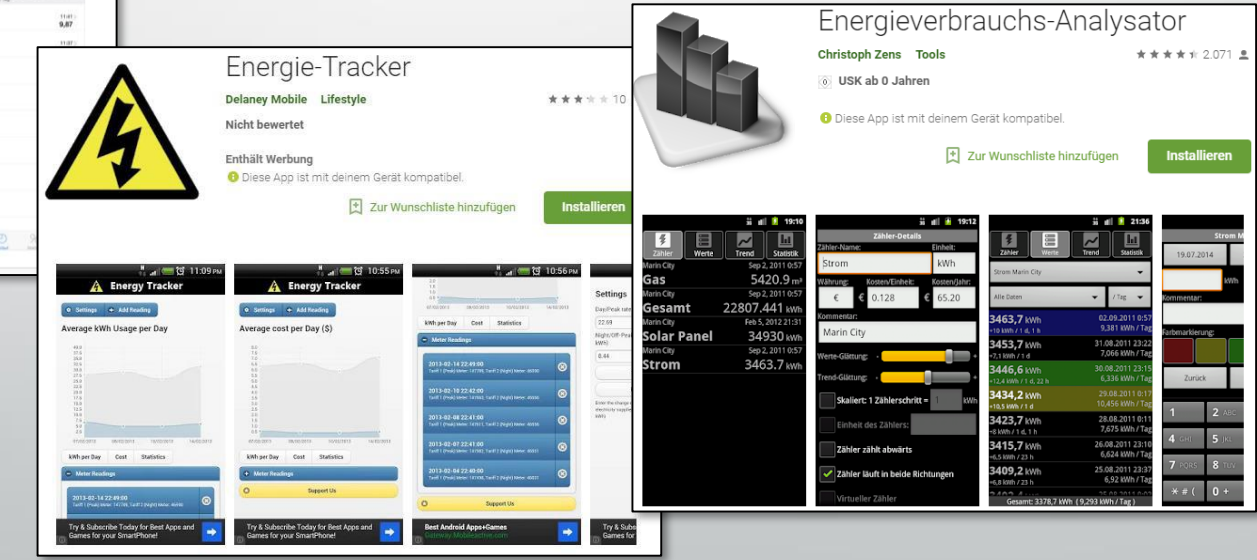

# Tipp – volkszaehler.org

NAS

#### Kai Neuhaus

schau dir mal vzlogger an. geht über nen Wemos und PhotoDiode (easyESP) oder nen PiNano mit USB-Anschluss und nem Lesekopf.

Ich habe übrigens das gleiche Modell (der Zähler) und lasse alles nach InfluxDB loggen und zeige mir das mit Grafa an.

Man kann aber auch autak die middelware von vzlogger nehmen oder nach openHab loggen. (Gibt so gar ein Binding). Das hier ist so ein LeseKopf: https://wiki.volkszaehler.org/ hardware/controllers/ir-schreiblesekopf-usb-ausgang

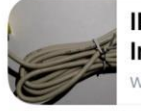

IR-Schreib-Lesekopf, USB-Interface [wiki.volk... wiki.volkszaehler.org

Gefällt mir Antworten 8 Std.

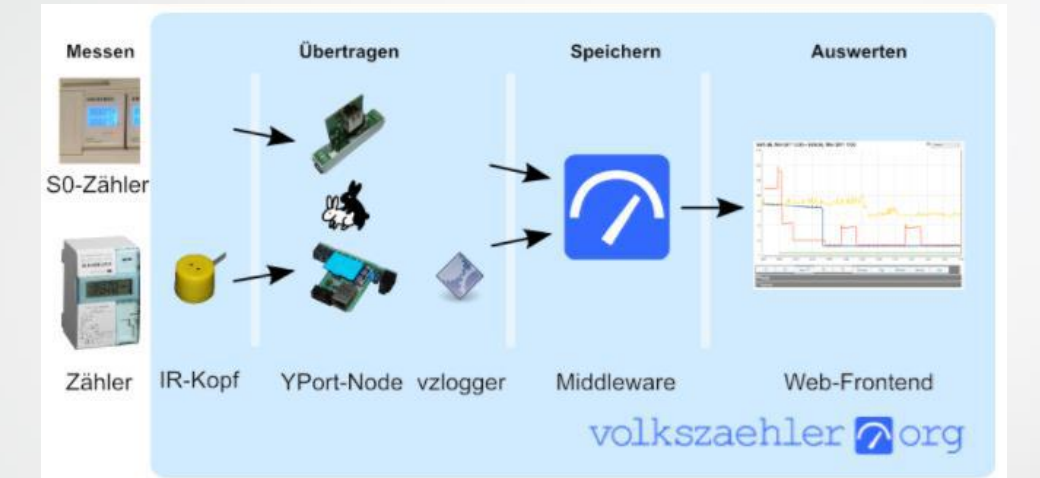

<https://wiki.volkszaehler.org/start>

Bilder vom einem IR-Schreib-Lesekopf

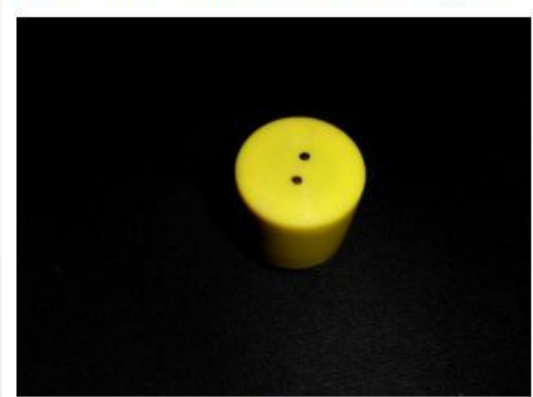

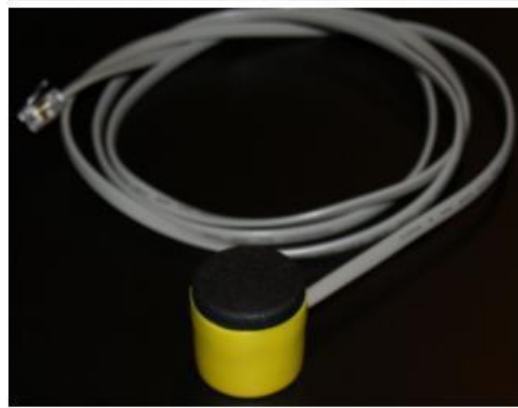

https://wiki.volkszaehler.org/hardw [are/controllers/ir-schreib-lesekopf](https://wiki.volkszaehler.org/hardware/controllers/ir-schreib-lesekopf)

### Tipp - PioTek Smarthome & Eltako (EnOcean) Zähler

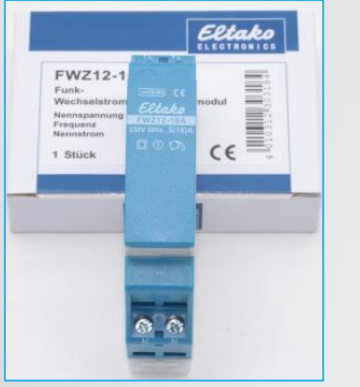

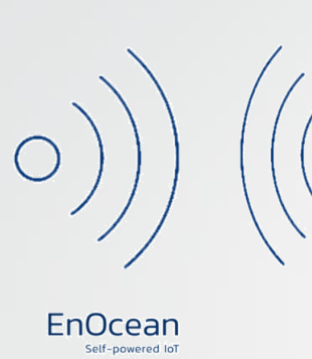

Eltako EnOcean 1-Phasen Stromzähler

Eltako EnOcean USB-Gateway

**D** Ham

CCU Software free AddOn

# Eltako funkt die Zählerwerte via EnOcean Funk # EnOcean Funk USB-Gateway ist der Empfänger # CUxD bindet den USB-Gateway und empfangene Zählerwerte als neues natives HM-Gerät ein

HomeMatic CCU Zentrale **OUNTER** IM DATE] 17 Solar Panel 1:1 rgie-Zähler Gerät 41.00 SUM 1H  $0.00k$ **METER1** 41.00 k Solar Panel 2:1 ergie-Zähler Gerät 43.70 SUM IH 43.70 k **METER1** 

### Tipp - PioTek Smarthome & Eltako (EnOcean) Zähler

# Quelle => <https://www.ehomeportal.de/>

Eltako 1-phasen Stromzähler mit EnOcean Funk

=> via EnOcean Funk USB-Stick an die CCU

=> via CUxD lässt sich Eltako EnOcean Zähler als natives HM Gerät einrichten und auslesen in der CCU-Geräteliste

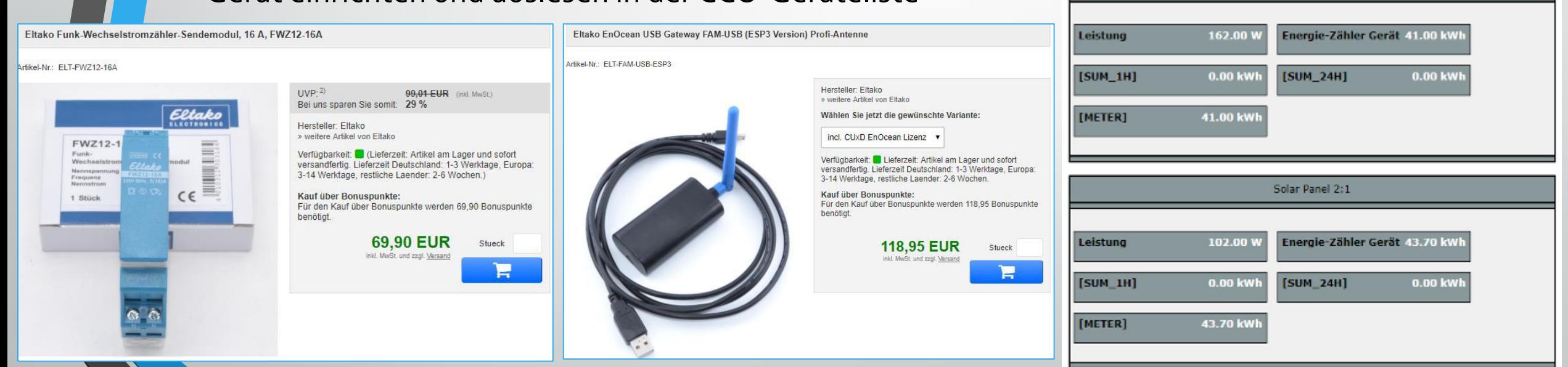

<https://www.ehomeportal.de/TF61D-230V.htm?SessionId=&a=article&ProdNr=ELT-FWZ12-16A&p=6004> <https://www.ehomeportal.de/FAM-USB.htm?SessionId=&a=article&ProdNr=ELT-FAM-USB-ESP3&p=6007>

EnergyCam Strom

[COUNTER]

[SUM 24H]

Solar Panel 1:1

[SUM\_DATE] 17.08.2016 21:09

13.00 kWł

Electricity

136927.30 kWl

6191.30 kWh

[INFO]

[METER]

[SUM]

# Lösungsrückblick - Fazit

zeitweise war der \*.sh Script-Zählerabruf des Photovoltaik Solar-Log Geräts nicht möglich durch die neueren Hersteller-Firmware-Updates die zum Teil weniger konnten als vor dem Update (gelernt "never touch a running system"), nicht immer ist die neueste Firmware die bessere

die S0-Strom und Wasserzähler in Kombi mit den IPswitches, bieten relativ einfachen Einstieg in SmartMetering ohne geeichte Zähler anfassen zu müssen

IPswitch(es) ermöglichen standardisierte csv-Abfrage kombiniert mit stabiler Technik und gutem P/L-Verhältnis auch für Einsteiger

die Eltako EnOcean Funk-Zähler Lösung scheint einfach umzusetzen, lässt sich nahtlos in HM integrieren, wenn das eigene Budget es erlaubt

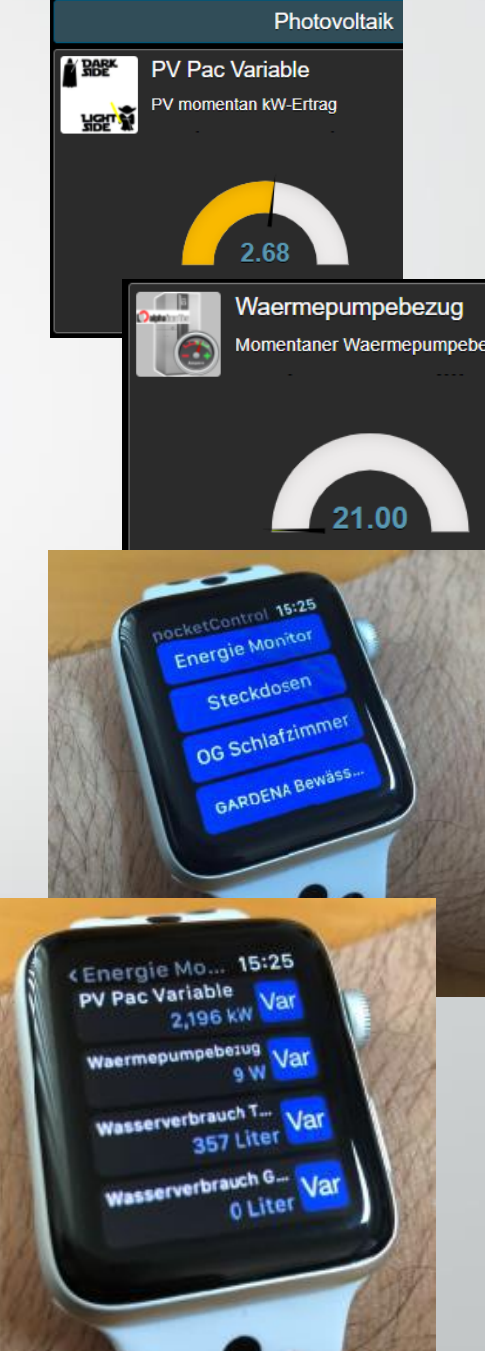

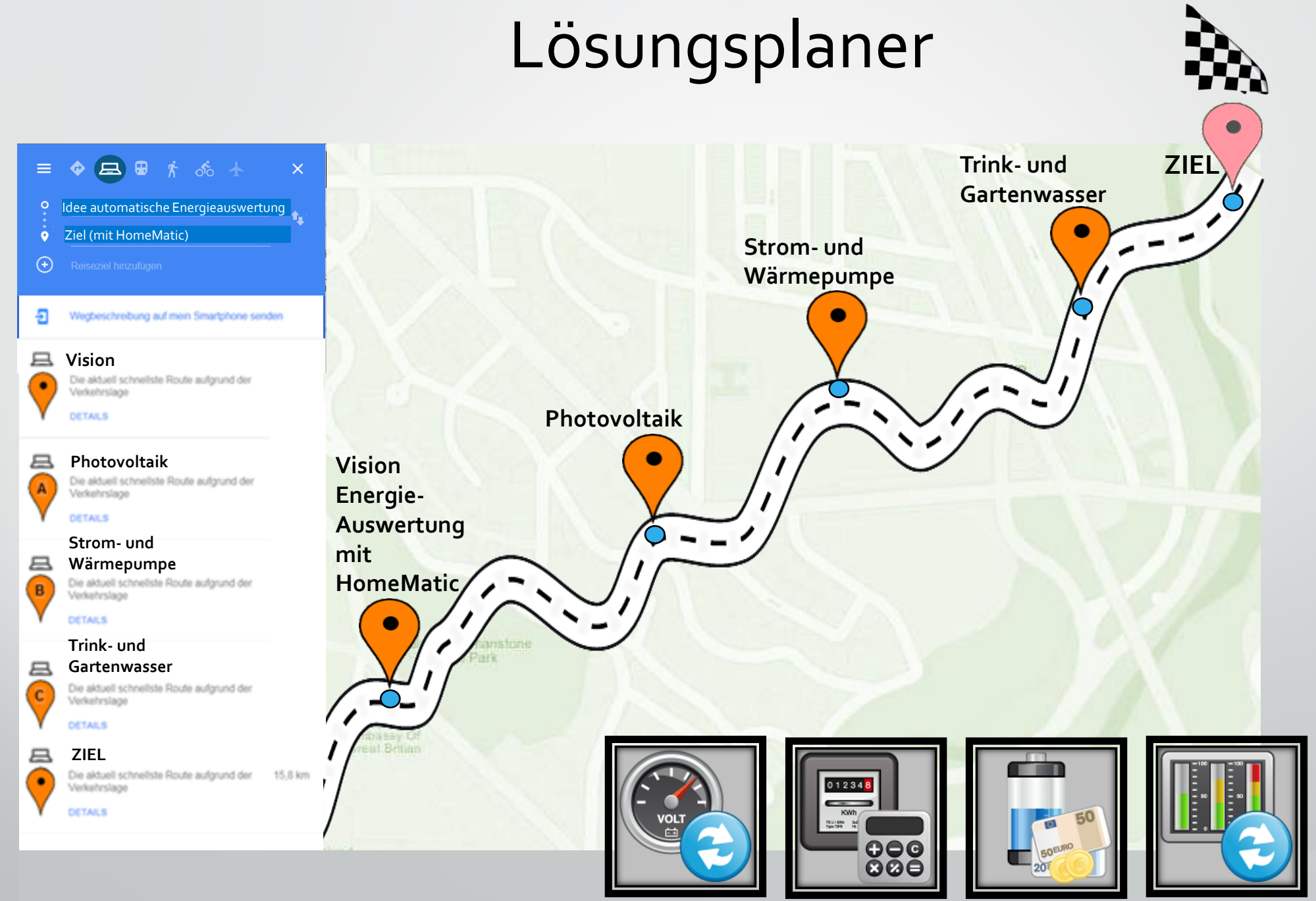

# Verlosung von 3x IPswitch

#### # gesponsert von [www.sms-guard.de](http://www.sms-guard.de/)

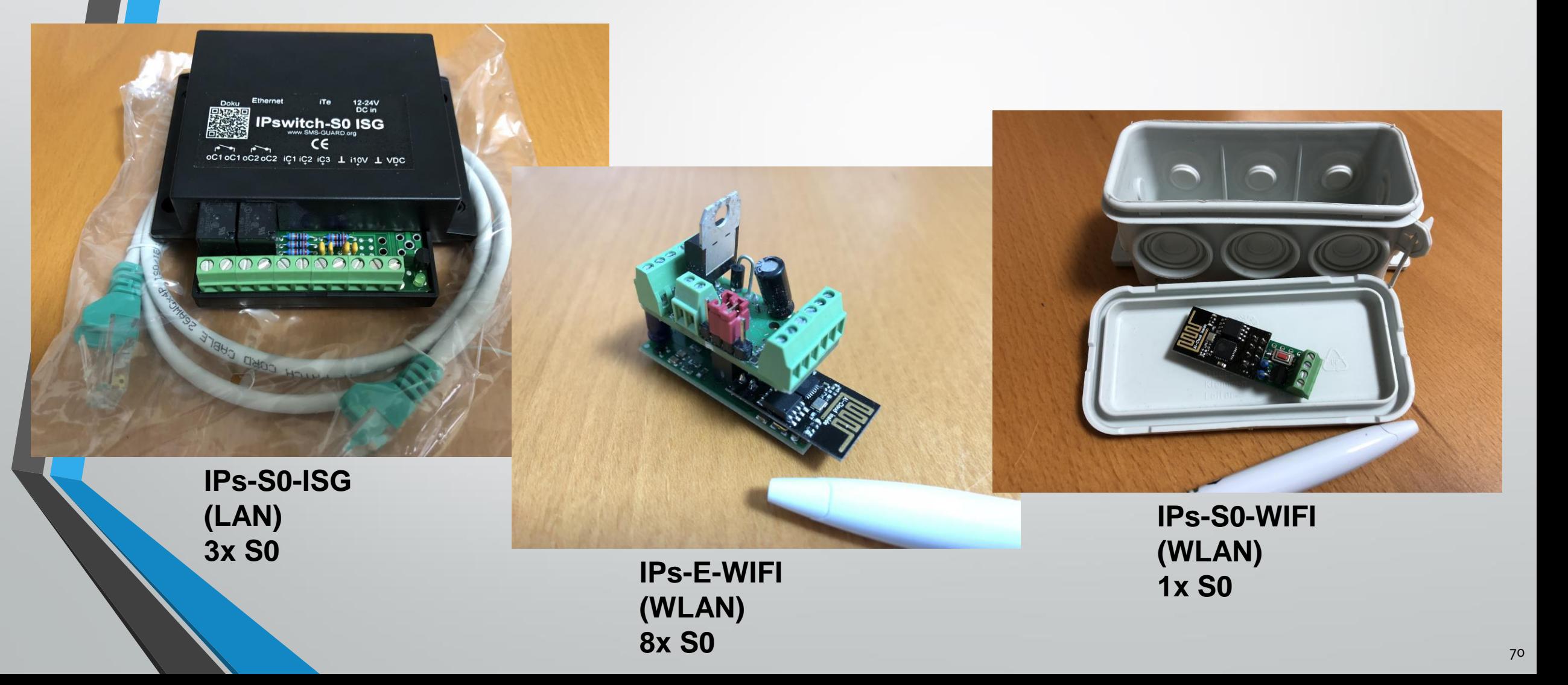

## Projektergebnis Energieauswertung

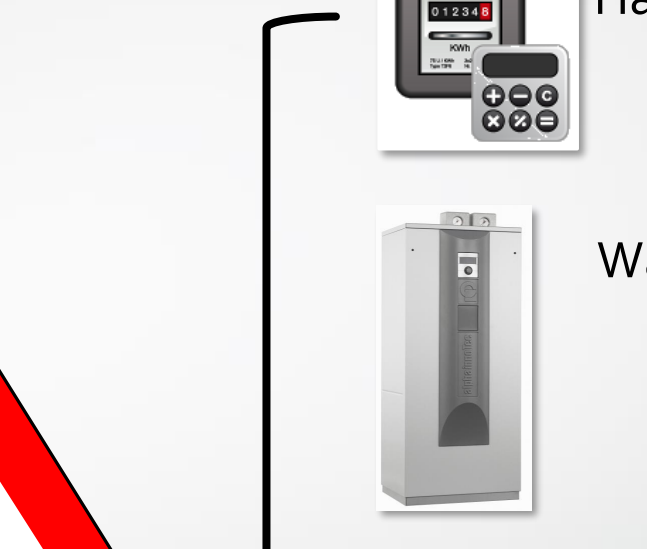

Haus-Strom

#### Wärmepumpe

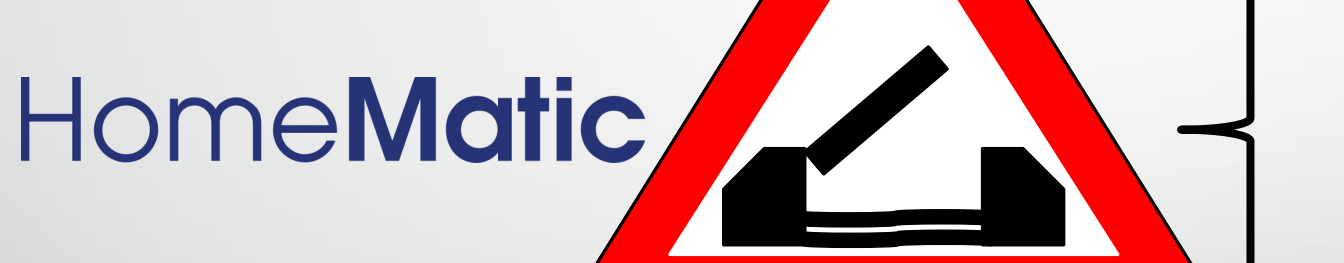

### Vielen Dank!

[smartmeter2000@gmail.com](mailto:smartmeter2000@gmail.com)

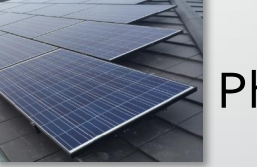

Photovoltaik

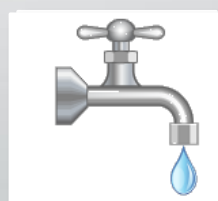

Trinkwasser

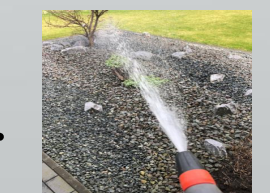

Gartenwasser

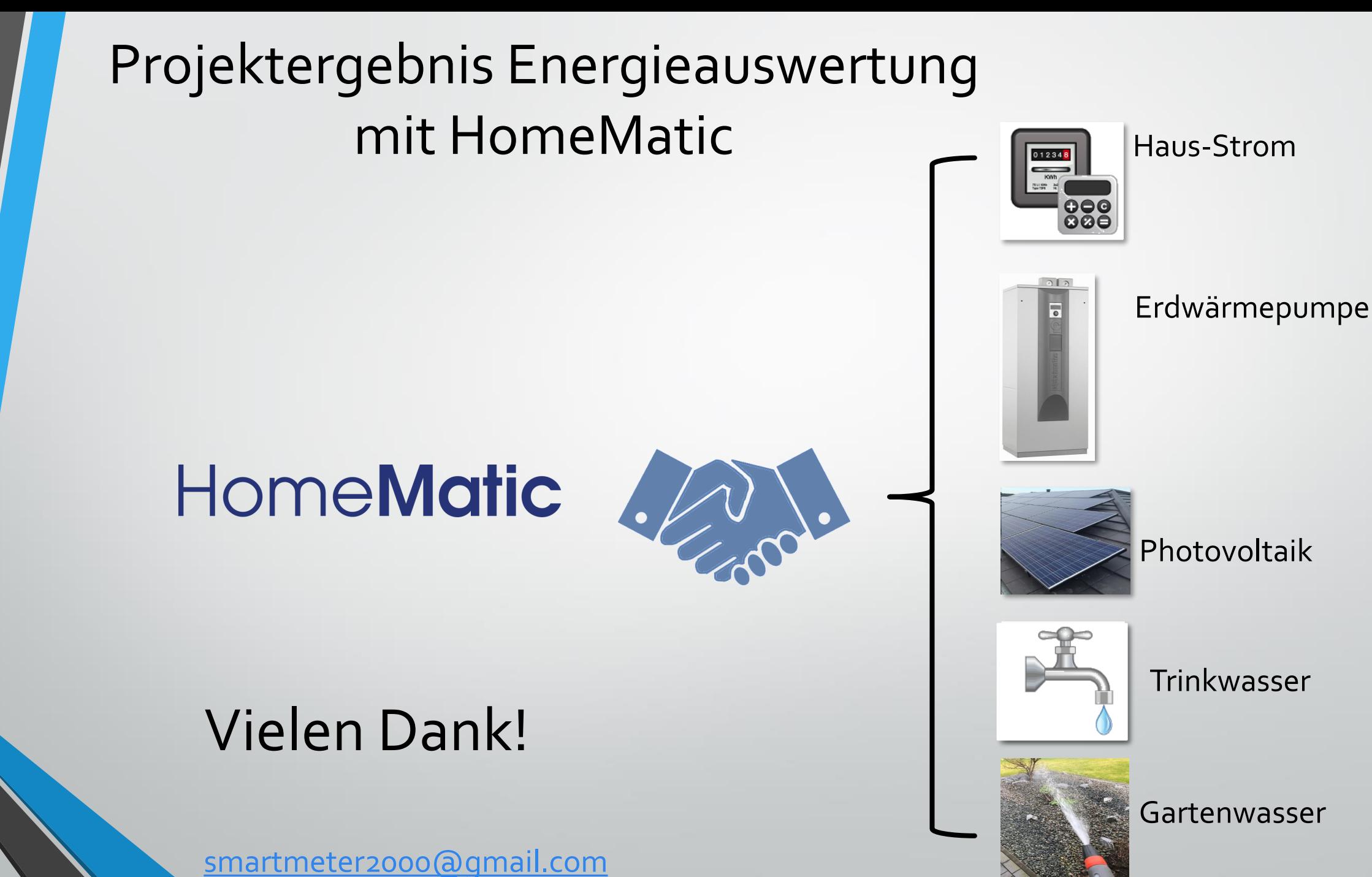